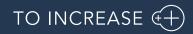

Author: DGV Team

## Security and Compliance Studio 10.0.34.39

**Release Notes** 

#### Contents

| 1.       | Introduction                                                                        | 6   |
|----------|-------------------------------------------------------------------------------------|-----|
| 1.1      | Purpose                                                                             | 6   |
| 1.2      | Audience                                                                            | 6   |
| 1.3      | Product release information                                                         | 6   |
| 1.4      | Deliverables                                                                        | 7   |
| 1.5      | Common features                                                                     | 7   |
| 1.6      | Certificate renewal                                                                 | 8   |
| 2.       | What's New in Security and Compliance Studio 10.0.34.39                             | .10 |
| 2.1      | Dynamic snapshot                                                                    | 10  |
| 3. Featu | res introduced in last few releases of Security and Compliance Studio               | .11 |
| 3.1      | Security requests enhancements and workflow                                         | 14  |
| 3.2      | Export security explorer objects to excel in a de-normalized format                 | 25  |
| 3.3      | Merge security scenarios and match role                                             | 26  |
| 3.4      | Mark any Security Role as Active/Inactive                                           | 26  |
| 3.5      | Recording steps to scenario                                                         | 26  |
| 3.6      | Override permission based on scenarios                                              | 27  |
| 3.7      | Option to mark, track and audit security objects providing access to sensitive data |     |
|          |                                                                                     |     |
| 3.8      | Option to create a duty from Matched Privileges grid in Match roles form            | 35  |
| 3.9      | Option to import and export data using Data Entities in Security and Compliance     |     |
|          | Studio                                                                              |     |
| 3.10     | Option to compare Security Snapshots stored in the security setup                   | 37  |
| 3.11     | Enhanced Audit log capability to capture all the changes from development space     |     |
|          | (AOT) as well into Audit Log                                                        | 41  |
| 3.12     | Option to create one or more privileges and also one or more duties while           | 11  |
| 2 1 2    | merging roles.                                                                      |     |
| 3.13     | Ability to create scenarios from D365 module menus                                  |     |
| 3.14     | Snapshots based performance and scalability enhancements                            |     |
| 3.15     | Improved "Create role wizard" based on a grid framework                             |     |
| 3.16     | Accessing Security Explorer from all D365 FOE forms                                 |     |
| 3.17     | Option to create duties and SOD compliance check as well while merging roles        | 46  |

| 3.18 | Importing New Users while Synchronizing the group users with the Active         |    |
|------|---------------------------------------------------------------------------------|----|
|      | Directory group members                                                         | 47 |
| 3.19 | Uptake RapidValue BPM Suite Scenarios directly as SCS Security Scenarios        | 47 |
| 3.20 | Enhanced Segregation of Duties                                                  | 49 |
| 3.21 | Organization risk Register                                                      | 50 |
| 3.22 | AAD related SoD Validations across SCS                                          | 50 |
| 3.23 | Security Explorer displaying Tables, Service operations and Data Entities entry |    |
|      | point's type                                                                    | 51 |
| 3.24 | Performance Optimization                                                        | 51 |
| 3.25 | A new "Share" workspace                                                         | 51 |
| 3.26 | AAD groups' information in D365FO                                               | 52 |
| 3.27 | Verify SoD rules in Stand in                                                    | 53 |
| 3.28 | Chart to give an overview of number of users and their last logging details     | 53 |
| 3.29 | Asset classification User Interface                                             | 54 |
| 3.30 | A List page with Workflow delegation details                                    | 55 |
| 3.31 | User groups – combined two tabs in one                                          | 55 |
|      |                                                                                 |    |
| 4.   | Bug fixes                                                                       | 56 |
| 4 1  |                                                                                 | FC |
| 4.1  | Security and compliance studio 10.0.34.39                                       |    |
| 4.2  | Security and compliance studio 10.0.32.38                                       |    |
| 4.3  | Security and compliance studio 10.0.31.37                                       |    |
| 4.4  | Security and compliance studio 10.0.29.36                                       |    |
| 4.5  | Security and compliance studio 10.0.28.34                                       |    |
| 4.6  | Security and compliance studio 10.0.27.33                                       |    |
| 4.7  | Security and compliance studio 10.0.26.32                                       |    |
| 4.8  | Security and compliance studio 10.0.26.31                                       |    |
| 4.9  | Security and compliance studio 10.0.25.30                                       |    |
| 4.10 | Security and compliance studio 10.0.24.29                                       |    |
| 4.11 | Security and compliance studio 10.0.22.27                                       |    |
| 4.12 | Security and compliance studio 10.0.18.1                                        |    |
| 4.13 | Security and compliance studio 10.0.12.5                                        |    |
| 4.14 | Security and compliance studio 10.0.12.4                                        |    |
| 4.15 | Security and compliance studio 10.0.12.3                                        |    |
| 4.16 | Security and compliance studio 10.0.12.2                                        |    |
| 4.17 | Security and compliance studio 10.0.12.1                                        |    |
| 4.18 | Security and compliance studio 10.0.10.1                                        |    |
| 4.19 | Security and compliance studio 10.0.6.11                                        |    |
| 4.20 | Security and compliance studio 10.0.6.10                                        |    |
| 4.21 | Security and compliance studio 10.0.6.9                                         |    |
| 4.22 | Security and compliance studio 10.0.6.8                                         | 60 |
| 4.23 | Security and compliance studio 10.0.6.7                                         |    |
| 4.24 | Security and compliance studio 10.0.6.6                                         |    |
| 4.25 | Security and compliance studio 10.0.6.5                                         |    |
| 4.26 | Security and compliance studio 10.0.6.4                                         | 60 |
| 4.27 | Security and compliance studio 10.0.6.3                                         | 61 |

| 4.28 | Security and compliance studio 10.0.6.2                                            | 61 |
|------|------------------------------------------------------------------------------------|----|
| 4.29 | Security and compliance studio 10.0.6.1                                            | 61 |
| 4.30 | Security and compliance studio 10.0.3.3                                            | 61 |
| 4.31 | Security and compliance studio 10.0.3.2                                            | 61 |
| 4.32 | Security and compliance studio 10.0.3.1                                            | 61 |
| 4.33 | Security and compliance studio 10.0.1.3                                            | 61 |
| 4.34 | Security and compliance studio 10.0.1.2                                            | 61 |
| 4.35 | Security and compliance studio 10.0.1.1                                            | 62 |
| 4.36 | Security and compliance studio 81.3.2.1                                            | 62 |
| 4.37 | Security and compliance studio 81.3.1.1                                            | 62 |
| 4.38 | Security and compliance studio 81.2.1.1                                            | 62 |
| 4.39 | Security and compliance studio 81.1.2.1                                            | 62 |
| 4.40 | Security and compliance studio 81.1.1.1                                            | 62 |
| 4.41 | Security and compliance studio 81.20.3.1                                           | 62 |
| 4.42 | Security and compliance studio $81.20.2.2$ *(This build was created as the earlier |    |
|      | deployable package had some issues)                                                | 62 |
| 4.43 | Security and compliance studio 81.20.2.1                                           | 63 |
| 4.44 | Security and compliance studio 81.20.1.1                                           | 63 |
| 4.45 | Security and compliance studio 1804.15.2.1                                         | 63 |
| 4.46 | Security and compliance studio 1804.15.1.1                                         | 63 |
| 4.47 | Security and compliance studio 1712.12.1.1                                         | 63 |
|      |                                                                                    |    |
| 5.   | Changed or deprecated features                                                     | 64 |
| 5.1  | Deprecated features 10.0.31.37                                                     | 64 |
| 5.2  | ·                                                                                  |    |
| J.Z  | Deprecated features older versions                                                 | 04 |
| J.Z  | Deprecated features older versions                                                 | 04 |

## **Document Information**

| Title              | Security and Compliance Studio 10.0.34.39 |
|--------------------|-------------------------------------------|
| Subtitle (Subject) | Release Notes                             |
| Solution Suite     | GRC; Security and Compliance Studio       |
| Category           | Release Notes                             |
| Author             | SCS Team                                  |
| Published Date     | 7/5/2023                                  |
| Status             | Final                                     |

#### © Copyright To-Increase 2023. All rights reserved.

The information in this document is subject to change without notice. No part of this document may be reproduced, stored or transmitted in any form or by any means, electronic or mechanical, for any purpose, without the express written permission of To-Increase B.V. To-Increase B.V. assumes no liability for any damages incurred, directly or indirectly, from any errors, omissions or discrepancies between the software and the information contained in this document.

## 1. Introduction

### 1.1 Purpose

This document highlights new features and enhancements that ship in the new **Security and Compliance Studio 10.0.34.39** release from To-Increase. This release is compatible with the version of Microsoft Dynamics 365 for Finance and Operations, **10.0.27 or later**.

### 1.2 Audience

This document is intended for new or current Security and Compliance Studio partners and customers. Some knowledge of D365 for Finance and Operations and prior versions of Security and Compliance Studio, previously Dynamic Security Management (DSM), for Microsoft Dynamics AX 2012 is assumed.

### 1.3 Product release information

**Security and Compliance Studio 10.0.34.39** for Dynamics 365 Finance and Dynamics 365 Supply Chain Management (10.0) is built upon D365 version [Minimum GA version required]. Since Microsoft maintains a no breaking changes policy, the fact that this release is built on this version means that it can be applied to an environment running on D365 version [Minimum GA version required] or any later version and the application should compile without any issues. However, as we have only functionally validated this version against D365 version [latest GA version], we recommend applying our TI product release on that MS version as well. If you deviate from this (and thus apply the release to a different version), we recommend performing a more thorough round of testing before applying the release to a production environment.

| Release date<br>[TI-Product] | [TI-Version<br>number] | Minimum required<br>D365 version | Validated against<br>D365 version | Compatible with<br>D365 version |
|------------------------------|------------------------|----------------------------------|-----------------------------------|---------------------------------|
| 03/04/2023                   | 10.0.32.38             | 10.0.29                          | 10.0.32                           | 10.0.29 and above               |
| 05/07/2023                   | 10.0.34.39             | 10.0.32                          | 10.0.34                           | 10.0.32 and above               |

This is summarized in the following table.

In case of an Error, To-Increase may provide a Hotfix on a reasonable efforts basis in a way it considers appropriate in its discretion. To-Increase cannot be obliged to provide Hotfixes if Client has not deployed the latest Release or the Release second to the latest Release and/or is not using a supported version of Microsoft Dynamics.

To ensure our customers can fully leverage the latest enhancements, features, and quality improvements, we are committed to providing increased support by keeping them updated with the most recent releases. Our data indicates that customers on the latest version experience fewer issues and requests, demonstrate greater resilience, and effectively enhance their organizational efficiency.

More information about our latest available product versions, the latest validate GA-versions from Microsoft as well as the Minimum MS version required, please visit this page : Knowledge Base - Support - To-Increase

## 1.4 Deliverables

Security and Compliance Studio is released on the following Microsoft Dynamics 365 for Operations Build.

| Deliverable                 | Description                                                                                                    |
|-----------------------------|----------------------------------------------------------------------------------------------------|
| Solution package            | Security and Compliance Studio is delivered as a Microsoft<br>Dynamics Lifecycle Services (LCS) solution package.                                                                                                    |
| Software deployable package | Security and Compliance Studio 10.0.34.39 and SCS-fix deployment issue                                                                                                    |
| Release notes               | This document is provided with the Security and Compliance Studio product deliverables.                                                                                                    |
| Implementation methodology  | The solution package contains a <i>Security and Compliance Studio</i><br><i>implementation methodology</i> that provides detailed step-by-step<br>instructions on how to install, learn, and implement Security and<br>Compliance Studio.                                                                                        |
| Getting started BPM library | The solution package includes a <i>Getting started with the Security</i><br><i>and Compliance Studio</i> BPM library. This library contains a number<br>of task guides that showcase some of the key capabilities of Security<br>and Compliance Studio.                                                                          |
| Documentation BPM library   | The solution package includes a <i>Security and Compliance Studio</i><br><i>documentation</i> BPM library. This library contains a comprehensive<br>set of task guides that document how to use <i>Security and</i><br><i>Compliance Studio</i> for your BPM activities. This documentation is<br>provided in U.S. English only. |
| Authentication assets       | A To-Increase security certificate is provided to allow trusted installation of the provided model files and ISV license files.                                                                                                    |
| Process data package        | The solution package provides a simple Security and Compliance<br>Studio <i>demo</i> process data package that can help you get started<br>from LCS.                                                                                                    |

## 1.5 Common features

To-Increase is offering various different add-on solutions. Some features and technical solutions are common or could be common for all of our solutions on the Dynamics 365 Finance and Operations platform. As of November 2022, we will start leveraging a new common library model.

The common library model will be a centralized location where the new common features will be added automatically and customers don't have to make an additional effort to update the build pipelines after the first enablement of this model.

ISV licensing is technically supported with a code signing certificate. The certificate we have to use is expiring every three years, next up for renewal in 2023. In the near future, our solutions will refer to this common model for the code signing certificate, instead of maintaining it separately in all our solutions.

Next to technical content, the common library comes with features which are beneficial to our customers. E.g. a Solutions Management dashboard gives a clear view of currently installed versions, status of license, option to renew licenses without any downtime, easy access to release notes and documentation, and the ability to leave feedback through the in-app feedback system.

| Filter                         | Installed only      |           | Advanced Discrete Manufac     | turing                              | > |
|--------------------------------|---------------------|-----------|-------------------------------|-------------------------------------|---|
| Solution                       | ↑ Installed version | Status    |                               |                                     |   |
| Advanced Discrete Manufactu    | ri                  | ×         |                               | LUTION IS NOT INSTALLED             |   |
| Advanced Project Managemer     | nt                  | ×         | Solution description          |                                     |   |
| Anywhere Mobility Studio       |                     | ×         | Help manufacturers solve prob | plems and streamline process flows. |   |
| Business Integration Solution  | 10.0.99.999         | $\oslash$ |                               |                                     |   |
| Data Entry Workflow            |                     | $\times$  | License                       | Status Expiry date                  | : |
| Data Modeling Studio           |                     | ×         | Construction                  | 8                                   |   |
| Data Quality Studio            | 10.0.18.2           | $\otimes$ | Equipment                     | <b>A</b>                            |   |
| DynaRent                       | 10.0.28.43          | 0         | Advanced Project Management   | nt 🛆                                |   |
| PLM Integration for Engineerir |                     | ×         | Product Engineering a         | 8                                   |   |
| RapidValue BPM Suite           | 10.0.26.37          | $\odot$   |                               |                                     |   |
| Security and Compliance Stud   |                     | ×         |                               |                                     |   |

On all To-Increase forms, there is on the left-top of the forms a smiley icon in the menu where you can provide us feedback, suggestions and ideas so we can learn how improve our solutions.

|                                                                                                    | !   |
|----------------------------------------------------------------------------------------------------|-----|
| To-Increase would love your feedback!                                                                                                    | !   |
| Please rate your experience in using the All solutions screer                                                                                 | n.  |
| 5 - Excellent                                                                                                    |     |
| 4                                                                                                    |     |
| 3                                                                                                    |     |
| ○ 2                                                                                                    |     |
| 🔵 1 - Poor                                                                                                    |     |
| Please tell us why you chose the rating. Additional insights would help us improve our products further.                                      |     |
|                                                                                                    |     |
|                                                                                                    |     |
|                                                                                                    |     |
|                                                                                                    |     |
|                                                                                                    |     |
| Thank you for providing us feedback!                                                                                                    |     |
| Thank you for providing us feedback!                                                                                                    |     |
| Thank you for providing us feedback!                                                                                                    |     |
|                                                                                                    |     |
| Thank you for providing us feedback!<br>Your privacy is important to us. To protect your privacy, pleadon't include any personal information. | ase |

## 1.6 Certificate renewal

The security certificate, that expires every 3 years, ensures that our customers have valid To-Increase software installed and not an unlicensed copy. This digital check is executed during installations and upon installing the license files, ensures that they have legitimate software installed. The previous security certificates for To-Increase solutions would expire on June 9, 2023.

This release (and releases beyond) contains the new certificate and a new feature within the Solution Management Workspace. After installing the update, the security certificate renewal can be completed in 3 simple steps.

Step 1: Install the update and navigate to the Solution Management Workspace

Step 2: Click the 'Retrieve available licenses' in the action pane

Step 3: Validate the licenses for correctness and completeness and click import

Click here for more information on the Solution Management Workspace.

# 2. What's New in Security and Compliance Studio 10.0.34.39

## 2.1 Dynamic snapshot

We got a lot of feedback and learnings related to the security snapshot. A lot of features are depending on having actual data in the snapshot. New changes in the snapshot framework have been introduced where the snapshot no longer requires to updated via a batch job after security changes have been made.

- When changes to security configurations are published, they will automatically be added to the current snapshot and available in the "Security explorer" form.
- Creating or modifying roles using the Security and Compliance wizards the changes will also be automatically added to the current snapshot and available in the "Security explorer" form.
- Importing roles using the Security and Compliance import/export functionality will also be automatically added to the current snapshot and available in the "Security explorer" form.
- Assign users to roles changes will also be captured into the dynamic snapshot and the changes will be automatically added to the current snapshot and available in the "Security explorer" form.

Match roles will no longer require you to create a new snapshot in order to find and display matched roles after security configuration changes.

**NOTE**: 'Creating snapshot' functionality is still available, and it will remain to be used as a safe net. We advise you to create a new snapshot from time to time to make sure that security inconsistency will not appear. Using the snapshots, you can create static versions of the security at a certain point in time.

This is a change that has an impact on the product. Please provide feedback so we can further improve the dynamic snapshot feature.

# 3. Features introduced in last few releases of Security and Compliance Studio

Some important features from the last few releases includes a number of important new capabilities and enhancements requested by customers and partners, such as:

- Security requests enhancements and workflow. Security requests functionality has been introduced to new exciting features that will help your organization to better handle user requests. The form has been enhanced and for a better control we also introduced the workflow component that will allow you to review/approve/deny/reject the security requests. One of the greatest enhancements brought to you is the automated process that will create security requests once it is approved.
- Export security explorer objects to excel in a de-normalized format. You can now export securable objects in a "De-normalized form" from security explorer. All Securable objects related to a particular role/user/duty/privilege/entry points can be exported into an Excel sheet for further analysis.
- Merge security scenarios and match role. You can now merge more than one scenario into one new scenario if required by business and change in organization setup. This feature is very useful in combining more than one scenario then create a role which can perform all the business process recorded in the scenarios.
- Mark any Security Role as Active/Inactive. Mark any security role as "Inactive". Once the role is inactive, it cannot be assigned to any user in SCS. This feature is very useful in limiting the number of security roles that can be assigned to users. Also if you want to preserve a set of roles that should not be updated like standard Microsoft security roles for reference. With SCS, it is useful in helping prevent update standard MS roles by mistake.
- **Recording steps to scenario.** You can now record Business process steps along with entry points while creating a security scenario for more information.
- **Override permission based on scenarios.** You can now override permission on existing roles based on your recording or a security scenario. This helps security administrators to deny access to some entry points on a particular role. Customized permission can also be set for other access types. Very useful if you want to merge roles and just exclude limited entry points
- Option to mark, track and audit security objects providing access to sensitive data. You can now use SCS in defining and managing the security objects access to sensitive data. Specific definition of sensitive data might be different for different industries or countries. An organization can define specific definition for sensitive data as per their industry, country and policies. For some organizations, sensitive data might be any data that is related to finance, human resource or personal. It is up to an organization to define sensitive data. In D365FO we assign security roles to users. Security roles grant access to perform business operations, it might provide access to sensitive data as well. In SCS we can specify which role, duty, privilege or entry point provides access to sensitive data.
- Option to create a duty from Matched Privileges grid in Match roles form. You can now create a duty from selecting one or more privileges in the Match roles form to design a security role matching the user work scenario at the least license cost.
- Option to import and export data using Data Entities in Security and Compliance Studio. In this release we have added some data entities currently supported for Security and Compliance Studio.

The approach has been to enable data entities for all tables where relevant in Security and Compliance Studio in order to provide import and export capabilities.

- Option to compare Security Snapshots stored in the security setup. Building upon what we already have implemented in the fall release (security snapshots) we have gone furthered and added the possibility of comparing the existing security snapshots. Snapshot comparison feature allows security officers and administrators to do a detailed comparative analysis between any two security snapshots for all security objects in D365 FOE setup i.e. Users, roles, duties, privileges. Both single record compare and full compare options for the selected snapshots are supported along with multiple views. The comparison option will allow the user to see what modifications had occurred in the security setup since the last changes. The users can keep track of the changes, comprehend and analyze them in order to strengthen the security further.
- Enhanced Audit log capability to capture all the changes from development space (AOT) as well into Audit Log

This release enhances the audit log feature within Security and Compliance studio in order to capture and register the changes made directly on the security objects from the development space (visual studio). Now, when a new snapshot is created; automatically the new snapshot will be compared with the last one. In this way all the changes made in security configuration will be captured in the Audit log.

This comes as a solution of capturing all the changes no matter if they took place in the *UI (user interface)* or directly into *development space (in Visual Studio)*.

- Option to create one or more privileges and also one or more duties while merging roles. "Merge role" feature now comes with an option to create only one merged privilege for all entry point types in addition to the existing options to create multiple privileges and one or more duties. Previously you can split up entry points in separate privileges and duties by entry point type. Now you can create also only one privilege for the merged roles.
- Ability to create scenarios from D365 module menus. You can now model security scenarios for D365 modules. "Add module access" feature helps you to create a new scenario based on the complete list of a module menu items with a desired level of access types. This is of great help when you desire to have a security role providing you access to all or most of one module features.
- Snapshots based performance and scalability enhancements. The entire functionality for Rebuild Data, Security Explorer and Match Roles revolves around the security objects (roles, duties, privileges and entry points) and the associations between them (duties assigned to role; privileges assigned to each duty, etc.). All of these are kept in standard code that was preserved, externally, into a DLL. Using this DLL for multiple scopes in Security and Compliance Studio end up with a performance issues on the above mentioned business logics/functionalities. We now have created a structure of tables to keep the data related to each security object and the association between them and easily access it directly from tables and also much faster. This has led to drastic improvement in the "Match roles" and "Rebuild data" programs performance.
- Improved "Create role wizard" based on a grid framework. "Create role wizard" is now based on a new grid framework making it a great user experience. This wizard helps you to create a new security role based on duties and privileges with letting you know the license type before role creation.
- Accessing Security Explorer from all D365 FOE forms. This release comes with Security and compliance studio security explorer embedded in all D365 FOE forms. This provides a very useful way to analyze users and associated security objects (roles, duties, privileges, entry points) that have access to that D365 FOE form.
- Option to create duties and SOD compliance check as well while merging roles. "Merge role" feature now comes with an option to create duties along with the privileges. Previously you can split up entry points in separate privileges by entry point type. Now you can create and associate duties as well for the different entry point type (action, display, output etc.).
- Importing New Users while Synchronizing the group users with the Active Directory group members. We added a new small feature to our Azure AD group synchronization job. On the dialog

of the Synchronize the group users with the Active Directory group members, we introduced a new parameter to import users.

- Licensing changes To help our customers we have implemented new licensing changes within SCS. Microsoft has taken a commercial decision last year to split the license to Finance, SCM, and project, for more details you can have a look at Microsoft's new licensing guide. These changes left customers confusing about how they can be compliant with new license changes. That's why we have decided to build this feature, now customers can see a new license type field in SCS forms such as security explorer, match roles, license optimization workspace, etc.
- Uptake RapidValue Scenarios directly as SCS Security Scenarios Customers can now directly upload the RapidValue Scenario task guides per security roles (Procedure activities which include flows across multiple roles) as a Security scenario in Security and Compliance Studio. This will be very useful where both RapidValue BPM Suite and Security and Complicate Studio are implemented. You might be aware that now in RapidValue, you can have Business process hierarchy with its linked task guides exported from RapidValue to a user defined local Windows folder. Export logic takes care of both the modeling techniques where customer is using Flow-Activity way of modeling and also the Scenario" Procedure Activity" way of capturing flow variations.
- Enhanced Segregation Of Duties In standard D365FSC, we can only define SoD rules at duty level which is rarely useful. In SCS, with this release user can now define SoD rulesets at any level (Duty, Privilege or Entry Point) in the security hierarchy in D365FSC. This makes this feature more practical and extremely useful for customers seeking better regulatory compliance like ISO 27001 section 6.1.2, SOX Control 404 and in general much improved security design better equipped to prevent frauds.
- Organization Risk Register- All Organizational risks can be now mapped in SCS "Integrated risk Management workspace". They may be financial risks related to SoD violations or can be related to any other organizational strategy or operational aspect. This feature will evolve in coming quarters in a full-fledged "Risk Management" capabilities within SCS enabling Organizations to register, assess, monitor, mitigate and close it.
- AAD related SoD Validations across SCS SCS now ensures that SoD violation checks also consider Security roles acquired by a user from being associated within an AAD. This is applicable all across SCS features. This helps in better handling of internal controls.
- Security Explorer displaying Tables, Service operations and Data Entities entry point's type -Security expirer has been enhanced to now include also the following entry point's type: Tables, Service Operations and Data Entities.
- **Performance Optimization** Significant performance improvement in the following programs: Create snapshot; Security Explorer pinning, Match roles and Marking a record as sensitive.
- A new "Share" Workspace A new workspace "Security and compliance file share" is added to manage task recording and images being used at various places in security & compliance studio.
- AAD groups' information in D365FO- In standard D365FO, we cannot check what all the users added to AAD groups and we have to login to azure portal. Now in SCS, we can check what all the users added to AAD groups in D365FO itself along with all related audit tracking for AAD groups in SCS itself.
- Verify SoD rules in Stand in You can now use "Validate Sod rules " functionality while defining new stand-ins in SCS to know in advance, if there will be any SoD violation when security roles of user will be assigned to stand in user.

- Chart to give an overview of number of users and their last logging details- SCS now comes with a chart to categorize all users with their login details and time series analytics. This helps a lot in both compliance needs and optimizing license costs to deactivate or remove users based on an organization's security policy.
- Asset classification User Interface SCS provides user interface, which shows all the fields with their asset classification. Chart to get the overview of different asset classification and how many field has the same asset classification. Asset classification is a table field property, classifying type of data it contains. Tagging a column helps easily marking data in scope for GDPR/GxP and many other such compliance regulations.
- A List page with delegation details This one is a UI improvements to make it easier for SCS administrators to manage and track "*Workflow Delegations*". Every user has to login by himself to delegate work flow to other user, in D365FO. Now using SCS, administrator can delegate workflow to any user for a particular time period.
- User groups combined two tabs in one This one is a UI improvements to make it easier for SCS administrators to manage a simplified standard user group's form. Users who are outside the organization hierarchy for budget planning must work with budget plans, you can assign budget plans to user groups. You can also set up restrictions for journal posting that are based on user groups. Users can be added to different groups using same tab. Also in SCS now a list of added users to different groups can be exported to excel using list tab.

## 3.1 Security requests enhancements and workflow

Security requests functionality has been introduced to new exciting features that will help your organization to better handle user requests. The form has been enhanced and for a better control we also introduced the workflow component that will allow you to review/approve/deny/reject the security requests.

One of the greatest enhancements brought to you is the automated process that will create security requests once it is approved.

#### I. Security requests enhancements:

- 1) **Security types** has been added. This will allow you to select what kind of request to do want to create. For each of the types there will be a new tab where the user will add the required data.
- 2) Security workflow. Navigate to Security and Compliance Studio -> Setup -> and open Security Requests workflow configuration form. Click new and this will open the workflow editor. Here you can create your own approval workflow and then activate it. The 'workflow' button will be available on the form. After the user creates a security requests he can submit it to approval.

| it +New Delete Ostatus ∧ Owner ∧ Request | Jit +New 🗊 Delete 🖸 Workflow 🖂 Request Manage |
|------------------------------------------|-----------------------------------------------|
| Security requests   My view 🗠            | Security requests   My view 🗠                 |
| Demo SR 1 Inactive workflow              | Demo SR 1 Active workflow                     |

**Note**: when the workflow is <u>not activated</u> you can review/approve/reject/etc the security request by using the *Status* button.

|    | $\circlearrowright Status \lor$ |
|----|---------------------------------|
| vŀ | Open                            |
|    | Waiting                         |
|    | Review                          |
|    | Approved                        |
| _  | Rejected                        |
| ż  | Canceled                        |
|    |                                 |

#### Security types a) General

05 July 2023, © To-increase 14

The 'general' security type is used for requests that cannot be handled by the defined types below and cannot be an automated process, but rather an action that some supervisor user needs to do 'manually'. The request will be created and the details field will be used to describe the request.

| Request     | Туре    | Origin        | Area |
|-------------|---------|---------------|------|
| Demo SR 1   | General | User requests | WHS  |
| Status      |         |               |      |
| Priority    | Status  | Owner         |      |
| Normal      | Open    | Admin         |      |
| Description |         |               |      |
|             |         |               |      |
|             |         |               |      |

#### b) Create user

A new tab will be made visible. Here the required information for creating a new role will be available to fill in. When the request will be approved the user will be automatically created and it will be available in the System administration -> Users form.

| Security requests   My view ∽<br>Demo SR 1 |                       |                                   |                  |
|--------------------------------------------|-----------------------|-----------------------------------|------------------|
| General                                    |                       |                                   |                  |
| Request<br>Demo SR 1                       | Type<br>Create user   | Origin<br>User requests ✓         | Area<br>WHS      |
| Status                                     |                       |                                   |                  |
| Priority<br>Normal                         | Status<br>Open        | Owner<br>Admin                    |                  |
| Create users                               |                       |                                   |                  |
| User ID<br>newUser1                        | User name<br>newUser1 | Email<br>newUser1@to-increase.com | Company<br>DAT V |
| Description                                |                       |                                   |                  |
| Details                                    |                       |                                   |                  |

#### c) Assign role to user

A new tab will be made visible. In this tab there will be an option to select roles that are desired to be assigned to the user. You can select an existing user from the UserId lookup and all other user information will be automatically filled in.

For each selected role there is also the possibility of selecting a specific company. If not company is selected, the role will be added for all companies.

| Security requests   My vi   |                             |                      |
|-----------------------------|-----------------------------|----------------------|
| Demo SR 1                   | ew v                        |                      |
|                             |                             |                      |
| Demo SR 1                   | Assign role to user         | ✓ User requests      |
| Status                      |                             |                      |
| Priority                    | Status                      | Owner                |
| Normal 🗸                    | Open                        | Admin                |
| Assign roles to user        |                             |                      |
| USER                        |                             |                      |
| User ID                     | User name Email             | Company              |
| Admin                       | Admin fmihoc@toincreas      | e.onmicros USMF      |
| ROLES                       |                             |                      |
| Add 🗎 Remove                |                             |                      |
| ○ ○ Role name               | Description                 | Role AOT name        |
| <ul> <li>Auditor</li> </ul> | Manages and reviews aud     | AUDITPOLICYMANAGER ~ |
|                             |                             |                      |
|                             |                             |                      |
|                             |                             |                      |
|                             |                             |                      |
|                             |                             |                      |
| COMPANIES                   |                             |                      |
| + Add 🗊 Remove              |                             |                      |
| ◯ Company C                 | Company accounts            |                      |
| CNMF V C                    | Contoso Entertainment China |                      |

#### d) Remove role from user

A new tab will be made visible and in this tab that will be addressed to the user who created the security request. You can select an existing user from the UserId lookup and all other user information will be automatically filled in. A list of all the roles currently assign to the user will be available to choose from.

When the request is approved all the selected roles will be removed from the user.

| equest<br>Demo SR 1             |           | Type<br>Remove role from user | Origin<br>User requests |   |
|---------------------------------|-----------|-------------------------------|-------------------------|---|
| tatus                           |           |                               |                         |   |
| riority<br>Normal V             | ]         | Status<br>Open                | Owner<br>Admin          |   |
| emove roles from use            | r         |                               |                         |   |
| ISER                            |           |                               |                         |   |
| lser ID                         | User name | Email                         | Company                 |   |
| Admin                           | Admin     | fmihoc@toincrease.onm         | icros USMF              |   |
| OLES<br>Add 🗻 Remove            |           |                               |                         |   |
| O C Role name                   |           | Description                   | Role AOT name           | - |
| 0                               |           | The lease clerk role has ac   | ASSETLEASECLERKROLE ~   |   |
| <ul> <li>Lease clerk</li> </ul> |           |                               |                         |   |

#### e) Disable user

A new tab will be made visible and in this tab a list of all enabled users in the system will be available to choose from using the 'Add' button.

When the request is approved all the selected users will be disabled.

| ieneral              |         |                      |               |                         |             |
|----------------------|---------|----------------------|---------------|-------------------------|-------------|
| Request<br>Demo SR 1 |         | Type<br>Disable user | $\overline{}$ | Origin<br>User requests | Area<br>WHS |
| Status               |         |                      |               |                         |             |
| Priority<br>Normal V |         | Status<br>Open       |               | Owner<br>Admin          |             |
| Disable users        |         |                      |               |                         |             |
| Add 🗎 Remove         | User na | me                   |               |                         |             |
| O BrunoD             | Bruno   |                      |               |                         |             |
|                      |         |                      |               |                         |             |
|                      |         |                      |               |                         |             |
|                      |         |                      |               |                         |             |
|                      |         |                      |               |                         |             |

#### f) Enable user

A new tab will be made visible and in this tab a list of all disabled users in the system will be available to choose from using the 'Add' button.

When the request is approved all the selected users will be enabled.

| Security requests   My view ~<br>Demo SR 1 |                     |                             |             |
|--------------------------------------------|---------------------|-----------------------------|-------------|
| General                                    |                     |                             |             |
| Request<br>Demo SR 1                       | Type<br>Enable user | Origin<br>User requests 🗸 🗸 | Area<br>WHS |
| Status                                     |                     |                             |             |
| Priority<br>Normal                         | Status<br>Open      | Owner<br>Admin              |             |
| Enable users                               |                     |                             |             |
| Add In Remove                              | User name           |                             |             |
| JanetS                                     | Janet Schor         |                             |             |
|                                            |                     |                             |             |
|                                            |                     |                             |             |
|                                            |                     |                             |             |
| L                                          |                     |                             |             |
| Description                                |                     |                             |             |

#### g) Delete user

A new tab will be made visible and in this tab the option of deleted an existing user will be available. Using the 'Add' button a selection can be made from a list with all the users in the system.

When the security request is approved the selected users will be deleted from the system.

| Request<br>Demo SR |               | Туре      |                        | Origin          | Area |
|--------------------|---------------|-----------|------------------------|-----------------|------|
|                    |               | Del       | ete user 🗸 🗸           | User requests 🗸 | WH   |
| Status             |               | _         |                        |                 |      |
| Priority           |               | Statu     | IS                     | Owner           |      |
| Normal             | $\sim$        | Ope       | en                     | Admin           |      |
| Delete use         | arc           |           |                        |                 | 1    |
|                    | Remove        |           |                        |                 | -    |
|                    | User ID 1     | User name | Email                  |                 |      |
|                    | CASSIE        | CASSIE    | CASSIE@contosoax7.onm  |                 |      |
| -                  | cdsaurorauser | Auroraus  | Aurorauser01@capintegr |                 |      |
|                    |               |           | - 1 5                  |                 |      |

#### h) Create role

A new tab will be made visible. On this tab there will be an option to create a role based on a task recording. The task recording will be uploaded in the system, a scenario will be automatically created and it will be added on the form along with all the menu items detected.

When the security request is approved the role will be created based on the scenario's securable objects and the selected access level.

| Convrite room                                             | uests   My view 🗸                                                                                         |                                                                  |                                                                              |                                                                                       |                                                                               |                |                                                                                           |
|-----------------------------------------------------------|----------------------------------------------------------------------------------------------------|------------------------------------------------------------------|------------------------------------------------------------------------------|---------------------------------------------------------------------------------------|-------------------------------------------------------------------------------|----------------|-------------------------------------------------------------------------------------------|
| Demo                                                      |                                                                                                    |                                                                  |                                                                              |                                                                                       |                                                                               |                |                                                                                           |
|                                                           | SICT                                                                                                    |                                                                  |                                                                              |                                                                                       |                                                                               |                |                                                                                           |
| General                                                   |                                                                                                    |                                                                  |                                                                              |                                                                                       |                                                                               |                |                                                                                           |
| Request                                                   |                                                                                                    | Туре                                                             | Origin                                                                       | Area<br>WHS                                                                           | ~                                                                             |                |                                                                                           |
| Demo SR 1                                                 | 1                                                                                                    | Delete user                                                      | User requests                                                                | WHS                                                                                   | ~                                                                             |                |                                                                                           |
| Status                                                    |                                                                                                    |                                                                  |                                                                              |                                                                                       |                                                                               |                |                                                                                           |
| Priority                                                  |                                                                                                    | Status                                                           | Owner                                                                        |                                                                                       |                                                                               |                |                                                                                           |
| Normal                                                    | $\sim$                                                                                                    | Open                                                             | Admin                                                                        |                                                                                       |                                                                               |                |                                                                                           |
| Create role                                               |                                                                                                    |                                                                  |                                                                              |                                                                                       |                                                                               |                |                                                                                           |
| ROLE                                                      | e<br>Isk recording                                                                                        |                                                                  |                                                                              |                                                                                       |                                                                               |                |                                                                                           |
| ROLE<br>Upload tas                                        | isk recording                                                                                             | Description                                                      | Scenario                                                                     |                                                                                       |                                                                               |                |                                                                                           |
| ROLE<br>Upload tas<br>Role name<br>SCS_Demo               | isk recording                                                                                             | Description<br>Demo purposes                                     | Scenario<br>skRecordingForCSReplicat                                         | e.axtr                                                                                |                                                                               |                |                                                                                           |
| ROLE<br>Upload tas<br>Role name<br>SCS_Demo<br>SCENARIO E | oRole1                                                                                                    | Demo purposes                                                    |                                                                              |                                                                                       | File name                                                                     | Child scenario | Î Remark                                                                                  |
| ROLE<br>Upload tas<br>Role name<br>SCS_Demo<br>SCENARIO E | isk recording                                                                                             | Demo purposes<br>t Securable type                                | skRecordingForCSReplicat                                                     | Description                                                                           | File name<br>TaskRecordingForCSRepli                                          |                | Î Remark                                                                                  |
| ROLE<br>Upload tas<br>Role name<br>SCS_Demo<br>SCENARIO D | oRole1 DETAILS number Securable object                                                                    | Demo purposes<br>t Securable type<br>ige Display                 | skRecordingForCSReplicat                                                     | Description                                                                           |                                                                               |                | 1 Remark<br>Additional securable object<br>found in the task recording                    |
| ROLE<br>Upload tas<br>Role name<br>SCS_Demo<br>SCENARIO D | sk recording ORole1 DETAILS number Securable object 1 salestablelistpa                                    | Demo purposes t Securable type ge Display ard Display            | skRecordingForCSReplicat Access level Full control                           | Description<br>Go to Accounts receivabl                                               | TaskRecordingForCSRepli                                                       |                | Additional securable object                                                               |
| ROLE<br>Upload tas<br>Role name<br>SCS_Demo<br>SCENARIO D | oRole1<br>DETAILS<br>number Securable object<br>1 salestablelistpa<br>2 DefaultDashbo                     | Demo purposes t Securable type ge Display ard Display ge Display | skRecordingForCSReplicat Access level Full control Full control              | Description<br>Go to Accounts receivabl<br>Close the page.<br>Go to All sales orders. | TaskRecordingForCSRepli                                                       |                | Additional securable object                                                               |
| ROLE<br>Upload tas<br>Role name<br>SCS_Demo<br>SCENARIO D | sk recording oRole1 DETAILS number Securable object 1 salestablelistpa 2 DefaultDashbo 5 salestablelistpa | Demo purposes t Securable type ge Display ard Display ge Display | skRecordingForCSReplicat Access level Full control Full control Full control | Description<br>Go to Accounts receivabl<br>Close the page.<br>Go to All sales orders. | TaskRecordingForCSRepli<br>TaskRecordingForCSRepli<br>TaskRecordingForCSRepli |                | Additional securable object<br>found in the task recording<br>Additional securable object |

#### i) Modify role

A new tab will be made visible. On this tab there will be an option to modify one or more existing roles based on a task recording. The task recording will be uploaded in the system, a scenario will be automatically created and it will be added on the form along with all the menu items detected.

When the security request is approved the role will be modified based on the scenario's securable objects and the selected access level. If the securable objects exist on the role they will be updated with the selected access level, or they will be added if do not exists.

| Demo<br>Request<br>Demo Si   | o SR 1                                                                                                    | e<br>odify role               | Origin<br>Vser requests                      | Area<br>WHS                                                                                                | ~                                                                       |                |        |                                                       |
|------------------------------|----------------------------------------------------------------------------------------------------|-------------------------------|----------------------------------------------|----------------------------------------------------------------------------------------------------|-------------------------------------------------------------------------|----------------|--------|-------------------------------------------------------|
| Status                       | _                                                                                                    |                               |                                              |                                                                                                    |                                                                         |                |        |                                                       |
| Priority<br>Normal           |                                                                                                    | tus<br>pen                    | Owner<br>Admin                               |                                                                                                    |                                                                         |                |        |                                                       |
| Modify r                     | ole                                                                                                    |                               |                                              |                                                                                                    |                                                                         |                |        |                                                       |
| ROLE                         |                                                                                                    |                               |                                              |                                                                                                    |                                                                         |                |        |                                                       |
|                              | e 🗎 Remove                                                                                                    |                               |                                              |                                                                                                    |                                                                         |                |        |                                                       |
| 0 0                          |                                                                                                    | scription<br>w of lease roles | Role AOT name    ASSETLEASELEASEVIEW         |                                                                                                    |                                                                         |                |        |                                                       |
|                              |                                                                                                    |                               |                                              |                                                                                                    |                                                                         |                |        |                                                       |
|                              |                                                                                                    |                               |                                              |                                                                                                    |                                                                         |                |        |                                                       |
|                              |                                                                                                    |                               |                                              |                                                                                                    |                                                                         |                |        |                                                       |
|                              | O DETAILS                                                                                                    |                               |                                              |                                                                                                    |                                                                         |                |        |                                                       |
| Upload                       | O DETAILS<br>task recording                                                                                                    |                               |                                              |                                                                                                    |                                                                         |                |        |                                                       |
| Upload<br>Scenario           |                                                                                                    |                               |                                              |                                                                                                    |                                                                         |                |        |                                                       |
| Upload<br>Scenario<br>Demo1x | task recording<br>k recording.axtr<br>p number Securable object                                                                            | Securable type                | Access level                                 | Description                                                                                                | File name                                                               | Child scenario | Î Rema | rk                                                    |
| Upload<br>Scenario<br>Demo1x | task recording                                                                                                    | Securable type<br>Display     | Access level<br>Full control                 | Description<br>Go to Accounts receivable > Orders > A                                                      |                                                                         | Child scenario | Î Rema | rk                                                    |
| Upload<br>Scenario<br>Demo1x | task recording<br>k recording.axtr<br>p number Securable object                                                                            |                               |                                              |                                                                                                    | Demo1x recording.axtr                                                   | Child scenario | Addit  | ional securable object                                |
| Upload<br>Scenario<br>Demo1x | t task recording<br>k recording.axtr<br>ep number Securable object<br>1 salestablelistpage                                                 | Display                       | Full control                                 | Go to Accounts receivable > Orders > A                                                                     | Demo1x recording.axtr                                                   | Child scenario | Addit  | ional securable object                                |
| Upload<br>Scenario<br>Demo1x | I task recording<br>recording axtr<br>pnumber Securable object<br>1 salestablelistpage<br>3 SalesTableDetails                              | Display<br>Display            | Full control                                 | Go to Accounts receivable > Orders > A<br>In the list, click the link in the selected r                    | Demo1x recording.axtr<br>Demo1x recording.axtr                          | Child scenario | Addit  | rk<br>ional securable object<br>in the task recording |
| Upload<br>Scenario<br>Demo1x | task recording attr<br>crecording axtr<br>prinumber Securable object<br>1 salestablelistpage<br>3 SalesTableDetails<br>5 SalesCopyAllLines | Display<br>Display<br>Display | Full control<br>Full control<br>Full control | Go to Accounts receivable > Orders > A<br>In the list, click the link in the selected r<br>Click From all. | Demo1x recording.axtr<br>Demo1x recording.axtr<br>Demo1x recording.axtr | Child scenario | Addit  | ional securable object                                |

#### j) Lock role

A new tab will be visible and an option to lock roles will be presented. Roles can be chosen from a list of all unlocked roles available in the system.

When the security request is approved the role(s) will be locked and can be found in the *Security* and *Compliance Studio -> Inactive security roles*.

| re +New            | 🗎 Delete 🙁 Status 🗸       | Q Owner ∽ Request | Manage C | options 🔎               |        |               |
|--------------------|---------------------------|-------------------|----------|-------------------------|--------|---------------|
| Security re        | equests   My view 🗸       |                   |          |                         |        |               |
| Demo               | 5 SR 1                    |                   |          |                         |        |               |
| General            |                           |                   |          |                         |        |               |
| Request<br>Demo SF | R 1                       | Type<br>Lock role | $\sim$   | Origin<br>User requests | $\sim$ | Area<br>WHS V |
| Status             |                           |                   |          |                         |        |               |
| Priority           | $\sim$                    | Status<br>Open    |          | Owner<br>Admin          |        |               |
| Lock role          |                           |                   |          |                         |        |               |
| + Add              | Remove                    |                   |          |                         |        |               |
| 00                 | Role name                 |                   | Name     |                         |        |               |
|                    | Applicant anonymous (exte | ernal) 🗸 🗸        | ANONYMOU | SAPPLICANT              |        |               |
|                    |                           |                   |          |                         |        |               |
|                    |                           |                   |          |                         |        |               |

#### k) Unlock role

A new tab will be visible and an option to unlock roles will be presented. Roles can be chosen from a list of all unlocked roles available in the system.

When the security request is approved the role(s) will be unlocked and removed from the *Security* and *Compliance Studio -> Inactive security roles*.

| quest<br>lemo SR 1  | Type<br>Unlock role  | Origin<br>User requests | Area<br>WHS |
|---------------------|----------------------|-------------------------|-------------|
| atus                | Unlock role          | User requests V         | WID         |
| riority<br>Normal V | Status<br>Open       | Owner<br>Admin          |             |
| Jnlock roles        |                      |                         |             |
| Add  Remove         | Name                 |                         |             |
|                     | V WMSWAREHOUSEWORKER |                         |             |
|                     |                      |                         |             |
|                     |                      |                         |             |
|                     |                      |                         |             |

#### I) Delete role

A new tab will be visible and an option to delete roles from the system will be available. Roles can be chosen from a list of all existing in the system.

When the security request is approved the role(s) will be permanently deleted from the system.

| e             | -    | quests   My view ∽<br>• SR 1 |                     |                     |                         |              |             |
|---------------|------|------------------------------|---------------------|---------------------|-------------------------|--------------|-------------|
| Gene          | eral |                              |                     |                     |                         |              |             |
| Requ<br>Dem   |      | R1                           | Type<br>Delete role | $\overline{}$       | Origin<br>User requests | $\checkmark$ | Area<br>WHS |
| Statu         | IS   |                              |                     |                     |                         |              |             |
| Priori<br>Nor |      | $\sim$                       | Status<br>Open      |                     | Owner<br>Admin          |              |             |
| Delet         |      | le<br>I Remove               |                     |                     |                         |              |             |
|               |      |                              |                     |                     |                         |              | -           |
| 0             |      | Role name                    | Description         | Role AOT            | name                    | Î            |             |
| 0             |      | Role name<br>SCS_RoleTest_2  | Description         | Role AOT<br>6DEC781 | name<br>11-E0C5-42C5-94 |              |             |

Description

#### m) Create rule

A new tab will be visible. In here enhanced sods can be defined. Once the security request is approved all the rules will be automatically created. They can be found under *Security and Compliance Studio -> Security -> Enhanced SoD -> Enhanced SoD rules* form.

| requests   My view ∽<br>IOSR1 |                     |                                                                                   |                             |                                                                                                    |                                                                                                    |                              |                                                                                                    |                                                                                                    |                                                                                                    |                                                                                           |
|-------------------------------|---------------------|-----------------------------------------------------------------------------------|-----------------------------|----------------------------------------------------------------------------------------------------|----------------------------------------------------------------------------------------------------|------------------------------|----------------------------------------------------------------------------------------------------|----------------------------------------------------------------------------------------------------|----------------------------------------------------------------------------------------------------|-------------------------------------------------------------------------------------------|
| l.                            |                     |                                                                                   |                             |                                                                                                    |                                                                                                    |                              |                                                                                                    |                                                                                                    |                                                                                                    |                                                                                           |
| sR 1                          | Type<br>Create rule |                                                                                   |                             | Area<br>WHS                                                                                                    | $\sim$                                                                                                    |                              |                                                                                                    |                                                                                                    |                                                                                                    |                                                                                           |
|                               |                     |                                                                                   |                             |                                                                                                    |                                                                                                    |                              |                                                                                                    |                                                                                                    |                                                                                                    |                                                                                           |
| al 🗸                          | Status<br>Open      |                                                                                   |                             |                                                                                                    |                                                                                                    |                              |                                                                                                    |                                                                                                    |                                                                                                    |                                                                                           |
| ed SoD rules                  |                     |                                                                                   |                             |                                                                                                    |                                                                                                    |                              |                                                                                                    |                                                                                                    |                                                                                                    |                                                                                           |
| i 🗊 Remove                    |                     |                                                                                   |                             |                                                                                                    |                                                                                                    |                              |                                                                                                    |                                                                                                    |                                                                                                    |                                                                                           |
| C Name 1                      | Туре                | First                                                                             | First securable object type | First access level                                                                                                    | Second                                                                                                    | Second securable object type | Second access level                                                                                                    | Effective from                                                                                                    | Effective to                                                                                                    | Enabled                                                                                   |
| Create demo rule 2 from       | Entry point V       | AdvancedLedger $ \smallsetminus $                                                 | Menu item display 🛛 🗸       | Create ~                                                                                                    | BankChequeCompanyI $\scriptstyle{\smallsetminus}$                                                                                                    | Menu item display 🛛 🗸        | Full control V                                                                                                    | 4/28/2022 10:43:44 🖽 💿                                                                                                    | 12/31/2154 11:59:5 🖽 💿                                                                                                    |                                                                                           |
| Create demo rule from SR      | Duty                | Maintain Absorption                                                               |                             | No access                                                                                                    | Import ZIP/postal codes                                                                                                    |                              | No access                                                                                                    | 4/28/2022 10:43:06 AM                                                                                                    | 5/26/2022 11:59:59 PM                                                                                                    |                                                                                           |
|                               |                     |                                                                                   |                             |                                                                                                    |                                                                                                    |                              |                                                                                                    |                                                                                                    |                                                                                                    |                                                                                           |
|                               | o SR 1              | o SR 1<br>SR 1<br>SR 1<br>Status<br>open<br>ed SoD rules<br>Remove<br>Name 1 Type | o SR 1                      | o SR 1<br>SR 1<br>Status<br>Status<br>Status<br>Status<br>Status<br>Status<br>Status<br>Owner<br>Admin<br>Status<br>Owner<br>Admin<br>Status<br>Create rule<br>Status<br>Owner<br>Admin<br>Status<br>Creater vile<br>Status<br>Owner<br>Admin<br>Status<br>Owner<br>Admin<br>Status<br>Owner<br>Admin<br>Status<br>Owner<br>Admin<br>Status<br>Owner<br>Admin<br>Status<br>Owner<br>Admin<br>Status<br>Owner<br>Admin<br>Status<br>Status<br>Owner<br>Admin<br>Status<br>Status<br>Owner<br>Admin<br>Status<br>Status<br>Statu | o o SR 1<br>Type Origin Area<br>SR 1 Create rule VIEWHS<br>Status Owner<br>ad SoD rules<br>Remove<br>Name 1 Type First securable object type First access level<br>Create demo rule 2 from Entry point V AdvancedLedger Menu item display Create V | o o SR 1                     | o SR 1<br>SR 1<br>Status<br>Overer<br>Area<br>WHS<br>WHS<br>WHS<br>Status<br>Owner<br>Admin<br>d<br>Status<br>Owner<br>Admin<br>Create demo rule 2 from _ Entry point _ AdvancedLedger ~ Menu item display ~ Create _ BankChequeCompanyL ~ Menu item display ~ | o o SR 1<br>SR 1<br>SR 1<br>Status<br>Origin<br>Area<br>WHS<br>WHS<br>Owner<br>Admin<br>Status<br>Owner<br>Admin<br>Status<br>Owner<br>Admin<br>Status<br>Copen<br>Status<br>Status<br>Copen<br>Status<br>Copen<br>Status<br>Copen<br>Status<br>Copen<br>Status<br>Copen<br>Status<br>Copen<br>Status<br>Copen<br>Status<br>Copen<br>Status<br>Copen<br>Status<br>Copen<br>Status<br>Copen<br>Status<br>Copen<br>Status<br>Copen<br>Status<br>Copen<br>Status<br>Copen<br>Status<br>Comer<br>Status<br>Copen<br>Status<br>Comer<br>Status<br>Copen<br>Status<br>Copen<br>Status<br>Copen<br>Status<br>Comer<br>Status<br>Copen<br>Status<br>Copen<br>Status<br>Status<br>S | in o SR 1<br>SR 1<br>Create rule<br>Status<br>Owner<br>Atria<br>User requests<br>WHS<br>WHS<br>WHS<br>Create full<br>Create full | o SR1<br>SR1<br>SR1<br>SR1<br>Status<br>Origin<br>Area<br>WHS<br>WHS<br>WHS<br>WHS<br>WHS |

#### n) Resolve conflict

A new tab will be visible. In here there will be the possibility of selecting which conflict(s) are wished to be resolved and how. The resolution type can be set and the override reason can be filled in. Once the security request is approved all the conflicts will be resolved. They can be found under *Security and Compliance Studio -> Security -> Enhanced SoD -> Enhanced SoD conflicts* form.

| Gener            | ral          |                          |         |                         |              |                            |                      |            |                 |               |
|------------------|--------------|--------------------------|---------|-------------------------|--------------|----------------------------|----------------------|------------|-----------------|---------------|
| Reque:           | st<br>o SR 1 | Type<br>Resolve conflict |         | Drigin<br>User requests | Area<br>WHS  | $\checkmark$               |                      |            |                 |               |
| itatus           | 5            |                          |         |                         |              |                            |                      |            |                 |               |
| Priorit;<br>Norm | nal 🗸        | Status<br>Open           |         | Owner<br>Admin          |              |                            |                      |            |                 |               |
|                  | d 🗊 Remove   |                          |         |                         |              |                            |                      |            |                 |               |
|                  | C Rule name  | Туре                     | User ID | First                   | Role         | Second                     | New role             | Resolution | Override reason | Role to remov |
|                  | Duty test1   | Duty                     | APRIL   | Approve budget plans    | Budget clerk | A parameter that is used t | Budget manager       | Exclude    |                 | Existing role |
|                  |              | <ul> <li>Duty</li> </ul> | EMMAH   | PrintMgmtSetupUIMain    | Sales clerk  | ProjActivity               | Sales representative | Override 🗸 | Demo purpose    | Existing role |

#### o) Delete rule

A new tab will be visible. Here the user can select what rules to be deleted from the system.

Once the security request is approved all the rules will be deleted. They will be removed from the *Security and Compliance Studio -> Security -> Enhanced SoD* form.

| General<br>Request<br>Demo S | R 1                       | Type<br>Delete rule | Origin<br>V User req  | uests 🗸                | Area<br>WHS          | ~                           |                    |                            |                              |           |
|------------------------------|---------------------------|---------------------|-----------------------|------------------------|----------------------|-----------------------------|--------------------|----------------------------|------------------------------|-----------|
| Status                       |                           |                     |                       |                        |                      |                             |                    |                            |                              |           |
| Priority<br>Normal           | $\checkmark$              | Status<br>Open      | Owner<br>Admin        |                        |                      |                             |                    |                            |                              |           |
|                              | nhanced SoD rules         |                     |                       |                        |                      |                             |                    |                            |                              |           |
|                              | Remove                    |                     |                       |                        |                      |                             |                    |                            |                              |           |
| 00                           |                           | Туре                | Effective from        | Effective to           | First                | First securable object type | First access level |                            | Second securable object type |           |
|                              | SoD Test 1 - do not use 🚿 |                     | 4/20/2021 12:11:46 PM | 12/31/2154 11:59:59 PM | DSMAuditLog          | Menu item display           | View               | DSMAssetClassification     | Menu item display            | View      |
| 0                            |                           | Duty                | 11/25/2021 2:00:45 PM | 12/31/2154 11:59:59 PM | Approve budget plans |                             | No access          | A parameter that is used t |                              | No access |
| 0                            | Duty test1                |                     |                       |                        |                      |                             |                    |                            |                              |           |

#### p) Add stand-in

A new tab will be visible and in here the user who created the request can set up a stand-in for a specific period of time.

Once the security request is approved the stand-in will be created and it can be found under *Security and Compliance Studio -> Security -> Stand-in* form.

| General            |                                               |                    |           |                         |                             |
|--------------------|-----------------------------------------------|--------------------|-----------|-------------------------|-----------------------------|
| Request<br>Demo S  |                                               | Type<br>Add stand- | in V      | Origin<br>User requests | Area<br>WHS                 |
| Status             |                                               |                    |           |                         |                             |
| Priority<br>Normal | I ~                                           | Status<br>Open     |           | Owner<br>Admin          |                             |
| Create s           |                                               |                    |           |                         |                             |
| + Add              | 🗊 Remove                                      | Stand-in           | From date | To date                 | Copy assigned organizations |
| 0 3                | User ID                                       |                    |           |                         |                             |
| 00                 | Output See See See See See See See See See Se | ALICIA ~           | 4/28/2022 | 4/30/2022 📾             |                             |

#### q) Cancel stand-in

A new tab will be visible and in here the user who created the request can cancel one or more stand-ins available.

Once the security request is approved the selected stand-in(s) will be cancelled.

| equest<br>Demo S   | R 1                      |   | Type     | cel stan | id-in     | $\sim$ | Origin<br>User req | uests | Area<br>WHS              |
|--------------------|--------------------------|---|----------|----------|-----------|--------|--------------------|-------|--------------------------|
| Status             |                          |   |          |          |           |        |                    |       |                          |
| Priority<br>Normal | ~                        | - | Statu    | -        |           |        | Owner<br>Admin     |       |                          |
| Remove             | stand-in                 |   |          |          |           |        |                    |       |                          |
|                    | Remove           User ID |   | Stand-in |          | From date |        | To date            |       | Copy assigned organizati |
| $\bigcirc$         | Admin                    | ~ | ALICIA   | ~        | 4/28/2022 | 6      | 4/30/2022          | 0     |                          |
| 0                  | Admin                    | ~ | ALICIA   | ~        | 4/28/2022 |        | 4/30/2022          | 6     |                          |

#### r) Create business risk

A new tab will be visible and all the information required to create a business risk will be presented to the user. Additionally, enhanced sods can be assigned to the created business risk.

As soon as the security request is approved the business risk will be created and the selected sod rules will be linked to it. The created business risk can be found under *Security and Compliance Studio -> Workspaces -> Integrated risk management* workspace.

| General                                                                                                    |                                                                          |                                                 |                                             |
|----------------------------------------------------------------------------------------------------|--------------------------------------------------------------------------|-------------------------------------------------|---------------------------------------------|
| Request<br>Demo SR 1                                                                                                   | Type<br>Cancel stand-in                                                  | Origin<br>User requests                         | Area<br>WHS                                 |
| Status<br>Priority<br>Normal                                                                                           | Status<br>Open                                                           | Owner<br>Admin                                  |                                             |
| Create business risk<br>BUSINESS RISK<br>Name<br>Dmeo business risk<br>Category<br>Strategic $\checkmark$<br>SOD RULES | Area<br>AssetLease<br>Inherent risk<br>Very Iow                          | Mitigation<br>Test<br>Residual risk<br>Very Iow | Status<br>Initial V<br>Response<br>Ignore V |
| + Add in Remove                                                                                                    | <ul> <li>↑ Organization Risk :</li> <li>✓ Dmeo business risk </li> </ul> |                                                 |                                             |

**Note**: if the type of the request is changed all the information from the current tab will be deleted. A popup message will be available to inform the user that all data related to the current type will be removed.

| Switching type from 'AssignUserRole' will remove |
|--------------------------------------------------|
| all data specific to it. Are you sure want to    |
| continue?                                        |
| Yes No                                           |

#### II. Security requests workflow

Activating the security request workflow requires to navigation to *Security and Compliance Studio -> Security -> Security request workflow configuration* form.

A new workflow will need to be created by using the "New" button. This will open the standard workflow editor where the workflow approval design will be created. Once it is done it will appear in the form and it will be activated.

| Security Reques |         | onfiguration |                            |                   |                                |                       |
|-----------------|---------|--------------|----------------------------|-------------------|--------------------------------|-----------------------|
| O Status        | Default | ID           | Name                       | Association       | Туре                           | Instances Active vers |
| 0               | ~       | 000247       | Security Requests workflow | Organization-wide | DSMSecurityRequestWorkflowType | 0 2.0.0.0             |

Activating the security request form will replace the "Status" and "Owner" buttons with the "workflow" option from where the request can be submitted to approval. From here the standard workflow framework will kick in and do the rest, based on the workflow design.

| it | $+_{New}$   | 🗓 Delete    | $\circlearrowright$ Status $\checkmark$ | ROwner∨    | Request | dit | $+_{New}$   | 🗓 Delete    | $\bigcirc$ Workflow $\checkmark$ | Request | Manage |
|----|-------------|-------------|-----------------------------------------|------------|---------|-----|-------------|-------------|----------------------------------|---------|--------|
|    | Security re | equests   N | ∕ly view ∨                              |            |         |     | Security re | equests   N | ∕ly view ∨                       |         |        |
|    | Demo        | 5 SR 1      | Inactiv                                 | e workflov | N       |     | Demo        | 5 SR 1      | Active we                        | orkflow | /      |

If the workflow is not activated the approval can be done manually by the owner of the request using the "status" button.

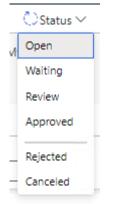

Once the "created by" user finishes the filling in all the necessary information on the Security Request it will select the **owner** (the person designated to review and take suitable action) and it will change the status to **Waiting.** In this moment only the owner of the request can take action.

When the owner will start looking into the request(s) it will set the status to Review.

As soon as the owner decided what action to take he can do the following:

- Approve set the status to **Approved** and the request will be automatically created.
- Reject set the status to **Reject** and decline the request.
- Require more information from the user and set the status to **Rejected** or back to **Open**.

#### Licensing framework update

Microsoft has taken some decisions during the last releases and introduced multiple licenses like Finance, SCM, EAM, Operations, Retail, HR, Activity and Team members. For more details, you can have a look at Microsoft's new licensing guide. These changes left customers confusing about how they can be compliant with new license changes. That's why we have managed during the past releases to keep up with them and redesign the SCS licensing framework to be compliant with the new changes.

#### Steps required after update to SCS 10.0.24.20:

a) Navigate to Security and Compliance Studio module -> Inquires -> and open Security explorer form and here run the <u>"Refresh licenses</u>" batch job option and wait to finish.

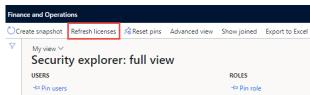

b) After the "Refresh licenses" job finished navigate to **Security and Compliance Studio module -> Setup ->** and open the **Parameters** form.

On the **License count** tab there will be a new grid that will display all the licenses detected on the system. This grid has been design to store and save the data related to acquired licenses, details that you can get from your Microsoft admin page: <u>https://admin.microsoft.com/</u>

| Security and cor   | mpliance studio parameters                           |                |
|--------------------|------------------------------------------------------|----------------|
| General            | General setup for the purchased                      | licenses       |
| License count      | Open admin.microsoft.com<br>LICENSE PARAMETERS INPUT |                |
| Data migration     | O C License ↑                                        | No of licenses |
|                    | <ul> <li>Activity users</li> </ul>                   | 15d            |
| Enhanced SoD rules | EAM                                                  | 20             |
|                    | Finance                                              | 10             |
| Number sequences   | HR                                                   | 60             |
|                    | OPERATIONS                                           | 90             |
|                    | ProjectOperations                                    | 67             |
|                    | Retail                                               | 55             |
|                    | SCM                                                  | 18             |
|                    | Team members                                         | 76             |

c) Navigate to **License optimization** workspace and here you can find the updated information related to number of used licenses in your system.

| icense op   | timizatio | n              |                   |            |                  |              |
|-------------|-----------|----------------|-------------------|------------|------------------|--------------|
| Summary     |           | License        |                   |            |                  |              |
| ଦ୍ଧ         | ቆ         | Usage          | O License type    | Actual use | Licensed users c | Remaining us |
|             |           |                | Finance           | 11         | 10               | -1           |
|             | Security  | All users      | HR                | 10         | 60               | 50           |
| Merge roles | explorer  | Full users     | ProjectOperations | 4          | 67               | 63           |
|             |           |                | Retail            | 15         | 55               | 40           |
|             |           | Activity users | SCM               | 29         | 18               | -11          |
|             |           | Team members   | Activity users    | 12         | 150              | 138          |
|             |           | learn members  | Team members      | 16         | 76               | 60           |
|             |           | Scenarios      | EAM               | 0          | 20               | 20           |
|             |           |                | OPERATIONS        | 0          | 90               | 90           |
|             |           |                |                   |            |                  |              |

**NOTE:** In this release, we made updates to comply with Microsoft changes around the new License SKUs for Dynamics 365 subscriptions. Although we tested all standard security and some custom security objects, we would not know if all scenarios for customizations on security will be reflected correctly. In case the license SKUs are not displayed correctly, we would need your feedback to improve the complex logic.

3.2 Export security explorer objects to excel in a denormalized format

You can now export securable objects in a "De-normalized form" from security explorer. All Securable objects related to a particular role/user/duty/privilege/entry points can be exported into an Excel sheet for further analysis.

| JSERS                         | ull view              | ACCOUNTANT                                                                                                    | DUTIES                                                                                       | PRIVILEGES                                                                                                    | ENTRY POINTS                                                                                                    |
|-------------------------------|-----------------------|----------------------------------------------------------------------------------------------------|----------------------------------------------------------------------------------------------|----------------------------------------------------------------------------------------------------|----------------------------------------------------------------------------------------------------|
| -s= Pin users                 |                       | xê Unpin role                                                                                                    | -⇔ Pin duty                                                                                  | 🖘 Pin privilege                                                                                                    | -s= Pin entry point                                                                                                    |
| User ID                       | Name                  | Role name 1                                                                                                    | Duty name 1                                                                                  | Privilege name 1                                                                                                   | Entry point (AOT name) 1                                                                                                    |
| OSCAR                         | OSCAR                 | Accountant                                                                                                    | Configure electronic fiscal                                                                  | d                                                                                                    | a 😑 🖃 AbatementCertificate_IN                                                                                                    |
| RetailServiceAccount     STAN | RetailService<br>STAN | Accounting manager     Accounting supervisor     Accounts payable centraliz     Accounts payable centraliz     Accounts payable derk     Accounts payable payment     Accounts payable payment     Accounts payable payment | Enable EU sales list process     Enable financial reports ge     Enable fixed assets process | Account number enhances<br>account reference -ViewLes<br>AccountingSourceExplores<br>n  Action class settings main | d C Accountant_BR<br>d Accountant_BR<br>V AccountantElectronicAddress<br>AccountantElectronicAddress<br>C AccountantElectronicAddress |

| <u> </u>             |                      | <u> </u>      | U U U U U U U U U U U U U U U U U U U                                   |                                                                  |
|----------------------|----------------------|---------------|-------------------------------------------------------------------------|------------------------------------------------------------------|
| User ID 🗾 🔽          | Name 💌               | Role name 🛛 💌 | Duty name 🗾                                                             | Privilege name                                                   |
| OSCAR                | OSCAR                | Accountant    | Configure electronic fiscal document                                    | @ApplicationSuite_LocalizationRTax25RegisterProfitEntityMaintain |
| RetailServiceAccount | RetailServiceAccount |               | Enable bank management process                                          | @ApplicationSuite_LocalizationRTax25RegisterProfitEntityView     |
| STAN                 | STAN                 |               | Enable electronic document exchange                                     | Account number enhanced preview                                  |
|                      |                      |               | Enable escheatment processing for stale-dated accounts payable payments | account reference - ViewLedgerShowReferences:                    |
|                      |                      |               | Enable EU sales list process                                            | AccountingSourceExplorerView                                     |
|                      |                      |               | Enable financial reports generator                                      | Action class settings maintain                                   |
|                      |                      |               | Enable fixed assets process                                             | Action class settings view                                       |
|                      |                      |               | Enable Intrastat process                                                | Action populate records task maintain                            |
|                      |                      |               | Enable receipt electronic fiscal document process                       | Add category criterion group                                     |
|                      |                      |               | Enable sales taxes process                                              | Add category criterion group vendor rating                       |
|                      |                      |               | Enable tax accounting process                                           | Add components from purchase order                               |

## 3.3 Merge security scenarios and match role

You can now merge more than one scenario into one new scenario if required by business and change in organization setup. This feature is very useful in combining more than one scenario then create a role which can perform all the business process recorded in the scenarios.

| Finance and Operat      | ions Preview      |           | D Search for a pag                                   |          |                                  |         |                       | Merge scenarios into or |
|-------------------------|-------------------|-----------|------------------------------------------------------|----------|----------------------------------|---------|-----------------------|-------------------------|
| 🖪 Audit 🛛 🖺 Optimiz     | e OPTIONS 🔎       |           |                                                      |          |                                  |         |                       | Name                    |
|                         |                   |           |                                                      |          |                                  |         |                       |                         |
| Security and            | compliance stud   | io        |                                                      |          |                                  |         |                       | Description             |
| Summary                 |                   | Security  |                                                      |          |                                  |         |                       |                         |
| <sub>x</sub> ~ 99       | 99 📰 156 Requests |           | + New ⊘ Edit ⊡ Match roles ···· More Merge scenarios |          |                                  |         |                       |                         |
|                         |                   |           | ✓ Scenario ↑                                         | Owner    | Description                      | Objects | Created date and time |                         |
| Users                   | Roles             | Scenarios | Create customer                                      | nsadaiya |                                  | 5       | 6/28/2019 09:13:17 AM |                         |
|                         |                   |           | Create purchase order and sales order                | nsadaiya |                                  | 5       | 7/16/2019 05:52:37 AM |                         |
| +                       | ତ                 | Users     | Edit access to Audit workbench area                  | nsadaiya |                                  | 2       | 7/2/2019 06:00:43 AM  |                         |
| Manu an anni ta i       |                   |           | Merged Customer-SO-PO Scenario                       | vsingh   | Merged scenarios to reflect rece | 5       | 7/29/2019 06:38:24 AM |                         |
| New security<br>request | Merge roles       | Roles     | Merged scenario                                      | nsadaiya | Merged from create customer a    | 6       | 7/2/2019 08:46:07 AM  |                         |

## 3.4 Mark any Security Role as Active/Inactive

Mark any security role as "Inactive". Once the role is inactive, it cannot be assigned to any user in SCS. This feature is very useful in limiting the number of security roles that can be assigned to users. Also if you want to preserve a set of roles that should not be updated like standard Microsoft security roles for reference. With SCS, it is useful in helping prevent update standard MS roles by mistake.

| ate role Import users Scenarios SCS_Customer service represent Operations SCS_Create Customer expresent Operations SCS_Create Customer Operations SCS_Created from duties Operations SCS_Created from duties Operations P P P P P P P P P P P P P P P P P P P                                                                                                    | este role Import urere Scenarios            | Role description Locked |
|----------------------------------------------------------------------------------------------------|---------------------------------------------|-------------------------|
| Users     SCS_Customer service represent Operations       Users     SCS_Created from duties       SCS_Created from duties     Operations       Roles     Save + New @ Delete OPTIONS P       Duties     Materiane       Role Auditor     AUDITPOLICYMANAGER       Costs accountant clerk     CANCOSTACCOUNTANTCLERK                                                                                                    | ✓ SCS_Customer service represent Operations |                         |
| Users Operations V SCS_Created from duties Operations V Roles Duties Duties CSS_Created from duties Operations V Inactive security roles V Cost accountant clerk V Cost accountant clerk V Cost accoun |                                             |                         |
| Roles     Inactive security roles     ✓       Duties     ✓     Role name     Role (AOT name)       Auditor     Auditro     Auditro       Cost accountant clerk     ✓     Cost accountant clerk                                                                                                    | Users                                       |                         |
| Roles       Roles     Inactive security roles     V       Duties     Rele name     Rele (ADT name)       Auditor     AUDITPOLICYMANAGER       Cost accountant clerk     Cost accountant clerk                                                                                                    |                                             |                         |
| Duties     Inactive security roles       Duties                                                                                                    |                                             |                         |
| Auditor AUDITPOLICYMANAGER                                                                                                    | □ Inactive security roles                   | . •                     |
| Cost accountant clerk CAMCOSTACCOUNTANTCLERK                                                                                                    | Duties   Role name Role (AOT                | iame)                   |
|                                                                                                    |                                             |                         |
| Segregation of duties                                                                                                    | Segregation of duties                       | TACCOUNTANTCLERK        |
|                                                                                                    |                                             |                         |

## 3.5 Recording steps to scenario.

You can now record Business process steps along with entry points while creating a security scenario for more information.

|   | Edit + New                  | 🗊 Delete       | Match roles Merge scenarios | New from task recording | $\overline{\uparrow}$ Upload recording Ov | erride permissions on roles $,  ho  \cdots$ | ∞ <b>1</b> ₽ ७    | С |
|---|-----------------------------|----------------|-----------------------------|-------------------------|-------------------------------------------|---------------------------------------------|-------------------|---|
| 7 | SCENARIO   RECO             | RDING STEPS    |                             |                         |                                           |                                             |                   |   |
|   | General                     |                |                             |                         |                                           | Recording                                   | steps nsadaiya 🔨  |   |
|   | Scenario<br>Recording steps | s              |                             |                         |                                           | Owner<br>nsadaiya                           |                   |   |
|   | Description                 |                |                             |                         |                                           |                                             | ~                 |   |
|   | Access required             |                |                             |                         |                                           |                                             | ^                 |   |
|   | + Add 🕂 Add                 | d module acces | ss 🛍 Remove 🖧 Explore       |                         |                                           |                                             |                   |   |
|   | ✓ Step number               | er             | Securable object            | Securable type          | Access level                              | Step description                            | File name         |   |
|   | 2                           |                | DefaultDashboard            | Display                 | Full control                              | Go to Default dashboard.                    | Recording steps   |   |
|   | 3                           |                | custtablelistpage           | Display                 | Full control                              | Go to Accounts receivable > Cu              | . Recording steps |   |
|   | 7                           |                | custtablelistpage           | Display                 | Full control                              | Go to All customers.                        | Recording steps   |   |
|   | 8                           |                | CustTable                   | Display                 | Full control                              | In the list, click the link in the sel      | Recording steps   |   |

Useful in optimizing the license cost while creating a new security role. If an entry point is increasing the license cost, recorded steps will help to decide whether access is required or not.

## 3.6 Override permission based on scenarios

You can now override permission on existing roles based on your recording or a security scenario. This helps security administrators to deny access to some entry points on a particular role. Customized permission can also be set for other access types. Very useful if you want to merge roles and just exclude limited entry points.

| Ξ | 🖉 Edit          | + New 🗊            | Delete    | A Match roles | New from task recording | ↑ Upload recording | Override permissions on roles | OPTIONS        | Q  |                   | 0       | 1       | p      | Ċ |
|---|-----------------|--------------------|-----------|---------------|-------------------------|--------------------|-------------------------------|----------------|----|-------------------|---------|---------|--------|---|
| 7 | SCENARI         | 10                 |           |               |                         |                    |                               |                |    |                   |         |         |        |   |
| - | Gener           | al                 |           |               |                         |                    |                               |                |    | Merged s          | cenario | nsa     | ıdaiya | / |
|   | Scenari<br>Merg | io<br>Jed scenario |           |               |                         |                    |                               |                |    | Owner<br>nsadaiya |         |         |        |   |
|   | Descri          | iption             |           |               |                         |                    |                               |                |    |                   |         |         |        | ` |
|   | Acces           | s required         |           |               |                         |                    |                               |                |    |                   |         |         |        | / |
|   | + Add           | d 🕂 Add mo         | dule acce | ss 🛍 Remove a | 윰 Explore               |                    |                               |                |    |                   |         |         |        |   |
|   | <b>v</b>        | Step number        |           | Securab       | ole object S            | ecurable type      | Access level                  | Step descripti | on |                   | Fi      | le name | 2      |   |
|   |                 | -                  |           | AssetTa       | ableNew D               | Display            | No access                     |                |    |                   |         |         |        |   |
|   |                 |                    |           | DSMA          | rea C                   | Display            | Edit                          |                |    |                   |         |         |        |   |

| Accounts receivable centralized                                                                           | Documents accounts receivable    |   | - H |
|----------------------------------------------------------------------------------------------------|----------------------------------|---|-----|
| Accounts receivable clerk                                                                                 | Documents customer invoice ev    |   | -   |
| Accounts receivable manager                                                                               | Reviews customer invoice proce   |   |     |
| Accounts receivable payments c                                                                            | Documents accounts receivable    |   |     |
| Applicant anonymous (external)                                                                            | External user application for em |   |     |
| Auditor                                                                                                   | Manages and reviews audit poli   |   |     |
| Batch job manager                                                                                         | Maintain and configure settings  | , |     |
| Set custom permissions<br>No <b>e</b><br>PERMISSIONS<br>Read                                              |                                  |   |     |
| No<br>PERMISSIONS<br>Read<br>Unset Grant Deny<br>Update<br>Unset Grant Deny<br>Create                     |                                  |   |     |
| No<br>PERMISSIONS<br>Read<br>Unset Grant Deny<br>Update<br>Unset Grant Deny<br>Create<br>Unset Grant Deny |                                  |   |     |
| No<br>PERMISSIONS<br>Read<br>Unset Grant Deny<br>Update<br>Unset Grant Deny<br>Create                     |                                  |   |     |

## 3.7 Option to mark, track and audit security objects providing access to sensitive data

Specific definition of sensitive data might be different for different industries or countries. An organization can define specific definition for sensitive data as per their industry, country and policies. For some organizations, sensitive data might be any data that is related to finance, human resource or personal. It is up to an organization to define sensitive data. SCS helps in defining and managing the security objects access to sensitive data. In D365FO we assign security roles to users. Security roles grant access to perform business operations, it might provide access to sensitive data as well. In SCS we can specify which role, duty, privilege or entry point provides access to sensitive data.

Following specific features have been developed in SCS in this release:

• Set up sensitive data access reasons

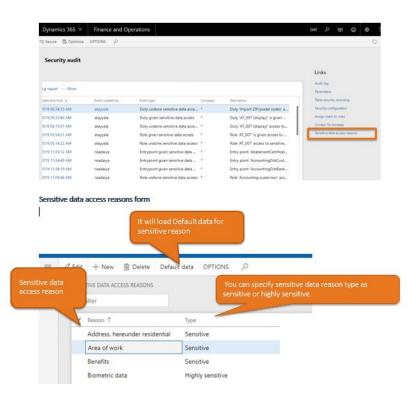

• Give access to sensitive data- You can mark sensitive data access to a securable object that you feel provides access to sensitive information. If you grant sensitive data access to a securable object, then automatically all securable objects which are related to it are marked as providing access to sensitive data.

| = | 🕐 Create snapshot 🛛 🖒 R      | eset pins Advanced view Show joined    | OPTIONS ,O                                            | × 🗅 🗘 📦 🕽 🗰                                   |
|---|------------------------------|----------------------------------------|-------------------------------------------------------|-----------------------------------------------|
| 7 | Security explore             | r: full view                           | DUTIES                                                | PRIVILEGES ENTRY POINTS                       |
|   | -⇔ Pin users ····            | ⊣¤ Pin role                            | -ta Pin duty Give sensitive data access               | -⇔ Pin privilege ···· =⇔ Pin entry point ···· |
|   | ✓ Pin User ID                | ✓ Pin Role name ↑                      | ✓ Pin Duty name ↑ Access to sensiti.                  | 🗸 Pin Privilege 🗸 Pin Entry po                |
|   | \$C0BA                       | Accounts payable                       | <ul> <li>A parameter that is used to gro</li> </ul>   | A param 🖂 Abater                              |
|   | <ul> <li>Admin</li> </ul>    | <ul> <li>Accounts payable</li> </ul>   | Access benefits workspace                             | Accept : 🗧 🖂 Abater                           |
|   | ALICIA                       | Accounts payable                       | Access expense management w                           | Access t 🔹 💍 Abater                           |
|   | APRIL                        | <ul> <li>Accounts receivabl</li> </ul> | Access workforce management 🗸                         | <ul> <li>Access c</li> <li>Abbrev</li> </ul>  |
|   | ARNIE                        | Accounts receivabl                     | <ul> <li>Activate tax depreciation process</li> </ul> | Access e 🖂 Accourt                            |
|   | <ul> <li>atayyala</li> </ul> | <ul> <li>Accounts receivabl</li> </ul> | Activate, deactivate, update and                      | Access e 🖂 Accou                              |
|   | axrunner                     | <ul> <li>Accounts receivabl</li> </ul> | Add an existing performance jo                        | Access r 🔹 🗖 Accou                            |
|   | BENJAMIN                     | Applicant anonym                       | <ul> <li>Add custom fields</li> </ul>                 | Access v 🔳 🖾 Accourt                          |
|   | BRAD                         | <ul> <li>AT_</li> </ul>                | <ul> <li>Application document entities</li> </ul>     | Account 🗅 Accourt                             |
|   | BROOKE                       | AT 007                                 | Approve absences 🗸                                    | account 🔹 🗹 Accourt                           |

For example, if you grant sensitive data access to a privilege, then related users, roles, privileges, and entry points also are marked as providing access to sensitive data.

- Undo access to sensitive data You can unset sensitive data access to a securable object. If you unset sensitive data access to a securable object, then automatically all securable objects which are related to it lose access to sensitive data.
- **Sensitive data access inheritance** Please refer to the Product Documentation for more details on this topic.
- Use of sensitive data access Once an organization define sensitive data access to securable objects, we can use this information while creating, locking and matching roles.
  - Create Role Wizard When you are creating a new role using create role wizard. It is important to know that whether newly created role will have access to sensitive data.

| CREATE | EROLE                             |                   |                   |               |       |                                 |                                 |
|--------|-----------------------------------|-------------------|-------------------|---------------|-------|---------------------------------|---------------------------------|
| All or | ivileges                          |                   |                   |               |       |                                 |                                 |
| Airpi  | mieges                            |                   |                   |               |       |                                 |                                 |
| Sele   | ct the privileges to be addee     | d to the new role |                   |               |       |                                 |                                 |
| AVAI   | LABLE PRIVILEGES                  |                   |                   |               | SELEC | TED PRIVILEGES                  |                                 |
| ~      | Privilege                         | Description       | User license type |               | ~     | Privilege                       | Description                     |
| ~      | View accountant information       |                   | Team members      | $\rightarrow$ |       | Import KLADR abbreviations      | Import abbreviations from the K |
|        | View accounting distributions in  |                   | Team members      | ÷             |       | Maintain accountant information |                                 |
|        | Maintain accounting distributio   |                   | Operations        | ÷             |       | Maintain accounting distributio |                                 |
|        | View accounting distributions in  |                   | Team members      | M             |       | Ţ                               |                                 |
|        | View accounting distributions in  |                   | Team members      |               |       |                                 |                                 |
|        | Create distributions for the tran |                   | Operations        |               |       | at the set of the state of      |                                 |
|        | View distributions for the transa |                   | Team members      |               |       | rivileges having                |                                 |
|        | Create distributions for the tran |                   | Activity users    |               |       | sensitive data                  |                                 |
|        | View distributions for the transa |                   | Team members      |               |       | access                          |                                 |
|        | Create distributions for the tran |                   | Activity users    |               |       |                                 |                                 |

• Locked Roles - Security roles having access to sensitive data is highlighted in locked roles form

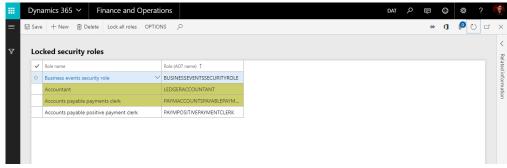

• Match Roles - In the "Match Roles" form, security objects having access to sensitive data will be highlighted in all the grids.

|                                                                                                    |                                                                                                    | e and Operations Acc                                                                                                    |                                                                                              |                             |          |                                                                              |                            |                                                                                                    |                        | I @ O ⊑                                                   |
|----------------------------------------------------------------------------------------------------|----------------------------------------------------------------------------------------------------|----------------------------------------------------------------------------------------------------|----------------------------------------------------------------------------------------------|-----------------------------|----------|------------------------------------------------------------------------------|----------------------------|----------------------------------------------------------------------------------------------------|------------------------|-----------------------------------------------------------|
| ANAGE                                                                                                | OPTIONS D                                                                                                    |                                                                                                    |                                                                                              |                             |          |                                                                              |                            |                                                                                                    | ~ (                    | I (₽ () ⊏                                                 |
|                                                                                                    | ROLES AND SENSITIVE DATA ACCES                                                                                                    | s                                                                                                    |                                                                                              |                             |          |                                                                              |                            |                                                                                                    |                        |                                                           |
| Mate                                                                                                 | ch roles<br>Menu item display                                                                                                    | USMScenario                                                                                                    | Full co                                                                                      |                             | No acces |                                                                              | Not part of the            |                                                                                                    |                        |                                                           |
|                                                                                                    | Menu item display                                                                                                    | DSMScenario                                                                                                    |                                                                                              |                             | No acces |                                                                              | Not part of the            |                                                                                                    |                        |                                                           |
|                                                                                                    | Menu item display                                                                                                    | CustTableListPage                                                                                                    | Full co                                                                                      |                             | View     | s<br>•                                                                       |                            | selected role.                                                                                                    |                        |                                                           |
| Ě                                                                                                    | Menu item display                                                                                                    | ForecastSalesTable                                                                                                    | Full co                                                                                      |                             | No acces | -                                                                            | Not part of the            |                                                                                                    |                        |                                                           |
|                                                                                                    | Menu ken uspay                                                                                                    | TORCASSAESTADIE                                                                                                    | Tur co                                                                                       |                             | No acces |                                                                              | Not part of the            | selected tole.                                                                                                    |                        |                                                           |
| Roles                                                                                                |                                                                                                    |                                                                                                    |                                                                                              |                             |          |                                                                              |                            |                                                                                                    |                        |                                                           |
|                                                                                                    |                                                                                                    |                                                                                                    |                                                                                              |                             |          |                                                                              |                            |                                                                                                    |                        |                                                           |
| ×                                                                                                    | Role name                                                                                                    | Role description                                                                                                    | Matc                                                                                         | User license type           |          | Remaining user                                                               |                            |                                                                                                    |                        |                                                           |
|                                                                                                    | Project manager                                                                                                    | Documents the project foreca                                                                                                    | ist/ 50.00                                                                                   | Operations                  |          | 59928                                                                        |                            |                                                                                                    |                        |                                                           |
|                                                                                                    | Production planner                                                                                                    | Schedules and plans product                                                                                                    | tions 50.00                                                                                  | Operations                  |          | 59928                                                                        |                            |                                                                                                    |                        | 1                                                         |
|                                                                                                    | Sales manager                                                                                                    | Reviews sales process perform                                                                                                    | na 50.00                                                                                     | Operations                  |          | 59928                                                                        |                            |                                                                                                    |                        |                                                           |
| <b>~</b>                                                                                             | Sales representative                                                                                                    | Documents sales events and r                                                                                                    | res 25.00                                                                                    | Activity users              |          | 29986                                                                        |                            |                                                                                                    |                        |                                                           |
|                                                                                                    | Materials manager                                                                                                    | Enables and reviews processe                                                                                                    | s, 25.00                                                                                     | Operations                  |          | 59928                                                                        |                            |                                                                                                    |                        |                                                           |
| Duty n<br>Enable                                                                                     | e the demand forecasting                                                                                                    | Privilege name<br>Maintain demand forecasts for i                                                                                                    |                                                                                              | e object type<br>em display |          | Securable object                                                             | e                          | Access level Full control                                                                                                    |                        | Duty license type Operations                              |
| Maint                                                                                                | tain project budgets                                                                                                    | View demand forecasts for item                                                                                                    | Menu it                                                                                      | em display                  |          | ForecastSalesTable                                                           | e                          | View                                                                                                    |                        | Activity users                                            |
| Maint                                                                                                | tain project forecasts                                                                                                    | Maintain demand forecasts for i                                                                                                    | Menu it                                                                                      | em display                  |          | ForecastSalesTable                                                           | e                          | Full control                                                                                                    |                        | Activity users                                            |
| Inquir                                                                                               | re into project forecast stat                                                                                                    | View demand forecasts for item                                                                                                    | Menu it                                                                                      | em display                  |          | ForecastSalesTable                                                           | e                          | View                                                                                                    |                        | Team members                                              |
| Maint                                                                                                | tain authorization of adjust                                                                                                    | View demand forecasts for item                                                                                                    | Menu it                                                                                      | em display                  |          | ForecastSalesTable                                                           | e                          | View                                                                                                    |                        | Operations                                                |
| 14-1-1                                                                                               | tain authorization of adjust                                                                                                    | Maintain demand forecasts for i.                                                                                                    | Menu ite                                                                                     | em display                  |          | ForecastSalesTable                                                           | e                          | Full control                                                                                                    |                        | Operations                                                |
| Maint                                                                                                |                                                                                                    | And the second second                                                                                                    |                                                                                              |                             |          |                                                                              |                            |                                                                                                    |                        | o                                                         |
|                                                                                                    |                                                                                                    | le objects that cannot be accesse                                                                                                    | d with the s                                                                                 | selected role.              |          |                                                                              |                            |                                                                                                    |                        |                                                           |
| eges tha                                                                                             | at give access to the securab                                                                                                    | le objects that cannot be accesse<br>Securable object type                                                                                                    | ed with the s                                                                                |                             |          | Access level                                                                 | Privilege                  | icense type                                                                                                    | Menu iter              | m license type                                            |
| eges tha<br>Privileg                                                                                 | at give access to the securab                                                                                                    | Securable object type                                                                                                    |                                                                                              | e object                    | Vie      |                                                                              | Privilege I                |                                                                                                    | Menu iter<br>Team memb |                                                           |
| eges tha<br>Privileg                                                                                 | at give access to the securab<br>ge name<br>and forecasts for item Me                                                                                             | Securable object type nu item display                                                                                                    | Securable                                                                                    | e object<br>sTable          |          |                                                                              |                            | ers                                                                                                    |                        | ers                                                       |
| eges tha<br>Privileg<br>ew dema<br>aintain c                                                         | at give access to the securab<br>ge name<br>and forecasts for item Me<br>demand forecasts for i Me                                                                | Securable object type nu item display                                                                                                    | Securable<br>ForecastSale:                                                                   | e object<br>sTable          |          | w                                                                            | Team memb                  | ers                                                                                                    | Team memb              | ers                                                       |
| eges tha<br>Privileg<br>ew dema<br>aintain c                                                         | at give access to the securab<br>ge name<br>and forecasts for item Me<br>demand forecasts for i Me                                                                | Securable object type nu item display                                                                                                    | Securable<br>ForecastSale:                                                                   | e object<br>sTable          | Full     | w                                                                            | Team memb                  | ers                                                                                                    | Team memb              | ers                                                       |
| eges tha<br>Privileç<br>ew dema<br>aintain o<br>aintain o<br>Duty na                                 | at give access to the securab<br>gename<br>and forecasts for item Me<br>demand forecasts for i Me                                                                 | Securable object type nu item display F nu item display F Privilege name                                                                                      | Securable<br>ForecastSale:<br>ForecastSale                                                   | object type                 | Full     | w<br>control<br>Securable object                                             | Team memb                  | ars and a second second | Team memb              | ers<br>s                                                  |
| eges tha<br>Privileg<br>ew dem:<br>aintain o<br>aintain o<br>duti                                    | at give access to the securab<br>ge name<br>and forecasts for item Me<br>demand forecasts for i Me<br>es<br>es<br>e into demand forecasts                         | Securable object type nu item display                                                                                                    | Securable<br>ForecastSale:<br>ForecastSale:<br>Securable<br>Menu ite                         | object type<br>m display    | Full     | w<br>control<br>Securable object<br>ForecastSalesTable                       | Team memb<br>Activity user | Access level<br>View                                                                                                    | Team memb              | ers<br>s<br>Duty license type<br>Operations               |
| eges tha<br>Privileg<br>ew dem:<br>aintain o<br>aintain o<br>duti<br>Duty na<br>Inquire<br>Enable    | at give access to the securab<br>ge name<br>and forecasts for item Me<br>demand forecasts for i Me<br>eles<br>e into demand forecasts<br>e the demand forecasting | Securable object type<br>nu item display F<br>nu item display F<br>Privilege name<br>View demand forecasts for item .<br>Maintain demand forecasts for item . | Securable<br>corecastSale:<br>corecastSale:<br>Securable<br>Menu ite<br>Menu ite             | object type<br>m display    | Full     | w<br>control<br>Securable object<br>ForecastSalesTable<br>ForecastSalesTable | Team memb<br>Activity user | s<br>Access level<br>View<br>Full control                                                                                                    | Team memb              | ers<br>s<br>Duty license type<br>Operations<br>Operations |
| eges tha<br>Privileges<br>ew dema<br>aintain o<br>aintain o<br>uty na<br>Inquire<br>Enable<br>Mainta | at give access to the securab<br>ge name<br>and forecasts for item Me<br>demand forecasts for i Me<br>es<br>es<br>e into demand forecasts                         | Securable object type nu item display                                                                                                    | Securable<br>corecastSale:<br>corecastSale:<br>Securable<br>Menu ite<br>Menu ite<br>Menu ite | object type<br>m display    | Full     | w<br>control<br>Securable object<br>ForecastSalesTable                       | Team memb<br>Activity user | Access level<br>View                                                                                                    | Team memb              | ers<br>s<br>Duty license type<br>Operations               |

Maintain

• Audit log enhancements to capture all changes to security objects providing sensitive data access

If we give/undo sensitive data access to a securable object such as role, privilege, duty or entry point, then this event is captured in audit log. The audit log contains the event details like event type and event description.

Event types are as mentioned below:

- Role given sensitive data access/ Role undo sensitive data access.
- Duty given sensitive data access/ Duty undo sensitive data access.
- Privilege given sensitive data access/ Privilege undo sensitive data access.
- Entry point undo sensitive data access/ Entry point undo sensitive data access.
- Below is the image of audit log.

| e 🛱 Optimize OPTIONS               | <u>م</u>                    |                    |                                         |         |                                 |
|------------------------------------|-----------------------------|--------------------|-----------------------------------------|---------|---------------------------------|
| urity audit                        |                             |                    |                                         |         |                                 |
| Audit                              |                             |                    |                                         |         |                                 |
| Security history                   | 🔒 Audit log report 🛛 … More |                    |                                         |         |                                 |
| -                                  | ✓ Event date and time ↓     | Event created by 🍸 | Event type                              | Company | Description                     |
| Role history                       | / 3/13/2019 09:01:27 AM     | nsadaiya           | User undone sensitive data access       | *       | User ARNIE is unmarked as s     |
|                                    | 3/13/2019 09:00:29 AM       | nsadaiya           | Entrypoint given sensitive data access  | ×       | Entry point 'AbbreviationCo     |
| User history                       | 3/13/2019 08:53:00 AM       | nsadaiya           | Entrypoint undone sensitive data access | *       | Entry point 'AbbreviationCo     |
|                                    | 3/13/2019 08:52:32 AM       | nsadaiya           | Privilege undone sensitive data access  | *       | Privilege 'Access expense m     |
| Segregation of duties<br>rules     | 3/13/2019 08:52:20 AM       | nsadaiya           | Privilege given sensitive data access   | *       | Privilege 'Action class setting |
|                                    | 3/13/2019 08:51:37 AM       | nsadaiya           | Duty given sensitive data access        | *       | Duty 'Access expense manag      |
| Segregation of duties<br>conflicts | 3/13/2019 08:51:09 AM       | nsadaiya           | Duty undone sensitive data access       | *       | Duty 'Access expense manag      |
|                                    | 3/12/2019 08:52:11 AM       | nsadaiya           | Role given sensitive data access        | *       | Role 'Accountant' is given a    |
| Stand-ins                          | 3/12/2019 06:50:30 AM       | nsadaiya           | Role undone sensitive data access       | *       | Role 'Accountant' access to :   |

- Sensitive data access forms
  - o Roles Sensitive data access

It shows all the roles which have access to sensitive data. It also shows all the user, duties and privileges related to role. You can also see role history which contained changed events of the role. You can go to security explore using explore button and export the role using Export button.

|   | Dynam    | ics 365 🗸                     | Finance     | e and Operations                        |                  |                                | dat 🔎 戻 |
|---|----------|-------------------------------|-------------|-----------------------------------------|------------------|--------------------------------|---------|
| ≣ | G Secure | 🛐 Optimize                    | OPTIONS     | Q                                       |                  |                                |         |
|   | Secur    | ity audit                     |             |                                         |                  |                                |         |
|   |          | Audit                         |             |                                         |                  |                                |         |
|   |          |                               | -           | 🖧 Explore Export                        |                  |                                |         |
|   |          | Snapshots                     |             | Role name     rest manager              | License type     | Role description               | Locked  |
|   |          | Roles – Sens                  | itive data  | RapidValue Translator                   | Team members     | Translates RapidValue models   | in      |
|   |          | access                        |             | RapidValue user                         | Team members     | Shared role for all RapidValue | u       |
|   |          | Duties – Sen<br>data access   | sitive      | Budget clerk                            | Activity users   | Documents budget events and    | r       |
|   |          | uata accesa                   |             | Budget contributor                      | Team members     | a                              |         |
|   |          | Privileges – S<br>data access | Sensitive   | Budget manager                          | Operations       | Reviews budget process perfo   |         |
|   |          | Users – Sens<br>access        | iitive data | Users Duties Privileges                 | History          |                                |         |
|   |          |                               |             | <ul> <li>Event date and time</li> </ul> | Event created by | Event type                     | Company |
|   |          | Charts                        |             | 12/12/2018 04:17:44 AM                  | atayyala         | Role created                   | *       |
|   |          |                               |             |                                         | 1                | A. 1. 100 1                    |         |

o Duties - Sensitive data access

It shows all the duties which have access to sensitive data. It also shows all the roles, privileges and SoD related to duty. You can go to security explore using "explore" button and you can create SoD rule using "Create segregation of duties rule" button.

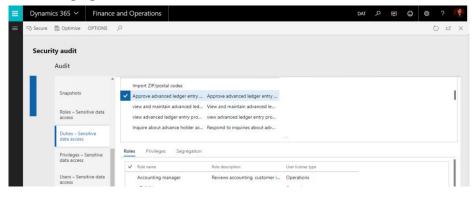

o Privileges - Sensitive data access

It shows all the privileges which have access to sensitive data. It also shows all the roles, duties related to privilege. You can go to security explore using "explore" button.

|   | Dynam  | ics 365 🗸                     | Finance      | and Operations      |                 |                          |                                    | DAT | Q | <li>I</li> | ٢ | ٢ | ?   | And a |
|---|--------|-------------------------------|--------------|---------------------|-----------------|--------------------------|------------------------------------|-----|---|------------|---|---|-----|-------|
| = | Secure | 🖪 Optimize                    | OPTIONS      | Q                   |                 |                          |                                    |     |   |            |   | Ċ | ) 🗆 | ×     |
|   | Secur  | <b>ity audit</b><br>Audit     |              |                     |                 |                          |                                    |     |   |            |   |   |     |       |
|   |        | Snapshots                     | <sup>^</sup> | 룹 Explore           |                 |                          |                                    |     |   |            |   |   |     |       |
|   |        |                               |              | Privilege name      |                 | Privilege identifier     | Privilege description              |     |   |            |   |   |     |       |
|   |        | Roles – Sensi<br>access       | itive data   | ✓ Maintain asset ad | Iditions        | ASSETADDITIONMAINTAIN    | Create and update add-on item      |     |   |            |   |   |     | .1    |
|   |        |                               |              | Generate fixed as   | set additions r | ASSETADDITIONMOGENERATE  | Generate a list of fixed assets an |     |   |            |   |   |     | 41    |
|   |        | Duties – Sen:<br>data access  | sitive       | View asset addition | ons             | ASSETADDITIONVIEW        | View add-on items and improve      |     |   |            |   |   |     |       |
|   |        | 1.1.1.1                       |              | Maintain deprecia   | ation settleme  | ASSETADVRULE_PRETAXDEDUC |                                    |     |   |            |   |   |     |       |
|   |        | Privileges – S<br>data access | Sensitive    | View depreciation   | n settlement ru | ASSETADVRULE_PRETAXDEDUC |                                    |     |   |            |   |   |     |       |
|   |        | Users – Sensi<br>access       | itive data   | Roles Duties        |                 |                          |                                    |     |   |            |   |   |     |       |
|   |        |                               |              | ✓ Duty name         |                 | Duty identifier 🏹        | Duty description                   |     |   |            |   |   |     | Ш     |
|   |        | Charts                        |              | Maintain fixed      | assets          | ASSETFIXEDASSETSMAINTAIN | Maintain fixed assets              |     |   |            |   |   |     | Ш     |
|   |        |                               |              |                     |                 |                          |                                    |     |   |            |   |   |     |       |

o Users - Sensitive data access

It shows all the users which have access to sensitive data. It also shows all the role related to user. You can also user history which contained changed events of the user.

|   | Dynamics 365 🗸 🛛 Fir           | nance and Operations |                           |                               | DAT             | ı م | ₽ 😳     | ۲      |       | A. |
|---|--------------------------------|----------------------|---------------------------|-------------------------------|-----------------|-----|---------|--------|-------|----|
| = | ි Secure 🗓 Optimize OPTIC      | ons ,o               |                           |                               |                 |     |         | Ö      | ď     | ×  |
|   | Security audit<br>Audit        |                      |                           |                               |                 |     |         |        |       |    |
|   |                                | •                    |                           |                               |                 |     |         |        |       |    |
|   | Snapshots                      | ✓ User ID ↑          | Name                      | Email                         | License type    |     | Company | Person |       |    |
|   |                                | \$C0BA               | SCOBA                     | \$C0BA@contosoax7.onmicrosof  |                 |     | dat     |        |       | 41 |
|   | Roles – Sensitive da           | ALICIA               | ALICIA                    | ALICIA@contosoax7.onmicrosof  | Operations      |     | USMF    | Alicia | Thorn |    |
|   | access                         | APRIL                | APRIL                     | APRIL@contosoax7.onmicrosoft  | Operations      |     | USMF    |        |       |    |
|   | Duties – Sensitive             | ARNIE                | ARNIE                     | ARNIE@contosoax7.onmicrosof   | Operations      |     | USMF    |        |       |    |
|   | data access                    | atayyala             | Anil Kumar Tayyala (TI)   | atayyala@ToIncrease.onmicroso | Operations      |     | USMF    |        |       |    |
|   | Privileges – Sensitiv          |                      |                           |                               |                 |     |         |        |       |    |
|   | data access                    | Roles History        |                           |                               |                 |     |         |        |       |    |
|   | Users – Sensitive da<br>access | Role name            | Role description          | Level Comp                    | any accounts ID |     |         |        |       |    |
|   |                                | Office integra       | tion power user           | 3 *                           |                 |     |         |        |       | ш  |
|   | Charts                         | System user          | System role for all users | 2 *                           |                 |     |         |        |       | ч  |
|   |                                |                      |                           |                               |                 |     |         |        |       |    |
|   | 4                              |                      |                           |                               |                 |     |         |        |       |    |

- Charts
  - o Number of security objects with access to sensitive data

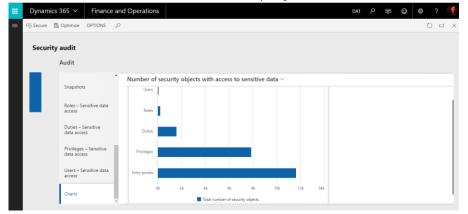

• Number of users with access to sensitive data per organization

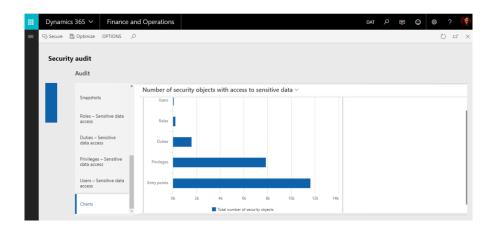

#### o Number of roles per user with access to sensitive data

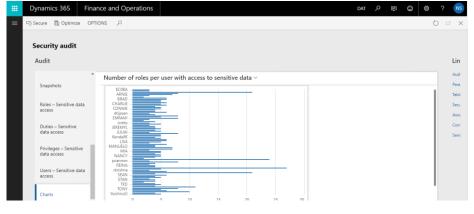

o Reasons to give roles access to sensitive data

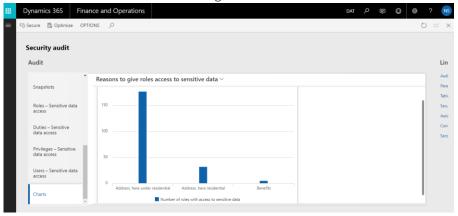

#### • Person search report extension

On the standard Person search report form a new SCS tab is added. For more details on person search report please refer https://docs.microsoft.com/en-us/dynamics365/unified-operations/devitpro/gdpr/gdpr-person-search-report. You can find person search report at System administration > Inquires > person search report. Below image is a screen shot of the person search report.

|   | Dy   | mar | nics 365                 | Fina            | nce and Ope                 | erations   |       | Syste   | em adm | ninistrati | tion > | Inquir | iries > | Person : | search re | eport |                 | DAT | Q | <b>1</b> 9 | ٢ | <b>6</b> | , | ? | NS |
|---|------|-----|--------------------------|-----------------|-----------------------------|------------|-------|---------|--------|------------|--------|--------|---------|----------|-----------|-------|-----------------|-----|---|------------|---|----------|---|---|----|
| ≡ | 🔛 Sa | ave | + New                    | 🗊 Delete        | Define search               | Process re | eport | ort ~ C | OPTION | is ,C      | Ø      |        |         |          |           |       |                 |     |   | *          | ٥ | ø        | Q | ď | ×  |
| 7 |      |     | N SEARCH REP<br>ON Searc | ort<br>h report | t                           |            |       |         |        |            |        |        |         |          |           |       |                 |     |   |            |   |          |   |   |    |
| = |      | ~   | Contact se               | arch results    | (0)                         |            |       |         |        |            |        |        |         |          |           |       |                 |     |   |            |   |          |   | ٦ |    |
|   |      | ~   | Worker sea               | arch results (  | 0)                          |            |       |         |        |            |        |        |         |          |           |       |                 |     |   |            |   |          |   | ٦ |    |
|   |      | ~   | Applicant                | earch result    | s (0)                       |            |       |         |        |            |        |        |         |          |           |       |                 |     |   |            |   |          |   | ٦ |    |
|   |      | ~   | Application              | n basket sea    | rch results (0)             |            |       |         |        |            |        |        |         |          |           |       |                 |     |   |            |   |          |   | ٦ |    |
|   |      | ~   | Prospect s               | earch results   | (0)                         |            |       |         |        |            |        |        |         |          |           |       | er of<br>I to u |     |   |            |   |          |   |   |    |
|   |      | ~   | Prospectiv               | e vendor sea    | arch results (0)            |            |       |         |        |            |        |        |         |          |           |       | son s           |     |   |            |   |          |   |   | L  |
|   |      | ~   | Driver sear              | ch results (0   | )                           |            |       |         |        |            |        |        | re      | port     |           |       |                 |     |   |            |   |          |   | 1 |    |
|   |      | ~   | Security ar              | id compliant    | ce studio r <u>esulta f</u> |            |       |         |        |            |        |        |         |          |           |       |                 |     |   |            |   |          |   |   |    |

When you expand SCS results tab, you can see all the records present in SCS, which are related to user id specified while searching the report. In below image we have used user id as nsadaiya.

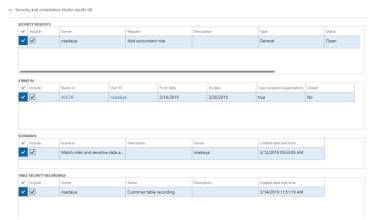

Please refer to the product documentation *User and Training Guide - Security and Compliance Studio* – available on request and *Documentation BPM libraries* available with the deployable package of the latest SCS release.

## 3.8 Option to create a duty from Matched Privileges grid in Match roles form

You can now create a duty from selecting one or more privileges in the Match roles form to design a security role matching the user work scenario at the least license cost.

The SCS *Create duty from privileges* functionality helps you to select multiple privileges from the *Matched Privileges* grid on the Match Roles form and create a duty. This is very useful feature to help you evaluate the privileges that provide complete access to a recorded security scenario at the least license cost and create a new duty and eventually a role if required..

Select one or more privileges on the Matched Privileges grid.

Matched privileges

| ~ | Privilege name               | Securable object type | Securable object          | Access level | Privilege license type | Menu item license type |
|---|------------------------------|-----------------------|---------------------------|--------------|------------------------|------------------------|
|   | MergeRoleTest                | Menu item display     | VendTable                 | Full control | Activity users         | Team members           |
|   | Maintain vendors             | Menu item display     | VendTable                 | Full control | Activity users         | Team members           |
| ~ | Maintain retail vendors      | Menu item display     | VendTable                 | Full control | Team members           | Team members           |
| ~ | Accountant_reduced (display) | Menu item display     | VendInvoiceJournal_Action | View         | Team members           | Team members           |

#### Click on the Create Duty button as shown below.

| MATCHING                                               | CREATE ROLE                                |                                           | CREATE DUTY                 | SEGREGATION OF DUTIES | VIEW               | ASSIGN TO USER       |
|--------------------------------------------------------|--------------------------------------------|-------------------------------------------|-----------------------------|-----------------------|--------------------|----------------------|
| Match roles<br>Find matched entry points<br>Reset data | Create role<br>Create role from privileges | Create role from duties<br>Duplicate role | Create duty from privileges | Create SOD            | Simple<br>Advanced | Assign users to role |

Enter the new duty name and the description.

Create duty

| Parameters       |             |
|------------------|-------------|
| Duty name<br>SCS | Description |
|                  |             |

Security objects that are included into the new duty

| ,∽ Filter   |                              |  |  |
|-------------|------------------------------|--|--|
| Object type | Label                        |  |  |
| Privilege   | Accountant_reduced (display) |  |  |
| Privilege   | Maintain retail vendors      |  |  |

The new duty is now in place and you can assign it to a security role and user to end users in D365.

## 3.9 Option to import and export data using Data Entities in Security and Compliance Studio

Data entity provides conceptual abstraction and encapsulation (de-normalized view) of underlying table schemas to represent key data concepts and functionalities. A data entity encapsulates a business concept into a format that makes development and integration easier. Below table holds the data entities currently supported for Security and Compliance Studio. The approach has been to enable data entities for all tables in SCS in order to provide import and export capabilities where relevant.

Notes:

• See comments column for additional info when relevant.

| Entity Name                    | Category  | Create | Modify/Update | Import | Export | Comments                                                                  |
|--------------------------------|-----------|--------|---------------|--------|--------|---------------------------------------------------------------------------|
| Scenario                       | Master    | Yes    | Yes           | Yes    | Yes    |                                                                           |
| File store                     | Reference | Yes    | Yes           | Yes    | Yes    | Reference data for "Scenarios"                                            |
| Stand-in                       | Master    | Yes    | Yes           | Yes    | Yes    | Can be or not reference to<br>"Security requests"                         |
| Locked<br>Roles                | Master    | Yes    | Yes           | Yes    | Yes    | Can be or not reference to<br>"Security requests"                         |
| SOD                            | Master    | Yes    | Yes           | Yes    | Yes    | This is standard entity and can<br>be reference to "Security<br>requests" |
| Table<br>security<br>recording | Master    | Yes    | Yes           | Yes    | Yes    | Can be or not reference to<br>"Security requests"                         |
| Security<br>Requests           | Master    | Yes    | Yes           | Yes    | Yes    |                                                                           |
| SCS<br>Parameters              | Parameter | Yes    | Yes           | Yes    | Yes    |                                                                           |

## 3.10 Option to compare Security Snapshots stored in the security setup

Snapshot comparison feature allows security officers and administrators to do a detailed comparative analysis between any two security snapshots for all security objects in D365 FOE setup i.e. Users, roles, duties, privileges. Both single record compare and full compare options for the selected snapshots are supported along with multiple views. The comparison option will allow the user to see what modifications had occurred in the security setup since the last changes. The users can keep track of the changes, comprehend and analyze them in order to improve and strengthen the security.

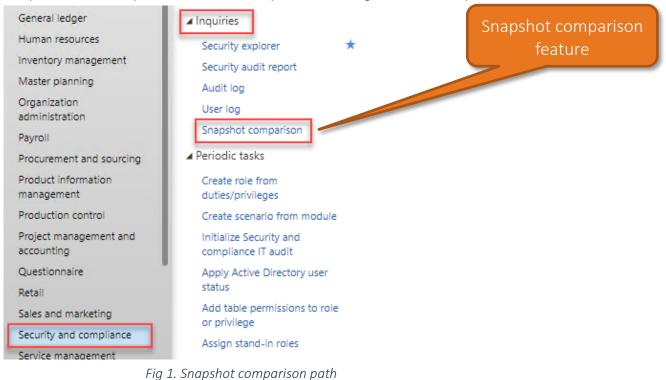

The form that will open will show like this (see Fig. 2) and below a short description of it.

| Dynamics 365 ∨ Finance and Operations Secu |                                                                                                   |                                               |                         | IS Security and | compliance | > Inquiries > Snapshot | comparis | son       |                    |                   |
|--------------------------------------------|---------------------------------------------------------------------------------------------------|-----------------------------------------------|-------------------------|-----------------|------------|------------------------|----------|-----------|--------------------|-------------------|
| 🔚 Save                                     | MANAGE                                                                                            | OPTIONS                                       | Q                       |                 |            |                        |          |           |                    |                   |
| COMPA<br>Compa<br>Full cor<br>1.           | re selected<br>npare                                                                              | VIEW<br>Show all objec<br>Advanced view<br>2. |                         |                 |            |                        |          |           |                    |                   |
| FILT<br>Sele<br>O<br>O<br>O<br>CON         | apshot Ci<br>ere<br>Entry Point<br>Privilege<br>Duty<br>Role<br>User<br>IPARE SNAPSHO<br>snapshot | ct type<br>3.                                 | n                       |                 |            |                        |          | Seco<br>3 | nd snapshot        |                   |
| ~                                          | Name                                                                                              |                                               | User licens             |                 | ompared    | Observation            |          | ~         | Name               | User license type |
|                                            | Action graph                                                                                      |                                               | Operation               | s Ye            | s          | 3 modifications found  |          |           | Demo privilege 1   | Operations        |
|                                            | DSMAreaEnt                                                                                        | ityMaintain                                   | None                    | Ye              | s          | 1 modifications found  |          |           | Demo privilege 2   | Operations        |
|                                            | Florin privile                                                                                    | ge 2                                          | None                    | Ye              | s          | 0 modifications found  |          |           | Maintain bar codes | Operations        |
| 5.                                         |                                                                                                   |                                               |                         |                 |            |                        |          |           |                    |                   |
|                                            | ERENCES                                                                                           |                                               |                         |                 |            |                        |          |           |                    |                   |
| ~                                          | Property                                                                                          |                                               | Value from first snapsh | ot              |            | m second snapshot      |          | _         |                    |                   |
| 6.                                         | Entry point a                                                                                     |                                               | -                       |                 |            | ditLogInit             |          | _         |                    |                   |
| 0.                                         | Entry point a                                                                                     |                                               | -                       |                 |            | rgeRoles               |          | _         |                    |                   |
| _                                          | Entry point a                                                                                     | dded                                          | -                       |                 | DSMSta     | ndInClass              |          |           |                    |                   |
|                                            |                                                                                                   |                                               |                         |                 |            |                        |          |           |                    |                   |

Fig 2. Snapshot comparison form

#### Legend:

#### 1. COMPARE button group - contains two buttons:

- a) Compare selected: will run a comparison only for the selected records from the first grid.
- b) Full compare: will run a full comparison between the two selected snapshots

#### 2. VIEW button group – contains three buttons:

#### a) Show changes only:

- i. when clicked will display only the objects that have been changed (deleted, modified or newly created);
- ii. label will be changed to "Show all objects" (see Fig. 3)

| Dyna                               | amics 365 🗸                                                                                                    | Finance and                 | Operations Security a | nd compliand | e > Inquiries > Snapshot con | nparison |                    |                   |
|------------------------------------|----------------------------------------------------------------------------------------------------|-----------------------------|-----------------------|--------------|------------------------------|----------|--------------------|-------------------|
| 🔚 Save                             | MANAGE OF                                                                                                    | TIONS 🔎                     |                       |              |                              |          |                    |                   |
| COMPA<br>Compa<br>Full con         | re selected Sho                                                                                                    | w all objects<br>anced view |                       |              |                              |          |                    |                   |
| FILT<br>Sele<br>O<br>O<br>O<br>COP | apshot com<br>ER<br>Est security object ty<br>Entry Point<br>Privilege<br>Duty<br>Role<br>User<br>WPARE SNAPSHOTS<br>t snapshot |                             |                       |              |                              | Secc     | nd snapshot        |                   |
| ~                                  | Name                                                                                                    |                             | User license type     | Compared     | Observation                  | ~        | Name               | User license type |
|                                    | Action graph                                                                                                    |                             | Operations            | Yes          | 3 modifications found        |          | Demo privilege 1   | Operations        |
|                                    | DSMAreaEntityN                                                                                                    |                             | None                  | Yes          | 1 modifications found        |          | Demo privilege 2   | Operations        |
|                                    | Florin privilege 2                                                                                                    |                             | None                  | Yes          | 0 modifications found        |          | Maintain bar codes | Operations        |
|                                    |                                                                                                    |                             |                       |              |                              |          |                    |                   |

Fig. 3 See a list of the modified objects

#### b) Show all objects:

i. when clicked will display all the objects from both of the selected snapshots

ii. label will be changed to "Show changes only" (see Fig. 4)

| Dynamics 365 Y Finance and Operations Security and compliance > Inquiries > Snapshot comparison |                                                                                                    |                                    |                          |                                                                                                  |   |     |                                                                                                    |                                  |   |
|-------------------------------------------------------------------------------------------------|----------------------------------------------------------------------------------------------------|------------------------------------|--------------------------|--------------------------------------------------------------------------------------------------|---|-----|----------------------------------------------------------------------------------------------------|----------------------------------|---|
|                                                                                                 | MANAGE OPTIONS P                                                                                                    |                                    |                          |                                                                                                  |   |     |                                                                                                    |                                  |   |
| npare<br>com                                                                                    | selected Show changes only                                                                                                   |                                    |                          |                                                                                                  |   |     |                                                                                                    |                                  |   |
| FILTEI<br>Selec<br>P<br>P<br>R<br>R                                                             | t security object type<br>ntry Point<br>rivilege<br>luty<br>ole                                                              |                                    |                          |                                                                                                  |   | Sec | nd snapshot                                                                                                    |                                  |   |
| First s                                                                                         |                                                                                                    |                                    |                          |                                                                                                  |   |     |                                                                                                    |                                  |   |
| First s                                                                                         | Name 1                                                                                                    | User license type                  | Compared                 | Observation                                                                                      |   | 3   | Name 1                                                                                                    | User license type                | _ |
| 2                                                                                               | Name î                                                                                                    | User license type                  | Compared<br>Yes          | Observation<br>0 modifications found                                                             |   | 3   |                                                                                                    | User license type Operations     |   |
| ²irst s<br>2<br>✓                                                                               | ~                                                                                                    |                                    |                          |                                                                                                  |   | 3   | Name 1                                                                                                    | Operations                       |   |
| First s<br>2<br>✓                                                                               | Name 1<br>Action class settings maintain                                                                                     | None                               | Yes                      | 0 modifications found                                                                            | • | 3   | Name 1<br>Delete write-off factors                                                                               | Operations                       |   |
| 2<br>✓                                                                                          | Name 1<br>Action class settings maintain<br>Action class settings view                                                       | None<br>None                       | Yes<br>Yes               | 0 modifications found<br>0 modifications found                                                   | • | 3   | Name 1<br>Delete write-off factors<br>Demand Forecasting external API se                                         | Operations<br>None               |   |
| 2                                                                                               | Name 1<br>Action class settings maintain<br>Action class settings view<br>Action graph                                       | None<br>Operations                 | Yes<br>Yes<br>Yes        | 0 modifications found<br>0 modifications found<br>3 modifications found                          | • | 3   | Name 1<br>Delete write-off factors<br>Demand Forecasting external API se<br>Demo privilege 1                     | Operations<br>None<br>Operations |   |
| First s                                                                                         | Name 1<br>Action class settings maintain<br>Action class settings view<br>Action graph<br>Action populate records task maint | None<br>None<br>Operations<br>None | Yes<br>Yes<br>Yes<br>Yes | 0 modifications found<br>0 modifications found<br>3 modifications found<br>0 modifications found | • | 3   | Name 1<br>Delete write-off factors<br>Demand Forecasting external API se<br>Demo privilege 1<br>Demo privilege 2 | Operations Operations Operations |   |

Fig 4. See a list of all objects from selected snapshots

c) Simple view: - When clicked some fields will be hidden (this is the default view when the form is opened) and the label will be changed to "Advanced view". (See Fig. 4 as by default the form is in Simple view)

d) Advanced view: - when clicked, the "identifier" and "User license type" fields will be visible and the label will be changed to "Simple view" (see Fig 5)

| ynamics 365 🗸 🔰 Finance and Op                                                                                                    | erations Security and compliance                                                                                                    | Inquiries > Snapshot comp                                                                  | parison                         |                                                                                                    |     |                                                                                                    |  |  |  |  |  |  |  |  |
|----------------------------------------------------------------------------------------------------|----------------------------------------------------------------------------------------------------|--------------------------------------------------------------------------------------------|---------------------------------|----------------------------------------------------------------------------------------------------|-----|----------------------------------------------------------------------------------------------------|--|--|--|--|--|--|--|--|
| ave MANAGE OPTIONS 🔎                                                                                                    |                                                                                                    |                                                                                            |                                 |                                                                                                    |     |                                                                                                    |  |  |  |  |  |  |  |  |
| MPARE VIEW                                                                                                    |                                                                                                    |                                                                                            |                                 |                                                                                                    |     |                                                                                                    |  |  |  |  |  |  |  |  |
| npare selected Show changes only<br>compare Simple view                                                                                                    |                                                                                                    |                                                                                            |                                 |                                                                                                    |     |                                                                                                    |  |  |  |  |  |  |  |  |
| Snapshot comparison                                                                                                    |                                                                                                    |                                                                                            |                                 |                                                                                                    |     |                                                                                                    |  |  |  |  |  |  |  |  |
| FILTER<br>Select security object type                                                                                                    |                                                                                                    |                                                                                            |                                 |                                                                                                    |     |                                                                                                    |  |  |  |  |  |  |  |  |
| Entry Point                                                                                                    |                                                                                                    |                                                                                            |                                 |                                                                                                    |     |                                                                                                    |  |  |  |  |  |  |  |  |
| Privilege                                                                                                    |                                                                                                    |                                                                                            |                                 |                                                                                                    |     |                                                                                                    |  |  |  |  |  |  |  |  |
| Duty                                                                                                    |                                                                                                    |                                                                                            |                                 |                                                                                                    |     |                                                                                                    |  |  |  |  |  |  |  |  |
| 🔾 Role                                                                                                    |                                                                                                    |                                                                                            |                                 |                                                                                                    |     |                                                                                                    |  |  |  |  |  |  |  |  |
|                                                                                                    |                                                                                                    |                                                                                            |                                 |                                                                                                    |     |                                                                                                    |  |  |  |  |  |  |  |  |
| User                                                                                                    |                                                                                                    |                                                                                            |                                 |                                                                                                    |     |                                                                                                    |  |  |  |  |  |  |  |  |
|                                                                                                    |                                                                                                    |                                                                                            |                                 |                                                                                                    |     |                                                                                                    |  |  |  |  |  |  |  |  |
| User<br>COMPARE SNAPSHOTS<br>First snapshot                                                                                                    |                                                                                                    |                                                                                            |                                 |                                                                                                    |     | Second snapshot                                                                                                    |  |  |  |  |  |  |  |  |
| COMPARE SNAPSHOTS                                                                                                    |                                                                                                    |                                                                                            |                                 |                                                                                                    |     | Second snapshot                                                                                                    |  |  |  |  |  |  |  |  |
| OMPARE SNAPSHOTS<br>irst snapshot<br>2                                                                                                    | Name 1                                                                                                    | User license type                                                                          | Compared                        | Observation                                                                                                    |     | S → Jecrificerse type                                                                                                    |  |  |  |  |  |  |  |  |
| MPARE SNAPSHOTS<br>st snapshot                                                                                                    |                                                                                                    |                                                                                            | Compared<br>Yes                 | Observation<br>0 modifications found                                                                                      | _,[ | Identifier     VENDEROSPECTIVEVENDORDATAA Deny changing company account eam members                                                                                                    |  |  |  |  |  |  |  |  |
| Identifier                                                                                                    | A parameter that is used to group                                                                                                    | Team members                                                                               |                                 |                                                                                                    |     | Venterfiler         Name 1         Just Ticense type           VENDPROSPECTIVEVENDORDATAA.         Deny changing company account         Eam members           HCMWORKERACTIONCOMPFIXEDE         Deny fixed compensation change re         Eam members                                                                                                    |  |  |  |  |  |  |  |  |
| MPARE SNAPSHOTS<br>ist snapshot<br>2 / Identifier<br>FORECASTPOSITIONS8YBUDGETPLANG.                                                                                                    | A parameter that is used to group                                                                                                    | Team members<br>Activity users                                                             | Yes                             | 0 modifications found                                                                                                    |     | V         Identifier         Derr license type           VENDPROSPECTIVEVENDORDATAA         Deny changing company account         Eam members           HCNWORKERACTIONCOMPTIXEDE         Deny invoice approval         Eam members           TMSINVOICEAPPROVALDENYPROC         Deny invoice approval         Eam members                                                                                                    |  |  |  |  |  |  |  |  |
| OMPARE SNAPSHOTS Stats snapshot 2 V Identifier FORECASTPOSITIONS8V8UDGETPLANG PURCHRFQFORMLETTER_ACCEPTPROCE                                                                                            | A parameter that is used to group<br>Accept a request for quotation                                                                                                    | Team members<br>Activity users<br>Team members                                             | Yes<br>Yes                      | 0 modifications found<br>0 modifications found                                                                            | 1   | Verifier         Name 1         Jer license type           VENDPROSPECTIVEVENDORDATAL         Deny changing company account         Eam members           HCMWORKERACTIONCOMFPRIZEDE         Deny invoice approval         Eam members           TMSINVOICEAPPROVALDENVPROC         Deny invoice approval         Eam members           HCMPOSTIONACTIONVPAPROE         Deny isosition actions by using a w         Eam members                                                                                                    |  |  |  |  |  |  |  |  |
| COMPARE SNAPSHOTS Virit Snapphot 2 Virit Snapphot FORECASTPOSITIONSBYBUDGETPLANG, PURCHREGORMLETTER_ACCEPTPROCE HCMBENEFITWORKSPACE                                                                     | A parameter that is used to group<br>Accept a request for quotation<br>Access benefits workspace                                                                             | Team members<br>Activity users<br>Team members<br>Operations                               | Yes<br>Yes<br>Yes               | 0 modifications found<br>0 modifications found<br>0 modifications found                                                   |     | Name 1         Just license type           VENDROSPECTIVEVENDORDATA.         Deny changing company account         6am members           HCMWORKERACTIONCOMPTIXEDE.         Deny fixed compensation change re         6am members           TMSINVOICEAPPROVALDEN/RROC         Deny position actions by using a wa         feam members           HCMWORKERACTIONCACTION/NERPRED         Deny position actions by using a wa         feam members           HCMWORKERACTIONTERNIWRAPP         Deny position actions using a wa         feam members |  |  |  |  |  |  |  |  |
| OMPARE SNAPSHOTS<br>Inst snapshot<br>2<br>Cleentifier<br>FORECASTPOSITIONSBYBUDGETPLANG,<br>PURCHREPTERAGONILETTERACCEPTPROCE<br>HCMBENETPHINORSPACE<br>HCMCOMPENSATIONWORKSPACE                        | A parameter that is used to group     Accept a request for quotation     Access benefits workspace     Access compensation management.                                       | Team members<br>Activity users<br>Team members<br>Operations<br>Operations                 | Yes<br>Yes<br>Yes<br>Yes        | 0 modifications found<br>0 modifications found<br>0 modifications found<br>0 modifications found                          |     | Name 1     Der license type     VeNDPROSPECTIVEVENDORDATAA.     Deny changing company account     eam members     HCMWORKERACTIONCOMPFIXEDE.     Deny invoice approval     Eam members     HCMWORKERACTIONTKAMSWFAP.     Deny position actions by using a wor.     HCMWORKERACTIONTRAMSWFAP.     Deny worker actions by using a wor.     Eam members                                                                                                    |  |  |  |  |  |  |  |  |
| Commerce Sharehords<br>First snapshot<br>V locatifier<br>FORECASTOSTITONSBYBUDGETPLANG,<br>PURCHREQFORMLETTER, ACCEPTRACCE<br>HCMEENEFTWORKSBACE<br>HCMCONFENSATIONWORKSPACE<br>TWVEPKISEADMINANALITICS | A parameter that is used to group     Accept a request for quotation     Access benefits workspace     Access compensation management     Access expense administrator analy | Team members<br>Activity users<br>Team members<br>Operations<br>Operations<br>Team members | Yes<br>Yes<br>Yes<br>Yes<br>Yes | 0 modifications found<br>0 modifications found<br>0 modifications found<br>0 modifications found<br>0 modifications found |     | Name 1         Just license type           VENDROSPECTIVEVENDORDATA.         Deny changing company account         6am members           HCMWORKERACTIONCOMPTIXEDE.         Deny fixed compensation change re         6am members           TMSINVOICEAPPROVALDEN/RROC         Deny position actions by using a wa         feam members           HCMWORKERACTIONCACTION/NERPRED         Deny position actions by using a wa         feam members           HCMWORKERACTIONTERNIWRAPP         Deny position actions using a wa         feam members |  |  |  |  |  |  |  |  |

Fig 5. Advanced view

- 3. Filter group contains one radio button control:
- a) Select security object type: select the security object type to be displayed in the grids below.
- 4. Compare snapshots group contains two drop downs to select the snapshots to compare
  - a) First snapshot : select the snapshot that will be compared
  - b) Second snapshots: select the snapshots that first snapshot will be compared with **Observation**:
    - i. Second snapshot will be disabled until first snapshot will be selected
    - ii. Second snapshot cannot be lower or equal with first snapshot (see fig. 6)

| Second snapshot needs to be higher than the first one. |  |
|--------------------------------------------------------|--|
| Snapshot comparison                                    |  |
| FILTER                                                 |  |
| Select security object type                            |  |
| Entry Point                                            |  |
| Privilege                                              |  |
| Duty                                                   |  |
| O Role                                                 |  |
| 🔿 User                                                 |  |
| COMPARE SNAPSHOTS                                      |  |
| First snapshot                                         |  |
|                                                        |  |

Fig. 6 snapshot selection restriction

- **5.** Grid group contains two grids. One for each snapshot selection:
  - a) Left grid: shows the records associated with the value from First snapshot dropdown. Observations:
    - i. In column **Compared** you will see if the record was already compared or not.
    - ii. in column **Observation** you will see how many changes were detected

Colour legend:

| Colour | Definition                                                                                        |
|--------|---------------------------------------------------------------------------------------------------|
| Red    | The records exist in first snapshot, but not the second one -> the security object was deleted.   |
| Blue   | The records exist in both snapshot but changes were detected -> the security object was modified. |

b) Right grid: shows the records associated with the value from Second snapshot dropdown.

Colour legend:

| Colour | Definition                                       |
|--------|--------------------------------------------------|
| Green  | The record exists only in the second snapshot -> |
|        | the security object was newly created.           |

6. Details group – contains one grid where the differences will be displayed.

a) Difference grid: shows the differences for the selected record (from first grid) in comparison with the second one. Here you can see what was modified. The old value, the new value and the property that was changed.

E.g.: 1) the license type for a role has changed from "Team members" to "Operations" it will display the following:

| Property    | Value from first snapshot | Value from second snapshot |
|-------------|---------------------------|----------------------------|
| UserLicType | Team members              | Operations                 |

2) A new duty was added to the selected role:

| Property   | Value from first snapshot | Value from second snapshot |
|------------|---------------------------|----------------------------|
| Duty added | -                         | View sales                 |

3) A new duty was removed to the selected role:

| Property     | Value from first snapshot | Value from second snapshot |
|--------------|---------------------------|----------------------------|
| Duty removed | Maintain sales            | -                          |

## 3.11 Enhanced Audit log capability to capture all the changes from development space (AOT) as well into Audit Log.

The Audit log will have a larger spectrum and will capture all of the changes from security configuration. Beside the Audit log we will also include a visualization of the changes, of the comparison so the user can analyze.

| ecurity aud           | ait                  |                  |                             |                  |                     |         |                                                     |                         |
|-----------------------|----------------------|------------------|-----------------------------|------------------|---------------------|---------|-----------------------------------------------------|-------------------------|
| ummary                |                      | Audit            |                             |                  |                     |         |                                                     |                         |
| • <sup>(1)</sup>      | <b>:</b>             | Security history | 🗋 Audit log report 🛛 🗥 More |                  |                     |         |                                                     |                         |
|                       |                      |                  | ✓ Event date and time ↓     | Event created by | Event type          | Company | Description                                         |                         |
| Thanges<br>racked     | Role changes         | Role history     | 5/15/2018 05:22:19 AM       | Admin            | Entry point created | dat     | Entry point New entry point from AOT created (fro   | om AOT)                 |
|                       |                      |                  | 5/15/2018 05:19:58 AM       | Admin            | Entry point deleted | dat     | Entry point Active directory users deleted (from AC | T)                      |
| x <sup>8</sup>        | □                    | User history     | 5/15/2018 05:18:30 AM       | Admin            | Privilege modified  | dat     | Privilege Maintain Dynamic Security Management      | IT Audit modified (from |
| <u> </u>              |                      | Segregation of   | 5/15/2018 05:18:19 AM       | Admin            | Privilege modified  | dat     | Privilege Florin privilege 1 modified (from AOT)    | changes                 |
|                       |                      | duties rules     | 5/15/2018 05:18:16 AM       | Admin            | Privilege modified  | dat     | Privilege DSMParametersEntityView modified (fror    | <sup>m AOT)</sup> made  |
| Jser changes          | Stand-ins            |                  | 5/15/2018 05:18:16 AM       | Admin            | Privilege created   | dat     | Privilege PrivielgeFromAOT created (from AOT)       | from AOT                |
|                       |                      | Segregation of   | 5/15/2018 05:18:16 AM       | Admin            | Privilege created   | dat     | Privilege FlorinPrivilegeUITest created (from AOT)  |                         |
| 台                     | ዶ。                   | duties conflicts | 5/15/2018 05:16:43 AM       | Admin            | Privilege modified  | dat     | Privilege Apply action modified (from AOT)          |                         |
|                       |                      | Stand-ins        | 5/15/2018 05:14:45 AM       | Admin            | Duty modified       | dat     | Duty Maintain security recording modified (from A   | AOT)                    |
|                       | Segregation of       | stand-ins        | 5/15/2018 05:14:45 AM       | Admin            | Duty modified       | dat     | Duty Florin Duty 1 modified (from AOT)              |                         |
| ocked roles           | duties rules         | Data security    | 5/15/2018 05:14:34 AM       | Admin            | Duty modified       | dat     | Duty Approve BOMs modified (from AOT)               |                         |
|                       |                      | Data security    | 5/15/2018 05:14:30 AM       | Admin            | Duty created        | dat     | Duty FlorinDutyUITest created (from AOT)            |                         |
| ÷                     | 格                    |                  | 5/15/2018 05:14:30 AM       | Admin            | Duty created        | dat     | Duty Duty created from AOT created (from AOT)       |                         |
|                       |                      | Azure AD domains | 5/15/2018 05:14:04 AM       | Admin            | Role modified       | dat     | Role Full read access modified (from AOT)           |                         |
| Print audit<br>report | Security<br>explorer |                  | 5/15/2018 05:14:01 AM       | Admin            | Role created        | dat     | Role Role test from AOT created (from AOT)          |                         |
| -h                    |                      | Snapshots        | 5/15/2018 05:14:01 AM       | Admin            | Role modified       | dat     | Role Florin Role 1 modified (from AOT)              |                         |
|                       |                      | 1.1.1.1          | 5/15/2018 05:13:52 AM       | Admin            | Role created        | dat     | Role FlorinRoleUITest created (from AOT)            |                         |
|                       |                      | Charts           | 5/15/2018 05:13:15 AM       | Admin            | Role modified       | dat     | Role Chief executive officer modified (from AOT)    |                         |
|                       |                      |                  | 5/15/2018 04:08:48 AM       | Admin            | Duty modified       | USMF    | Duty Florin Duty 1 modified                         |                         |
|                       |                      |                  | 5/15/2018 04:08:43 AM       | Admin            | Duty modified       | USMF    | Duty Approve BOMs modified                          |                         |
|                       |                      |                  | 5/15/2018 04:08:40 AM       | Admin            | Duty created        | USMF    | Duty FlorinDutyUITest created                       |                         |
|                       |                      |                  | 5/15/2018 04:08:30 AM       | Admin            | Role created        | USMF    | Role FlorinRoleUITest created                       |                         |
|                       |                      |                  | 5/15/2018 04:08:30 AM       | Admin            | Role modified       | USMF    | Role Florin Role 1 modified Ch                      | nanges                  |
|                       |                      |                  | 5/15/2018 04:08:29 AM       | Admin            | Role modified       | USMF    | Role Chief executive officer modified               |                         |
|                       |                      |                  | 5/15/2018 04:04:29 AM       | Admin            | Role created        | *       | Role FlorinRoleUITest created                       |                         |

New Events types that will be used to track changes done directly to permissions from Development environment:

| Event name           | Status |
|----------------------|--------|
| Entry point deleted  | New    |
| Entry point modified | New    |
| Entry point created  | New    |

This comes as a solution of capturing all the changes no matter if they took place in the UI (user interface) or directly into development space (in Visual Studio).

### 3.12 Option to create one or more privileges and also one or more duties while merging roles.

You now have an option to create duties along with the privileges while using the "Merge roles" feature. Previously you can split up entry points in separate privileges by entry point type. Now you can create and associate duties as well for the different entry point type (action, display, output etc.). In addition you are also warned of possible SOD violations while you select the roles to be merged.

| MERGE ROLLS<br>Select the entry point types to be added to the target role. For ea<br>added to the target role.<br>CREATE SINGLE PRIVILEGE | Create single privilege<br>option                                                                                             |
|----------------------------------------------------------------------------------------------------|----------------------------------------------------------------------------------------------------|
| Yes Merged Accountin 🗸                                                                                                    |                                                                                                    |
| ENABLED PRIVILEGE NAME                                                                                                    |                                                                                                    |
|                                                                                                    |                                                                                                    |
| DISPLAY MENU ITEMS                                                                                                    |                                                                                                    |
|                                                                                                    |                                                                                                    |
| TABLE PERMISSIONS                                                                                                    |                                                                                                    |
| You can add a created privilege to a duty. Select the privileges to be added to a<br>CREATE DUTY                                           | duty. For each selected privilege, a duty is created. Instead of the privilege, the created duty is added to the target role. |
| Yes 💽                                                                                                    |                                                                                                    |
| CREATE SINGLE DUTY                                                                                                    |                                                                                                    |
| Yes Merged Accountin V                                                                                                    |                                                                                                    |
| ENABLED DUTY NAME                                                                                                    |                                                                                                    |
| ACTION PRIVILEGES                                                                                                    |                                                                                                    |
| DISPLAY PRIVILEGES                                                                                                    |                                                                                                    |
| OUTPUT PRIVILEGES                                                                                                    |                                                                                                    |
| TABLE PRIVILEGES                                                                                                    |                                                                                                    |
|                                                                                                    |                                                                                                    |

#### 3.13 Ability to create scenarios from D365 module menus

"Add module access" feature helps you to create a new scenario based on the complete list of a module menu items with a desired level of access types. This is of great help when you desire to have a security role providing you access to all or most of one module features. You can also select the access type for the module security objects- No access, View, Edit, Create, Correction and Full control.

| IZE PAGE OPTIONS                                                                                                   | EL EL                                                                                                    | DIT SHARE                |        |            |                   | WHICH MODULE?                                                      |                |
|----------------------------------------------------------------------------------------------------|----------------------------------------------------------------------------------------------------|--------------------------|--------|------------|-------------------|--------------------------------------------------------------------|----------------|
| en for editing Security diagnost                                                                                   |                                                                                                    | ead mode Get a link 🗸    |        |            |                   | ✓ Area î                                                           |                |
| e this form Advanced Filter/S                                                                                      |                                                                                                    | evert                    |        |            |                   | Accounts pa                                                        | ayable         |
| orkspace 🗸                                                                                                    |                                                                                                    |                          |        |            |                   | Accounts re                                                        | ceivable       |
|                                                                                                    |                                                                                                    |                          |        |            |                   | Audit workb                                                        | bench          |
| RIO                                                                                                    |                                                                                                    |                          |        |            |                   | Budgeting                                                          |                |
| eral                                                                                                    |                                                                                                    | Δ                        | ham bh | ule access | ARScenario vsingh | Cash and ba                                                        | ank management |
|                                                                                                    |                                                                                                    | A                        | la mou | ale access |                   | Common                                                             |                |
| nario<br>IScenario                                                                                                 |                                                                                                    |                          |        |            | Owner<br>vsingh   | Consolidatio                                                       | ons            |
| scenario                                                                                                    |                                                                                                    |                          |        |            | vsingn            | Cost accoun                                                        | -              |
| cription                                                                                                    |                                                                                                    |                          |        |            |                   | Cost manag                                                         |                |
| Inpuon                                                                                                    |                                                                                                    |                          |        |            |                   | Credit and c                                                       | ollections     |
| ess required                                                                                                    |                                                                                                    |                          |        |            |                   | Demo data                                                          |                |
|                                                                                                    |                                                                                                    |                          |        |            |                   | Expense ma                                                         | 2              |
| Add 🕂 Add module access 📋                                                                                          | Remove S Explore                                                                                          |                          |        |            |                   | Fiscal books                                                       |                |
| Add 14 Add module access @                                                                                         | nemore an explore                                                                                         |                          |        |            |                   | Fixed assets                                                       |                |
| Securable object                                                                                                   | Securable object type                                                                                     | Access level             | File   | Remark     |                   |                                                                    |                |
|                                                                                                    |                                                                                                    | Access level             |        | Remark     | _                 | Fleet manag                                                        | gement         |
| Securable object<br>CustomerInvoiceWorkspace                                                                       | Securable object type<br>Menu item display                                                                | View                     |        | Remark     |                   | Fleet manag<br>General ledg                                        | gement         |
| Securable object<br>CustomerInvoiceWorkspace<br>CustPaymentWorkspace                                               | Securable object type<br>Menu item display<br>Menu item display                                           | View View                |        | Remark     |                   | Fleet manag<br>General ledg<br>No access                           | ger            |
| Securable object<br>CustomerInvoiceWorkspace                                                                       | Securable object type<br>Menu item display                                                                | View                     |        | Remark     |                   | Fleet manag<br>General ledg<br>No access<br>View                   | gement         |
| Securable object<br>CustomerInvoiceWorkspace<br>CustPaymentWorkspace                                               | Securable object type<br>Menu item display<br>Menu item display                                           | View View                |        | Remark     |                   | Fleet manag<br>General ledg<br>No access                           | ger            |
| Securable object<br>CustomerInvoiceWorkspace<br>CustPaymentWorkspace<br>CustTableListPage                          | Securable object type<br>Menu item display<br>Menu item display<br>Menu item display                      | View View View           |        | Remark     |                   | Fleet manag<br>General ledg<br>No access<br>View<br>Edit           | ger            |
| Securable object<br>Customer/nvoiceWorkspace<br>CustPaymentWorkspace<br>CustTableListPage<br>CustTableHoldListPage | Securable object type<br>Menu item display<br>Menu item display<br>Menu item display<br>Menu item display | View View View View View |        | Remark     |                   | Fleet manag<br>General ledg<br>No access<br>View<br>Edit<br>Create | ger<br>jent    |

You can also create an associated security request in the same step to ensure proper tracking. You can then run match roles from the same form to find out the best matching role at the least license cost.

|               |                                    |                                                           | CECOECATION OF I |                                |                                        |
|---------------|------------------------------------|-----------------------------------------------------------|------------------|--------------------------------|----------------------------------------|
| CHIN<br>chire |                                    | Create role from du                                       | SEGREGATION OF I | Simple                         | ASSIGN TO USER<br>Assian users to role |
|               | tched entry points Create role fro |                                                           | create SOD       | Advanced                       | Assign users to role                   |
| et da         |                                    |                                                           |                  |                                |                                        |
|               |                                    |                                                           |                  |                                |                                        |
|               | ENARIO                             |                                                           |                  |                                |                                        |
| Ma            | tch roles                          |                                                           |                  |                                |                                        |
| _             |                                    |                                                           |                  |                                |                                        |
| ecu           | urable objects                     |                                                           |                  |                                |                                        |
| ~             | Securable object type              | Securable object                                          | Required access  | Maximum access on ro           | ole Remark                             |
|               | Menu item display                  | CustomerInvoiceWorkspace                                  | View             | View                           | ✓                                      |
| _             | Menu item display                  | CustPaymentWorkspace                                      | View             | View                           | ✓                                      |
|               | Coourity roles r                   | natah dagraa                                              | liew             | Full control                   | $\checkmark$                           |
|               | Security roles r                   | natch degree                                              | liew             | View                           | $\checkmark$                           |
| _             | ivienu item display                | CUSIN THE                                                 | View             | View                           | $\checkmark$                           |
|               | Menu item display                  | MCRCustUnm th                                             | View             | No access                      | Not part of the selected role          |
|               | Menu item display                  | SalesTableListPage                                        | View             | View                           | ✓                                      |
|               |                                    |                                                           |                  |                                |                                        |
| Role          | S                                  |                                                           |                  |                                |                                        |
| ~             | Role name                          | Role description                                          | Match degree     | 1 User license type            | Remaining user lice                    |
|               | Accounts receivable manager        | Reviews customer invoice p                                | ro 72.           | 31 Operations                  | 59933                                  |
|               | Accounting manager                 | Reviews accounting, custon                                | ne 68.0          | 56 Operations                  | 59933                                  |
|               | Accounts receivable clerk          | Documents customer invoid                                 | .e 68.0          | 56 Operations                  | 59933                                  |
|               | Accountant                         | Documents accounting eve                                  | nt 60.           | 37 Operations                  | 59933                                  |
|               | Accountant                         |                                                           |                  |                                |                                        |
|               | Accounting supervisor              | Reviews accounting process                                | s p 57.          | 14 Operations                  | 59933                                  |
|               |                                    | Reviews accounting process<br>Reviews collections process | ·                | 14 Operations<br>92 Operations | 59933<br>59933                         |

## 3.14 Snapshots based performance and scalability enhancements

A Snapshot means a version of the current security configuration setup. The entire functionality for Rebuild Data, Security Explorer and Match Roles revolves around the security objects (roles, duties, privileges and entry points) and the associations between them (duties assigned to role; privileges assigned to each duty, etc.). All of these are kept in standard code that was preserved, externally, into a DLL. Using this DLL for multiple scopes in Security and Compliance Studio end up with a performance on the above mentioned business logics/functionalities. As a response, our solution was to create a structure of tables to keep the data related to each security object and the association between them and easily access it directly from tables and also much faster. This was important to support security analysis of scenarios with very high number of security objects. This has led to drastic improvement in the "Match roles" and "Rebuild data" programs performance. For example analyzing scenarios with 200 objects takes a minute.

| Security and compliance studio parameters |           |
|-------------------------------------------|-----------|
| General                                   |           |
| Prefix<br>SCS                             |           |
| Color for covered duties and pri<br>Yes   |           |
|                                           |           |
| Color Hex #                               |           |
| D3D3D3                                    | Snapshots |
| INITIALIZE SCS IT AUDIT                   |           |
| Lock 'Initialize Security and com         |           |
| Yes 💽                                     |           |
| SNAPSHOTS                                 |           |
| Limit number of snapshots                 |           |
| 1                                         |           |

Security administrator can decide on the number of snapshots to be stored as per company policy. You can also lock a snapshot if you don't want it to be deleted by checking on the *Protected* check box.

| accounting                                  |                                |   |  |  |  |
|---------------------------------------------|--------------------------------|---|--|--|--|
| st accounting                               | ▲ Security                     |   |  |  |  |
| management                                  | Security requests              |   |  |  |  |
| dit and collections                         | Scenario                       | * |  |  |  |
| mo data                                     | Table security recording       |   |  |  |  |
| pense management                            | Locked security roles          |   |  |  |  |
| ixed assets                                 | Stand-in                       |   |  |  |  |
| leet management                             | Snapshots                      |   |  |  |  |
| eneral ledger                               | Assign users to roles          |   |  |  |  |
| luman resources                             | Security configuration         |   |  |  |  |
| nventory managemen                          | Security diagnostics for task  |   |  |  |  |
| laster planning                             | recordings                     |   |  |  |  |
| Organization                                | Merge roles 💙                  | * |  |  |  |
| administration                              | Segregation of duties          |   |  |  |  |
| Payroll                                     | ⊿ Inquiries                    |   |  |  |  |
| Procurement and sour<br>Product information | cing                           | * |  |  |  |
| roduct information<br>nanagement            | Security audit report          |   |  |  |  |
| Production control                          | Audit log                      |   |  |  |  |
| Project management a<br>accounting          |                                |   |  |  |  |
| Questionnaire                               | Periodic tasks                 |   |  |  |  |
| Retail                                      | Create role from               |   |  |  |  |
| ales and marketing                          | duties/privileges              |   |  |  |  |
| Security and complian                       | ce Create scenario from module |   |  |  |  |
|                                             | Initialize Security and        |   |  |  |  |

| 1 | Generated from batch, version 1 on 2/13/2018 03:55:37 am | Automatically create from<br>batch job on 2/13/2018 |        | 2/13/2018 03:55:37 AM |  |
|---|----------------------------------------------------------|-----------------------------------------------------|--------|-----------------------|--|
| 2 | Generated from batch, version 2 on 2/13/2018 05:56:11 am | Automatically create from<br>batch job on 2/13/2018 | vsingh | 2/13/2018 05:56:11 AM |  |
| 3 | Generated from batch, version 3 on 2/13/2018 06:11:50 am | Automatically create from<br>batch job on 2/13/2018 | vsingh | 2/13/2018 06:11:50 AM |  |
| 4 | Generated from batch, version 4 on 2/28/2018 08:31:23 am | Automatically create from<br>batch job on 2/28/2018 | vsingh | 2/28/2018 08:31:23 AM |  |

A batch program need to be set up for automatic deletion of the snapshots based on the parameter

settings. "Set up automatic deletion"

This feature also lays the foundation for further enhancements in Audit Workspace to capture, compare and visualize Snapshots of the complete D365 FOE data log.

"Limit number of snapshots" parameter functionality has been change as following

a) "-1" (negative one) value will used to store unlimited number of snapshots. This will also pop-up two warnings to inform the user.

b) "O" (zero) value will not keep any snapshot versions except the ones marked as 'protected'.

## 3.15 Improved "Create role wizard" based on a grid framework

Create role wizard" is now based on a new grid framework making it a great user experience. This wizard helps you to create a new security role based on duties and privileges with letting you know the license type before role creation.

| CRE                                                                    | ATE ROLE                                                                                 |                                                  |                   |                    |                   |     |               |   |                               |          |                              |                   |
|------------------------------------------------------------------------|------------------------------------------------------------------------------------------|--------------------------------------------------|-------------------|--------------------|-------------------|-----|---------------|---|-------------------------------|----------|------------------------------|-------------------|
|                                                                        |                                                                                          |                                                  |                   |                    |                   |     |               |   |                               |          |                              |                   |
| All                                                                    | duties                                                                                   |                                                  |                   |                    |                   |     |               |   |                               |          |                              |                   |
|                                                                        |                                                                                          |                                                  |                   |                    |                   |     |               |   |                               |          |                              |                   |
| Se                                                                     | ect duties                                                                               | to be added to the                               | e new role        |                    |                   |     |               |   |                               |          |                              |                   |
| AVAILABLE DUTIES SELECTED DUTIES                                       |                                                                                          |                                                  |                   |                    |                   |     |               |   |                               |          |                              |                   |
| •                                                                      | / Duty                                                                                   |                                                  | Description       |                    | User license type |     |               | ~ | Duty                          | Descript | tion                         | User license type |
|                                                                        | Maintai                                                                                  | in Absorption Costs                              |                   |                    | Operations        |     | $\rightarrow$ |   | Inquire into Absorption Costs |          |                              | Team members      |
| IE                                                                     | Import                                                                                   | ZIP/postal codes                                 |                   |                    | Operations        |     |               |   | Inquire into purchase agreem  | Respon   | id to inquiries about p      | Team members      |
| IE                                                                     | Approv                                                                                   | e advanced ledger ent                            | Approve a         | dvanced ledger ent | Operations        |     | $\leftarrow$  |   |                               |          |                              |                   |
| view and maintain advanced I View and maintain advanced I Team members |                                                                                          |                                                  |                   |                    |                   |     |               |   |                               |          |                              |                   |
|                                                                        | view advanced ledger entry p view advanced ledger entry p Team members Role license type |                                                  |                   |                    |                   |     |               |   |                               |          |                              |                   |
|                                                                        |                                                                                          |                                                  |                   |                    |                   |     |               |   |                               |          |                              |                   |
|                                                                        |                                                                                          |                                                  |                   |                    |                   | he  | for           | P | you finish                    |          |                              |                   |
| CRE                                                                    | TE ROLE                                                                                  |                                                  |                   |                    |                   | 200 |               |   | yourningh                     |          |                              |                   |
| Sur                                                                    | mary                                                                                     |                                                  |                   |                    |                   | _   | -             | - |                               | ·        |                              |                   |
|                                                                        |                                                                                          |                                                  |                   |                    |                   |     |               |   |                               |          |                              |                   |
|                                                                        |                                                                                          | ted role setup. Click Finish                     |                   | e.                 |                   |     |               |   |                               |          |                              |                   |
|                                                                        | e resulting rol<br>e name                                                                | e will have the user license ty<br>Role descript |                   |                    |                   |     |               |   |                               |          |                              |                   |
|                                                                        | S_NewRole                                                                                | SCS_NewR                                         |                   |                    |                   |     |               |   |                               |          |                              |                   |
|                                                                        |                                                                                          |                                                  |                   |                    |                   |     |               |   |                               |          |                              |                   |
| Sele                                                                   | cted privileg                                                                            | les                                              |                   |                    |                   |     |               |   | Selected duties               |          |                              |                   |
| _                                                                      | vilege name                                                                              | Description                                      |                   | License type.      |                   |     |               |   | Duty name                     |          | Description                  | License type.     |
|                                                                        | port KLADR a                                                                             |                                                  | eviations from th | Operations         |                   |     |               |   | Inquire into Absorptio        |          |                              | Team Members      |
| V                                                                      | ew accounting                                                                            | distributions                                    |                   | Team Members       |                   |     |               |   | Inquire into purchase         | agreem   | Respond to inquiries about p | Team Members      |

#### 3.16 Accessing Security Explorer from all D365 FOE forms

You can now access the Security and compliance studio security explorer embedded in all D365 FOE forms from security diagnostics. This provides a very useful way to analyze users and associated security objects (roles, duties, privileges, entry points) that have access to that D365 FOE form.

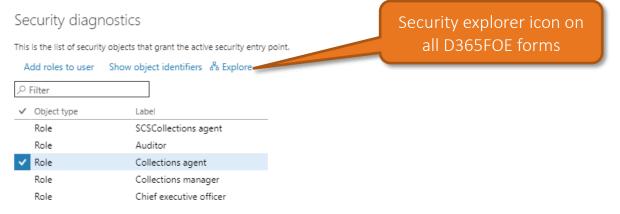

Clicking on the icon will provide you a 360 degree view of that object type.

| SERS             | rity exp  |        |                     | COLLECTIONS AGENT     |              | DUTIES                                           |                     | PRIVI  |                                                    |                | ENTRY POIN   |                                 |              |               |
|------------------|-----------|--------|---------------------|-----------------------|--------------|--------------------------------------------------|---------------------|--------|----------------------------------------------------|----------------|--------------|---------------------------------|--------------|---------------|
|                  |           |        |                     |                       |              |                                                  |                     |        |                                                    |                |              |                                 |              |               |
| <sup>a</sup> Pin | users     |        |                     | 焓 Unpin role          |              | -ta Pin duty                                     |                     | -ei pi | n privilege                                        |                | -t= Pin entr | y point                         |              |               |
|                  | User ID 1 | Name   | Highest license typ | Role name 1           | License type | Duty name 1                                      | License type        |        | Privilege name 1                                   | License type   | ×            | Entry point (AOT name) 1        | Access right | Entry point t |
|                  | ARNIE     | ARNIE  | Operations          | 🕫 🗧 Collections agent | Operations   | Collections workspace                            | Team members        |        | <ul> <li>Calculate interest notes</li> </ul>       | Operations     |              | □ AccountingDistCustFreeInvoice | View         | Menu item     |
| •                | Connie    | CONNIE | Operations          |                       |              | Inquire into bill of exchange                    | ge s Team members   |        | Cancel collection letters                          | Operations     |              | AccountingDistCustInvJour       | View         | Menu item     |
| •                | OSCAR     | OSCAR  | Operations          |                       |              | <ul> <li>Inquire into collections sta</li> </ul> | atus Operations     |        | <ul> <li>Cancel interest notes</li> </ul>          | Operations     |              | □ AccountingDistMarkupTransInv  | View         | Menu item     |
| •                | SARA      | SARA   | Operations          |                       |              | Inquire into credit card pr                      | oce Team members    |        | CashDiscountEntityView                             | None           |              | □ AccountingDistMarkupTransPO   | View         | Menu item     |
|                  |           |        |                     |                       |              | Inquire into customer invo                       | pice Activity users |        | <ul> <li>Change transaction collection.</li> </ul> | Operations     |              | ☐ AccountingDistMarkupTransR    | View         | Menu item     |
|                  |           |        |                     |                       |              | Inquire into customer mas                        | ster Team members   |        | Change/edit customer transa                        | Activity users |              | □ AccountingDistPurchTable      | View         | Menu item     |
|                  |           |        |                     |                       |              | Inquire into customer pay                        | me Activity users   |        | <ul> <li>Change/edit customer transa</li> </ul>    | Operations     |              | □ AccountingDistributions       | View         | Menu item     |
|                  |           |        |                     |                       |              | Inquire into customer refe                       | ren Team members    |        | <ul> <li>Change/edit customer transa</li> </ul>    | Operations     |              | □ AccountingDistributionsDocu   | View         | Menu item     |
|                  |           |        |                     |                       |              | Maintain activities                              | Team members        |        | Correct interest codes                             | Team members   |              | ☐ AccountingDistTaxTransTmp     | View         | Menu item     |
|                  |           |        |                     |                       |              | <ul> <li>Maintain collections trans</li> </ul>   | acti Operations     |        | <ul> <li>Create a customer record fro</li> </ul>   | Operations     |              | □ AccountingDistVendEditInvDe   | View         | Menu item     |
|                  |           |        |                     |                       |              | <ul> <li>Maintain contacts</li> </ul>            | Activity users      |        | <ul> <li>Create a customer record fro</li> </ul>   | Operations     |              | ☐ AccountingDistVendEditInvHdr  | View         | Menu item     |
|                  |           |        |                     |                       |              | <ul> <li>Maintain customer master</li> </ul>     | r Operations        |        | Create collection letters                          | Team members   |              | ☐ ActivitiesMain                | View         | Menu item     |
|                  |           |        |                     |                       |              | Maintain financial period                        | clos None           |        | <ul> <li>Creating a customer from pro.</li> </ul>  | Operations     | ·            | □ ActivitiesMain                | Full control | Menu item     |
|                  |           |        |                     |                       |              | <ul> <li>Maintain periodic settlem</li> </ul>    | ent Operations      |        | CustBalanceGenerate_CN                             | Team members   |              | □ ActivitiesMainBasic           | View         | Menu item     |
|                  |           |        |                     |                       |              | Manage customer credit a                         | and Team members    |        | CustCustomerGroupEntityView                        | None           |              | □ ActivitiesMainBasic           | Full control | Menu item     |
|                  |           |        |                     |                       |              | View sensitive bank account                      | int i None          |        | CustDirectDebitMandateEntit.                       | None           |              | ☐ Activity/ViewRecord           | View         | Menu item     |

### 3.17 Option to create duties and SOD compliance check as well while merging roles.

You now have an option to create duties along with the privileges while using the "Merge roles" feature. Previously you can split up entry points in separate privileges by entry point type. Now you can create and associate duties as well for the different entry point type (action, display, output etc.). In addition you are also warned of possible SOD violations while you select the roles to be merged.

| Roles 'Accounting manager' and 'Accour                                                                      | ntant' are in violation of segregation of (                                                                                 | duties rule 'New Segregation of duties rule2': |
|----------------------------------------------------------------------------------------------------|----------------------------------------------------------------------------------------------------|------------------------------------------------|
| MERGE ROLES                                                                                                 |                                                                                                    |                                                |
|                                                                                                    | e to.<br>ock target role?<br>Yes                                                                                            | SOD violations warning                         |
| Select the roles to merge from.                                                                             |                                                                                                    |                                                |
| AVAILABLE ROLES                                                                                             |                                                                                                    | SELECTED ROLES                                 |
| ✓ Available roles                                                                                           |                                                                                                    | ✓ Selected roles                               |
| Accounting supervisor                                                                                       | 1                                                                                                    | $\rightarrow$ Accounting manager               |
| Accounts payable centralized                                                                                | payments clerk                                                                                                    | ← Accountant                                   |
| Accounts payable clerk                                                                                      |                                                                                                    | ~                                              |
| Accounts payable manager                                                                                    |                                                                                                    |                                                |
| Accounts payable payments cl                                                                                | erk                                                                                                    |                                                |
| ENABLED<br>ACTION MENU ITEMS<br>DISPLAY MENU ITEMS<br>OUTPUT MENU ITEMS<br>TABLE PERMISSIONS<br>CREATE DUTY | PRIVILEGE NAME<br>SCS_AccountingSuperUser \<br>SCS_AccountingSuperUser \<br>SCS_AccountingSuperUser \<br>Create duty option |                                                |
| Yes 💽                                                                                                    |                                                                                                    |                                                |
| ENABLED                                                                                                    | DUTY NAME                                                                                                    | 7                                              |
| ACTION PRIVILEGES                                                                                           | SCS_AccountingSuperUser ∨                                                                                                   |                                                |
| DISPLAY PRIVILEGES                                                                                          | SCS_AccountingSuperUser $\lor$                                                                                              |                                                |
| OUTPUT PRIVILEGES                                                                                           | SCS_AccountingSuperUser $\lor$                                                                                              | *                                              |
| TABLE PRIVILEGES                                                                                            | SCS_AccountingSuperUser $\lor$                                                                                              |                                                |

## 3.18 Importing New Users while Synchronizing the group users with the Active Directory group members

This is very useful for offline analysis and drill down of the required security setup in a company or department. We added a new small feature to our Azure AD group synchronization job. On the dialog of the Synchronize the group users with the Active Directory group members, we introduced a new parameter to import users. When enabled, it will not only synchronize the Azure AD group member information but will also look for users which are not a user in Dynamics 365. The user will be added to the application together with the group information. The default login company and language will be copied from the Group settings.

By introducing this feature, the creation of users, assigning roles and check for possible Segregation of Duties with our enhanced SoD features can be fully automated with information from Azure Active Directory.

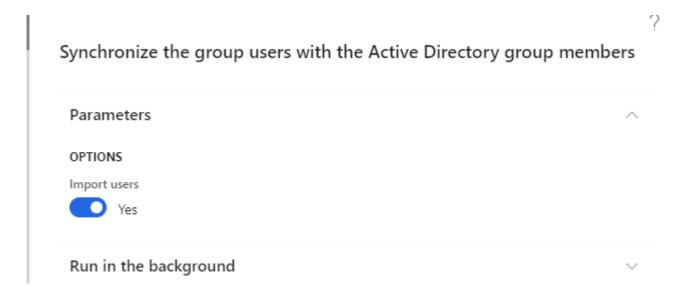

### 3.19 Uptake RapidValue BPM Suite Scenarios directly as SCS Security Scenarios

Customers can now directly upload the RapidValue Scenario task guides per security roles (Procedure activities which include flows across multiple roles) as a Security scenario in Security and Compliance Studio. This will be very useful where both RapidValue BPM Suite and Security and Complicate Studio are implemented. You might be aware that now in RapidValue, you can have Business process hierarchy with its linked task guides exported from RapidValue to Share Workspace. Export logic takes care of both the modeling techniques where customer is using Flow-Activity way of modeling and also the Scenario" Procedure Activity" way of capturing flow variations.

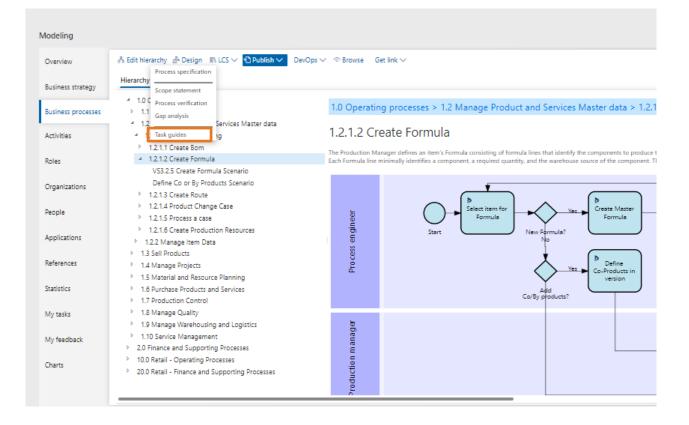

If the customer is predominantly using Scenarios (Procedure Activity) based modeling; following logic applies.

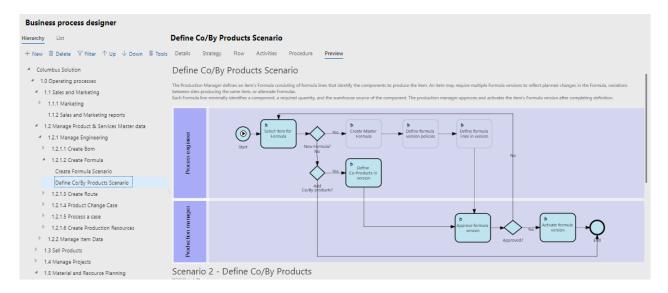

Figure: Scenario-Procedure activity based modeling

#### Manage sub activities for Scenario 2 - Define Co/By Products

In the left pane, select steps. In the right pane, select or create the activity to link as sub activity to the selected steps. Flow activities Activities Unlink sub activities  $\checkmark$ Exists in flow Sub activity Title Go to Product information man... Select item for Fo ing of formula lines that identify the components to produce the item. An item may *n* ired quantity, and the warehouse source of the component. The production manager 1.2 In the list, find and select the de... Select item for Formula 2.1 Click Formula versions. Define Co-Products in version On the Action Pane, click Formu... Define Co-Products in version 2.2 2.3 Click Co-products. Define Co-Products in version 2.4 Click New Define Co-Products in version 2.5 Define Co-Products in version In the list, mark the selected row. 2.6 In the Item number field, enter ... Define Co-Products in version 2.7 In the Production type field, sele... Define Co-Products in version 2.8 In the Warehouse field, type a v.. Define Co-Products in version 2.9 In the Quantity field, enter a nu... Define Co-Products in version In the By-product cost allocatio... Define Co-Products in version 2.10 2.11 Click Save Define Co-Products in version 2.12 Click New Define Co-Products in versior 2.13 In the list, mark the selected row. Define Co-Products in version 2.14 In the Item number field, enter ... Define Co-Products in version 5/2018 09:17:48 am 2.15 In the Quantity field, enter a nu... Define Co-Products in version 2.16 oduct cost allocatio Dafina Co. Broducts in varsion

Figure: Scenario-Procedure activity based modeling with recorded steps linked to flow activities

In the example shown above, for the scenario attached to the business process node, Define Co/By Products Scenario, exporting the task guides will create at the lowest level, two folders one each for *Production Manager* and *Process Engineer* with the respective task guides.

These can be uploaded in SCS using the SCS **(Upload RV Scenario)** Button in Scenarios tabbed list in the Security Management Workspace

| Security management |            |           |                                                                                                    |  |  |  |  |  |  |  |
|---------------------|------------|-----------|----------------------------------------------------------------------------------------------------|--|--|--|--|--|--|--|
| Summary Security    |            |           |                                                                                                    |  |  |  |  |  |  |  |
| <sub>.</sub>        | <b>343</b> | Requests  | + New 🖉 Edit 🗵 Match roles … More Merge scenarios Upload RV scenario                                                                                    |  |  |  |  |  |  |  |
| Users               | Roles      | Scenarios | ✓         Scenario ↑         Owner         Objects         Created date and time           123         nsadaiva         68         7/1/2020 05:01:19 AM |  |  |  |  |  |  |  |
| Users               | Roles      |           | 123 nsadaiya 68 7/1/2020 05:01:19 AM                                                                                                    |  |  |  |  |  |  |  |

This makes it easier to create right "Security Role" using Match roles feature in SCS based on role definitions in RapidValue.

#### 3.20 Enhanced Segregation of Duties

In standard D365FSC, we can only define SoD rules at duty level which is rarely useful. In SCS, with this release user can now define SoD rulesets at any level (Duty, Privilege or Entry Point) in the security hierarchy in D365FSC. This makes this feature more practical and extremely useful for customers seeking better regulatory compliance like ISO 27001 section 6.1.2, SOX Control 404 and in general much improved security design better equipped to prevent frauds.

|                     | ✓ Name ↑               | Type               | First                  | Firs               | t securable object type | First access level | Second                         |
|---------------------|------------------------|--------------------|------------------------|--------------------|-------------------------|--------------------|--------------------------------|
| nhanced SoD<br>ules | Demo rule for Entry    | points Entry point | AccountingDist         | tVendEditInvHdr Me | nu item display         | Create             | AdvancedLedgerEntryDateDr      |
|                     | Match role test - ep   | Entry point        | AuditPolicyCase        | eGroup Me          | nu item display         | Full control       | ACOJournalPost_BR              |
| hanced SoD          | Match roles test - du  | ty Duty            | Maintain Absor         | rption Costs       |                         | No access          | Maintain audit policies        |
| onflicts            | Match roles test - du  | ty 2 Duty          | Maintain audit         | policies           |                         | No access          | Maintain Absorption Costs      |
| harts               | Match roles test - ep  | 2 Entry point      | ACOJournalPos          | st_BR Me           | nu item action          | Full control       | AuditPolicyCaseGroup           |
| iui ta              | Match roles test - ep  | 3 Entry point      | DSMSecurityRe          | equestPriorityH Me | nu item action          | Correction         | ACOJournalPost_BR              |
|                     | Match roles test - ep  | 4 Entry point      | DSMMultiSelec          | tRoleSetup Me      | nu item display         | Full control       | DSMSecurityRequestPriorityH    |
|                     | Match roles test - pri | v 1 Privilege      | Maintain case <u>c</u> | grouping criteria  |                         | No access          | Maintain Absorption Costs      |
|                     | Match roles test - pri | v 2 Privilege      | Maintain Absor         | rption Costs       |                         | No access          | Maintain case grouping criteri |
|                     |                        |                    |                        |                    |                         |                    |                                |
|                     | Risk                   |                    |                        |                    |                         |                    |                                |
|                     | ✓ Risk ID              | Category           | Status                 | Inherit risk       | Response                | Residual risk      | Owner                          |
|                     | Risk-00000006          | Operational        | Initial                | Medium             | Accept                  | Low                | Admin                          |
|                     | Risk-00000007          | Strategic          | Initial                | Very low           | Ignore                  | Very low           | Admin                          |

#### 3.21 Organization risk Register

All Organizational risks can be now mapped in SCS "Integrated risk Management workspace". They may be financial risks related to SoD violations or can be related to any other organizational strategy or operational aspect. This feature will evolve in coming quarters in a full-fledged "Risk Management" capabilities within SCS enabling Organizations to register, assess, monitor, mitigate and close it. Integrated risk management

| Summary                                     | Risk                   |                                                    |                         |                            |                               |                  |
|---------------------------------------------|------------------------|----------------------------------------------------|-------------------------|----------------------------|-------------------------------|------------------|
|                                             |                        | + New ∥ Edit                                       |                         |                            |                               |                  |
|                                             | Risk register          |                                                    | ategory Status Ir       | nherit risk Response       | Residual risk Owner           |                  |
| Create a risk Risk                          | Enhanced SoD           |                                                    |                         | High Ignore                | Very low Admin                |                  |
| Create a risk Risk                          | rules                  |                                                    |                         | Vedium Accept              | Low Admin                     |                  |
| ു 124 🚫 0                                   | Enhanced SoD conflicts | Risk-000000007 Risk related to Org Strategy and St | itrategic Initial V     | /ery low Ignore            | Very low Admin                |                  |
|                                             | connicts               | Risk-00000008 Risk DEMO O                          | Operational Review N    | Medium Mitigate            | Low Admin                     |                  |
| Enhanced SoD Enhanced So<br>rules conflicts | OD Charts              |                                                    |                         |                            |                               |                  |
|                                             |                        |                                                    |                         |                            |                               |                  |
|                                             |                        | Enhanced SoD rules                                 |                         |                            |                               |                  |
|                                             |                        | ✓ Name Type First                                  | First sec               | urable object type First a | ccess level Second            | Second securable |
|                                             |                        |                                                    | in sales order          | No ao                      |                               |                  |
|                                             |                        | SCS-094-Create purchase order and r Duty Maintai   | in inventory registrati | No ac                      | ccess Maintain purchase order | s                |
| Risk                                        |                        |                                                    |                         |                            |                               |                  |
|                                             |                        |                                                    |                         |                            |                               |                  |
| Risk register                               | Organization Risk      | /                                                  |                         |                            |                               |                  |
|                                             |                        |                                                    |                         |                            |                               |                  |
| Enhanced SoD                                |                        |                                                    |                         |                            |                               |                  |
| rules                                       |                        |                                                    |                         |                            |                               |                  |
| Enhanced SoD                                |                        |                                                    |                         |                            |                               |                  |
| conflicts                                   |                        |                                                    |                         |                            |                               |                  |
|                                             |                        |                                                    |                         |                            |                               |                  |
| Charts                                      |                        |                                                    |                         |                            |                               |                  |
|                                             |                        |                                                    |                         |                            |                               |                  |
|                                             |                        |                                                    |                         |                            |                               |                  |
|                                             |                        |                                                    |                         |                            |                               |                  |
|                                             |                        |                                                    |                         |                            |                               |                  |
|                                             |                        |                                                    |                         |                            |                               |                  |
|                                             |                        |                                                    |                         |                            |                               |                  |
|                                             |                        |                                                    |                         |                            |                               |                  |
|                                             |                        |                                                    |                         |                            |                               |                  |
|                                             |                        |                                                    |                         |                            |                               |                  |
|                                             |                        |                                                    |                         |                            |                               |                  |
|                                             |                        | Initial Accepted Review Monito                     | or Expire               |                            |                               |                  |
|                                             |                        | inda Accepted Review Montu                         | or <u>copre</u>         |                            |                               |                  |
|                                             |                        |                                                    |                         |                            |                               |                  |

### 3.22 AAD related SoD Validations across SCS

SCS now ensures that SoD violation checks also consider Security roles acquired by a user from being associated within an AAD. This is applicable all across SCS features. This helps in better handling of internal controls.

## 3.23 Security Explorer displaying Tables, Service operations and Data Entities entry point's type

Security explorer has been enhanced to now include also the following entry point's type: Tables, Service Operations and Data Entities. The complete list of entry point types are listed below:

- Menu item display
- Menu item action'
- Menu item output
- Table
- Data entity
- Service operation

|   | ENTRY POINTS                     |              |  |  |  |  |  |
|---|----------------------------------|--------------|--|--|--|--|--|
|   | - Pin entry point and permission |              |  |  |  |  |  |
|   | Туре                             | Access right |  |  |  |  |  |
|   | Table                            | No access    |  |  |  |  |  |
|   | Service operation                | No access    |  |  |  |  |  |
| C | Service operation                | Full control |  |  |  |  |  |
|   | Menu item display                | View         |  |  |  |  |  |
|   | Table                            | View         |  |  |  |  |  |
|   | Menu item display                | Full control |  |  |  |  |  |
| C | DataEntity                       | View         |  |  |  |  |  |
|   | DataEntity                       | Full control |  |  |  |  |  |

#### 3.24 Performance Optimization

Performance improvement across the application have been implemented in this release to improve user experience. Following programs have been positively impacted by the changes:

- Create snapshot,
- Security Explorer pinning,
- Match roles and
- Marking a record as sensitive.

Changes have been made in both indexes and the logic to improve the customer experience when working on these forms.

#### 3.25 A new "Share" workspace

A new workspace "Security and compliance file share" is added to manage task recording and images. You can upload new task recordings and add them to scenarios (refer Add files to scenario). All the task recordings added to different scenarios will be listed in this workspace, you can also delete the task recordings which are no longer used in any scenario. Images can also be uploaded and added to the security request.

For viewing "Security and compliance file share ", go to Security management workspace and click on Share

| ecurity i          | management                |                                |                                                      |                     |          |           |                 |
|--------------------|---------------------------|--------------------------------|------------------------------------------------------|---------------------|----------|-----------|-----------------|
| ummary             |                           | Security                       |                                                      |                     |          |           |                 |
| <sub>я</sub> я 109 | <b>:</b> 190              | Requests                       | + New 🖉 Edit \cdots See more                         |                     |          |           |                 |
|                    |                           |                                | ✓ Request                                            | Туре                | Priority | Status    | Owner           |
| Users              | Roles                     | Scenarios                      | Provide access to customer and Project activity form | General             | Normal   | Approved  | JOHN            |
| 55015              | THE S                     |                                | Purchase order form access                           | Modify user         | Normal   | Open      | Admin           |
|                    | ୍ଷ                        | Users                          | Create role for vendor access                        | General             | Normal   | Completed | Admin           |
|                    | -0                        |                                | Add accountant role                                  | Assign role to user | High     | Completed | Admin           |
| lew security       |                           | Groups                         | Credit note on purchase order                        | General             | Normal   | Open      | Admin           |
| equest             | Merge roles               |                                | Customer                                             | General             | Normal   | Approved  | Admin           |
|                    | ~                         | Roles                          | Provide customer access                              | General             | High     | Open      | abahlman        |
| 8                  | र्द्धेः                   |                                | Create Customer Permission required for Eric         | Create role         | Normal   | Open      | vsingh          |
|                    |                           | Duties                         | something                                            | Add stand-in        | High     | Waiting   | andre.adcalavon |
| ecurity<br>xplorer | Security<br>configuration |                                | SCS                                                  | General             | Normal   | Open      | abahlman        |
| хрютет             | configuration             | Segregation of<br>duties rules | Customer access                                      | General             | Normal   | Approved  | nsadaiya        |
| Ą                  |                           |                                | Customer_full_access                                 | General             | Normal   | Approved  | nsadaiya        |
| $\rightarrow$      | $\underline{\mathbf{v}}$  | Segregation of                 |                                                      |                     |          |           |                 |

More details are mentioned in the "User and training manual".

#### 3.26 AAD groups' information in D365FO

In standard D365FO, we cannot check what all the users added to AAD groups and we have to login to azure portal. Now in SCS, we can check what all the users added to AAD groups in D365FO itself along with all related audit tracking for AAD groups in SCS itself.

If a role is assigned to a group then all the users added in the group also get access to that role, SCS captures this important information in various SCS forms and in audit log.

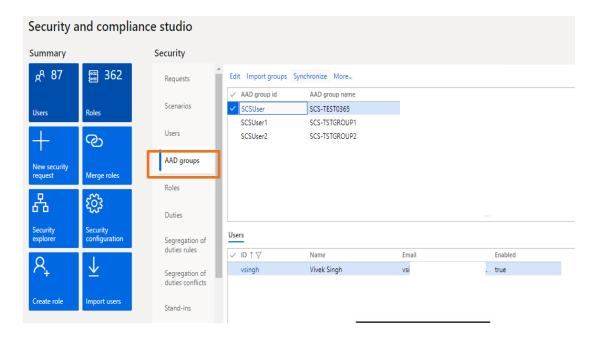

|                 |                                                                          | ··· More                                                                                                    |                                                                                                    |                                                                                                    |                                                                                                    |
|-----------------|--------------------------------------------------------------------------|----------------------------------------------------------------------------------------------------|----------------------------------------------------------------------------------------------------|----------------------------------------------------------------------------------------------------|----------------------------------------------------------------------------------------------------|
| ✓ User ID ↑ Nam | e Email                                                                  | License type                                                                                                    |                                                                                                    | Company                                                                                                    | Person                                                                                                    |
| TRICIA          | TRICIA                                                                   | TRIC                                                                                                    |                                                                                                    | Operations                                                                                                    | USS                                                                                                    |
| VINCE           | VINCE                                                                    | VIN                                                                                                    |                                                                                                    | . Operations                                                                                                    | USN                                                                                                    |
| ✓ vsingh        | Vivek Singh                                                              | vsin                                                                                                    |                                                                                                    | Operations                                                                                                    | USN                                                                                                    |
| Wayne           | Wayne                                                                    | Way                                                                                                    |                                                                                                    | Operations                                                                                                    | USN                                                                                                    |
| voichiroo       | VOICHIROO                                                                | voic                                                                                                    |                                                                                                    | Onerations                                                                                                    | 2211                                                                                                    |
| Roles History   | Login date and time                                                      | AAD groups                                                                                                    |                                                                                                    |                                                                                                    |                                                                                                    |
| ✓ AAD group id  | AAD group na                                                             | ne                                                                                                    |                                                                                                    |                                                                                                    |                                                                                                    |
| SCSUser         | SCS-TEST036                                                              | 5                                                                                                    |                                                                                                    |                                                                                                    |                                                                                                    |
|                 | TRICIA<br>VINCE<br>Vince<br>Vaina<br>Vayne<br>Vaichiron<br>Roles History | TRICIA     TRICIA       VINCE     VINCE       vsingh     Vivek Singh       Wayne     Wayne       voichirco     VOICHIROO   Roles History Login date and time       ✓     AAD group id | TRICIA     TRICIA     TRIC       VINCE     VINCE     VIN       vsingh     Vivek Singh     vsin       Wayne     Wayne     Way       voichiroo     VOICHIBOO     voichiroo       Roles     History     Login date and time     AAD groups | TRICIA     TRICIA     TRIC       VINCE     VINCE     VIN       vsingh     Vivek Singh     vsin       Wayne     Wayne     Way       voichiroo     VOICHIBOO     voic       Roles     History     Login date and time     AAD groups | TRICIA       TRIC       Operations         VINCE       VINCE       VIN       Operations         vsingh       Vivek Singh       vsin       Operations         Wayne       Wayne       Way       Operations         voichiroo       VOICHIROO       voic |

#### 3.27 Verify SoD rules in Stand in

You can now use "Validate Sod rules " functionality while defining new stand-ins in SCS to know in advance, if there will be any SoD violation when security roles of user will be assigned to stand in user. This is important from compliance perspective to be aware of any SoD violation proactively.

|                  | +New [                                                                                                    | 🗓 Delete 🛛 🖒                                                                                      | Assign stand-in ro                                                                                                    | oles Validate S                                                                                                    | oD rules                 | Options 🔎                                         |                                                                         |
|------------------|----------------------------------------------------------------------------------------------------|---------------------------------------------------------------------------------------------------|----------------------------------------------------------------------------------------------------|----------------------------------------------------------------------------------------------------|--------------------------|---------------------------------------------------|-------------------------------------------------------------------------|
|                  | Stand-in                                                                                                    |                                                                                                   |                                                                                                    |                                                                                                    |                          |                                                   |                                                                         |
|                  | P Filter                                                                                                    |                                                                                                   |                                                                                                    |                                                                                                    |                          |                                                   |                                                                         |
|                  | 🗸 User ID                                                                                                    | 1                                                                                                 | Stand-in                                                                                                    | From                                                                                                    | date                     | To date                                           | Copy assigned organizations                                             |
|                  | ALICIA                                                                                                    |                                                                                                   | APRIL                                                                                                    | 12/1                                                                                                    | 3/2018                   | 12/13/2018                                        | 0 🗸                                                                     |
|                  | APRIL                                                                                                    |                                                                                                   | dtijssen                                                                                                    | 1/19                                                                                                    | /2019                    | 1/20/2019                                         | $\checkmark$                                                            |
|                  | atayya                                                                                                    | la                                                                                                | acardol                                                                                                    | 10/2                                                                                                    | 1/2019                   | 10/31/2019                                        | $\checkmark$                                                            |
|                  | BENJA                                                                                                    | MIN                                                                                               | CHARLIE                                                                                                    | 10/3                                                                                                    | /2019                    | 10/11/2019                                        |                                                                         |
|                  | CHARL                                                                                                    | IE.                                                                                               | BENJAMIN                                                                                                    | 10/3                                                                                                    | /2019                    | 10/17/2019                                        |                                                                         |
|                  | dtijsse                                                                                                    | n                                                                                                 | Admin                                                                                                    | 1/21                                                                                                    | /2019                    | 1/22/2019                                         | $\checkmark$                                                            |
|                  | JACOB                                                                                                    |                                                                                                   | JEREMYL                                                                                                    | 10/2                                                                                                    | 2/2019                   | 10/31/2019                                        |                                                                         |
|                  | JACOB                                                                                                    |                                                                                                   | nsadaiya                                                                                                    | 10/2                                                                                                    | 2/2019                   | 10/24/2019                                        | $\checkmark$                                                            |
|                  | nsadai                                                                                                    | ya                                                                                                | ALICIA                                                                                                    | 3/14                                                                                                    | /2019                    | 3/30/2019                                         | $\checkmark$                                                            |
|                  | OSCAR                                                                                                    | ł                                                                                                 | JULIA                                                                                                    | 10/2                                                                                                    | 2/2019                   | 10/31/2019                                        | $\checkmark$                                                            |
|                  |                                                                                                    |                                                                                                   |                                                                                                    |                                                                                                    |                          |                                                   |                                                                         |
| ssignmen         |                                                                                                    |                                                                                                   | Validate SoD rules Optio                                                                                                    |                                                                                                    | e 'Accounts receivable p | ayments clerk' contains duty 'Maintain customer p | ayments' and the role 'Accountant' contains duty 'Enable bank managemen |
| signmen          | nt of OSCAR's roles to JULI                                                                                                    |                                                                                                   |                                                                                                    |                                                                                                    | e 'Accounts receivable p | ayments clerk' contains duty 'Maintain customer p | syments' and the role "Accountant" contains duty "Inable bank managemen |
| ssignmen<br>Star | nt of OSCAR's roles to JULI<br>nd-in<br>P Filter<br>V User ID 1                                                                           | A are in violation of SoD rules<br>Stand-in                                                       | : 'SCS-083-Release production ord<br>From date                                                                                | er and move inventory': The rol<br>To date                                                                                   | Copy assigned            |                                                   | syments' and the role "Accountant" contains duty "Inable bank managemen |
| signmen<br>Star  | nd-in Pilter User ID ALICIA                                                                                                    | A are in violation of SoD rules<br>Stand-in<br>APRIL                                              | : 'SCS-083-Release production ord<br>From date<br>12/13/2018                                                                  | er and move inventory': The rol<br>To date<br>12/13/2018                                                                     | Copy assigned            |                                                   | syments' and the role "Accountant" contains duty "Trable bank managemen |
| signmen<br>Star  | nd-in<br>P Filter<br>V User ID T<br>ALICIA<br>APRIL                                                                                       | A are in violation of SoD rules<br>Stand-in<br>APRIL<br>dtijssen                                  | SCS-083-Release production ord<br>From date<br>12/13/2018<br>1/19/2019                                                        | er and move inventory': The rol<br>To date<br>12/13/2018<br>1/20/2019                                                        | Copy assigned            |                                                   | syments' and the role "Accountant" contains duty "Inable bank managemen |
| signmen<br>Star  | nd-in Pilter User ID ALICIA                                                                                                    | A are in violation of SoD rules<br>Stand-in<br>APRIL                                              | : 'SCS-083-Release production ord<br>From date<br>12/13/2018                                                                  | er and move inventory': The rol<br>To date<br>12/13/2018                                                                     | Copy assigned            |                                                   | syments' and the role 'Accountant' contains duty 'Inable bank managemen |
| signmen<br>Star  | nd-in<br>P Filter<br>User ID T<br>ALICIA<br>APRIL<br>atayyala                                                                             | A are in violation of SoD rules<br>Stand-in<br>APRIL<br>dtijssen<br>acardol                       | * \$2\$-083-Release production and<br>From date<br>12/13/2018<br>1/19/2019<br>10/21/2019                                      | er and move inventory). The rol<br>To date<br>12/13/2018<br>1/20/2019<br>10/31/2019                                          | Copy assigned            |                                                   | ayments' and the role 'Accountant' contains duty 'Enable bank managemen |
| signmen<br>Star  | nt of OSCAR's roles to JULIA<br>nd-in<br>2 Filter<br>2 User ID T<br>ALICIA<br>APRIL<br>atayyala<br>BENJAMIN                               | A are in violation of SoD rules<br>Stand-in<br>APRIL<br>dtijssen<br>acardol<br>CHARLIE            | * \$25-083-Release production and<br>From date<br>12/13/2018<br>1/19/2019<br>10/21/2019<br>10/3/2019                          | er and move inventory'. The rol<br>To date<br>12/13/2018<br>1/20/2019<br>10/31/2019<br>10/11/2019                            | Copy assigned            |                                                   | ayments' and the role 'Accountant' contains duty 'Trable bank managemen |
| signmen<br>Star  | nd-in<br>D <sup>2</sup> Filter<br>2 Filter<br>AUCIA<br>APRIL<br>atayyala<br>BENJAMIN<br>CHARUE                                            | A are in violation of 5oD rules<br>Stand-in<br>APRIL<br>dtijsen<br>acardol<br>CHARLIE<br>BENJAMIN | *SC5-083-Release production and<br>From date<br>12/13/2018<br>1/19/2019<br>10/3/2019<br>10/3/2019                             | er and move inventory' The rol<br>To date<br>12/13/2018<br>1/20/2019<br>10/31/2019<br>10/11/2019<br>10/17/2019               | Copy assigned            |                                                   | ayments' and the role 'Accountant' contains duty 'Enable bank managemen |
| ssignmen<br>Star | nd -in<br>OF Filter<br>V User ID 1<br>ALICIA<br>APRIL<br>ATV<br>APRIL<br>ATV<br>ALICIA<br>APRIL<br>ALICIA<br>APRIL<br>CHARLIE<br>dtjissen | Stand-in<br>Stand-in<br>APRIL<br>dtijssen<br>acardol<br>CHARLIE<br>BENJAMIN<br>Admin              | * SCI-083-Release production and<br>From date<br>12/13/2018<br>1/19/2019<br>10/21/2019<br>10/3/2019<br>10/3/2019<br>1/21/2019 | er and move inventory). The rol<br>To date<br>12/13/2018<br>1/20/2019<br>10/11/2019<br>10/11/2019<br>10/17/2019<br>1/22/2019 | Copy assigned            |                                                   | ayments' and the role 'Accountant' contains duty 'Enable bank managemen |

## 3.28 Chart to give an overview of number of users and their last logging details

SCS now comes with a chart to categorize all users with their login details and time series analytics .This helps a lot in both compliance needs and optimizing license costs to deactivate or remove users based on an organization's security policy.

|                                           | Security                                                                         |                                                                        |                                                      |           |      |                          |            |        |
|-------------------------------------------|----------------------------------------------------------------------------------|------------------------------------------------------------------------|------------------------------------------------------|-----------|------|--------------------------|------------|--------|
| ዶ 103  📰 175                              | Requests                                                                         |                                                                        |                                                      |           |      |                          |            |        |
|                                           |                                                                                  | ✓ User ID ↑                                                            | Name                                                 | Email     |      | License type             | Company    | Person |
| sers Roles                                | Scenarios                                                                        | abahlman                                                               | Ard Bahlman                                          | ab        |      | Operations               | DAT        |        |
|                                           | L.                                                                               | acardol                                                                | Adri Cardol                                          | aci       |      | Activity users           | DAT        |        |
| - ©                                       | Users                                                                            | andre.adcalavon                                                        | André Arnaud de Calavon                              | an        | .com | Operations               | DAT        |        |
|                                           | AAD groups                                                                       | atayyala                                                               | Anil Kumar Tayyala (ATAYY.TI)                        | ata       |      | Team members             | dat        |        |
| lew security<br>equest Merge roles        | And groups                                                                       | dvschie<br>evhofwegen                                                  | David van Schie (DVSCH.TI)<br>Eric van Hofwegen      | dv        | 1    | Operations<br>Operations | dat<br>DAT |        |
|                                           | Roles                                                                            | nsadaiya                                                               | Nitish Sadaiya (NSADA.TI)                            | evi<br>ns |      | Operations               | usmf       |        |
| 음 🐯                                       |                                                                                  | Pradeep.Bapna                                                          | Pradeep Kumar Bapna                                  | Pra       | om   | Operations               | DAT        |        |
| 10 VXV                                    | Duties                                                                           | SCS-TSTGroup1                                                          | SCS-TSTGROUP1                                        |           |      | Operations               | DAT        |        |
| ecurity Security<br>xplorer configuration |                                                                                  | SCS-TSTGroup2                                                          | SCS-TSTGROUP2                                        |           |      | Operations               | DAT        |        |
| xplorer configuration                     | Segregation of<br>duties rules                                                   | ✓ vsingh                                                               | Vivek Singh (VSING.TI)                               | vsi       |      | Operations               | dat        |        |
| eate role Import users                    | duties conflicts<br>Stand-ins<br>Data security<br>Snapshots<br>History<br>Charts | Roles History Log<br>Last login date and time<br>11/6/2019 07:48:42 AM | AAD groups<br>Days since last login onlin<br>0 0.000 |           |      |                          |            |        |
| User's last log<br>< 1 mo<br>1 to 3 mo    | in                                                                               |                                                                        |                                                      |           |      |                          |            |        |
| > 3 mo<br>Never Io                        |                                                                                  |                                                                        |                                                      |           |      |                          |            |        |

#### 3.29 Asset classification User Interface

In standard D365FO there is no user interface in D365FO to know asset classification property set on different table fields. SCS now provides user interface, which shows all the fields with their asset classification. You have a chart to get the overview of different asset classification and how many field has the same asset classification. Asset classification is a table field property, classifying type of data it contains. Tagging a column helps easily marking data in scope for GDPR/GxP and many other such compliance regulations.

|                                |             |                      | Asset classification                                                                                                    |
|--------------------------------|-------------|----------------------|----------------------------------------------------------------------------------------------------|
| Tables                         |             |                      |                                                                                                    |
| PFilter                        |             |                      |                                                                                                    |
| Table name                     | Table label | Table ID             |                                                                                                    |
| Accountant_BR                  |             | 6799                 |                                                                                                    |
| AccountantLogisticsLocation    |             | 1315                 |                                                                                                    |
| AccountantLogisticsLoc         | ationR      | 6664                 |                                                                                                    |
| AccountingDistribTmp0          | OrderLi     | 4548                 |                                                                                                    |
| AccountingDistribution         | EventT      | 6373                 |                                                                                                    |
| AccountingDistribution         | Tmp         | 97                   |                                                                                                    |
| AccountingDistribution         | TmpA        | 2882                 |                                                                                                    |
| Asset classification info      |             |                      | Access Control Data Customer Content ECustomerContent                                                                              |
| <ul> <li>Field name</li> </ul> | Field label | Asset classification | End User Identifiable Information End User Identifiable Information (EUII)<br>End User Pseudonymous Identifiers Information (EUPI) |
| CNPJNum_BR                     |             | Customer Content     | Extension ANil Object Metadata Organization Identifiable Information (Oll                                                          |
| CPFNum_BR                      |             | Customer Content     |                                                                                                    |

#### 3.30 A List page with Workflow delegation details

This one is a UI improvements to make it easier for SCS administrators to manage and track "*Workflow Delegations*". Every user has to login by himself to delegate work flow to other user, in D365FO. Now using SCS, administrator can delegate workflow to any user for a particular time period.

Workflow delegation history list page is also there for tracking. You can reach here from the Security and Compliance Module > Inquiries > Workflow delegation and >Workflow delegation history

| ≡  | 🖉 Ed | dit +New 🛍 Delete Options 🔎 |                                                 |                             |                                             |                 |         | * <b>(</b> ] | ♥ ♡ □ × |
|----|------|-----------------------------|-------------------------------------------------|-----------------------------|---------------------------------------------|-----------------|---------|--------------|---------|
| ŵ  | 7    | P Filter                    | Workflow delegation                             |                             |                                             |                 |         |              |         |
| ☆  | -    | 40504                       | Notifications                                   |                             |                                             |                 |         |              |         |
| L) |      | \$0F81                      | Line item workflow notification t<br>Individual | Send notifications in email | Send notifications to Action C<br>Yes       |                 |         |              |         |
| 0: |      | Adri Cardol (ACARD.TI)      |                                                 |                             |                                             |                 |         |              |         |
|    |      | Admin                       | Delegation                                      |                             |                                             |                 |         |              | ^       |
|    |      | Anil Kumar Tayyala (TI)     | + Add  Remove Delegation  Active  Scope Name    | / Delegate                  | Start date/time $\uparrow \bigtriangledown$ | End date/time 🏹 | Enabled |              |         |
|    |      | BENJAMIN                    |                                                 |                             | We didn't find anything to show             | here.           |         |              |         |
|    |      | CHARLIE                     |                                                 |                             |                                             |                 |         |              |         |
|    |      | Daiva Greiciune             | Comment                                         |                             |                                             |                 |         |              |         |
|    |      | Dirk Tijssen (DTIJS.TI)     |                                                 |                             |                                             |                 |         |              |         |
|    |      | Flavin Mikas                |                                                 |                             |                                             |                 |         |              |         |

#### 3.31 User groups – combined two tabs in one

This one is a UI improvements to make it easier for SCS administrators to manage a simplified standard user group's form. Users who are outside the organization hierarchy for budget planning must work with budget plans, you can assign budget plans to user groups. You can also set up restrictions for journal posting that are based on user groups. Users can be added to different groups using same tab. Also in SCS now a list of added users to different groups can be exported to excel using list tab.

Users can be added to different groups using same tab.

|   | +New 🗓 Delete 🛛 O                      | Options 🔎               |      |                |                         |  |
|---|----------------------------------------|-------------------------|------|----------------|-------------------------|--|
| 7 | Users groups                           |                         |      |                |                         |  |
|   | Users groups                           | •                       |      |                |                         |  |
|   | Setup List                             |                         |      |                |                         |  |
|   | ✓ Group ↑ User gro                     | oup name                |      |                |                         |  |
|   | Approvers Project                      | journal approvers gro   |      |                |                         |  |
|   | <ul> <li>Originat Project j</li> </ul> | journal originator gro  |      |                |                         |  |
|   | OverBu Over bu                         | dget processing user    |      |                |                         |  |
|   | TestGro TestGro                        | up1                     |      |                |                         |  |
|   | TestGro TestGro                        | up2                     |      |                |                         |  |
|   |                                        |                         |      |                |                         |  |
|   |                                        |                         |      |                |                         |  |
|   |                                        |                         |      |                |                         |  |
|   |                                        |                         |      |                |                         |  |
|   |                                        |                         |      |                |                         |  |
|   |                                        |                         |      |                |                         |  |
|   | Name                                   | Filter                  |      |                |                         |  |
|   | REMAINING USERS                        | Filter                  |      | SELECTED USERS |                         |  |
|   |                                        | 60504                   |      |                |                         |  |
|   | \$0F81                                 | \$0F81                  |      | Admin          | Admin                   |  |
|   | \$5E39                                 | Anil Kumar Tayyala (A.  |      | atayyala       | Anil Kumar Tayyala (TI) |  |
|   | acardol                                | Adri Cardol (ACARD.TI   | ) (~ | axrunner       | axrunner                |  |
|   | BENJAMIN                               | BENJAMIN                |      |                |                         |  |
|   | CHARLIE                                | CHARLIE                 |      |                |                         |  |
|   | dgre                                   | Daiva Greiciune         |      |                |                         |  |
|   | dtijssen                               | Dirk Tijssen (DTIJS.TI) |      |                |                         |  |

You can reach here from the Security and Compliance Module > Inquiries > User groups

### 4. Bug fixes

### 4.1 Security and compliance studio 10.0.34.39

| ID     | Description                                                                          | Observation                                                                                                    |
|--------|--------------------------------------------------------------------------------------|----------------------------------------------------------------------------------------------------|
| 169679 | CS00225097   Unwanted records created in log                                         | Running a full comparison of two snapshots<br>was generating some false audit log for<br>standard privileges. This has been identified<br>and fixed.      |
| 169725 | CS00225236   Match role functionality is not showing any role, duty, or privilege    | Creating a scenario based on a task recording<br>file that was recorded in a different user<br>language than English was causing the<br>matching to fail. |
| 170823 | CS00225405   privilege not shown when matching roles via a scenario                  | Duties or privileges that were not linked to<br>any role were not shown up in Match Roles<br>functionality. Now these objects will be<br>visible.         |
| 171005 | Internal   Data entity support for user and user role details for security requests. | New data entities added for 'Security requests'.                                                                                                    |

#### 4.2 Security and compliance studio 10.0.32.38

|        | eccarrey and compliance sea                 |                                                      |
|--------|---------------------------------------------|------------------------------------------------------|
| ID     | Description                                 | Observation                                          |
|        | CS00223035   Meaning of any unique          | In specific scenarios the license suggestion         |
|        | license                                     | from Security Explorer was not correct.              |
| 160423 |                                             | Calculating licenses has been improved. <sup>1</sup> |
|        | CS00223817   AD user status sync            | Microsoft users like 'PowerPlatformApp'              |
|        |                                             | which are used specifically by the system to         |
|        |                                             | operate different frameworks were disabled.          |
| 163925 |                                             | Issue has been fixed.                                |
|        | Internal   Error when downloading file      | Some files were throwing a 'Record for ID –          |
|        |                                             | {xxx.xxx.xx.xx.xx} not found'. Error was due         |
|        |                                             | to connection to temp blob. Issue has been           |
| 144592 |                                             | fixed.                                               |
|        | Internal   License calculation not working  | Some activity users were displaying incorrect        |
|        | correctly - 'Activity' license shouldn't be | license.                                             |
| 161013 | included                                    | Issue fixed. <sup>1</sup>                            |
|        | Internal   Implement new form pattern for   | Applying new form patterns to the                    |
| 162939 | vertically scrolling workspaces             | workspaces. They are now displayed vertical          |
|        | Internal   Review licenses on the menu      | Security and Compliance Studio's menu                |
|        | items                                       | items have been reviewed and the user                |
| 164224 |                                             | licenses have been updated accordingly               |
|        | Internal   Merge role wizard -> entity      | Permissions at entity level were not set             |
|        | permissions set wrong on merged role        | correctly when roles were created/modified           |
|        |                                             | using 'Merge role' wizard.                           |
| 165288 |                                             | Issue has been fixed.                                |

<sup>1</sup> Based on support feedback from our customers, we improved the licensing suggestions. Both to get more accurate information, but also we improved the suggestion text. To get the new code working, a new security snapshot should be created first, before running the License updates. Due to ongoing updates and possible bugs from Microsoft, there might be some suggestions wrongly interpreted. In case you find any inconsistent suggestions, please contact To-Increase support, so we can review, improve and contact Microsoft to get better suggestions in future releases.

| 4.3    | Security and compliance st                                                                                   | udio 10.0.31.37                                                                                                    |
|--------|----------------------------------------------------------------------------------------------------|----------------------------------------------------------------------------------------------------|
| ID     | Description                                                                                                  | Observation                                                                                                    |
| 158243 | Internal   Snapshot deletion not working<br>properly                                                         | In specific scenarios the snapshot deletion<br>was not respecting the setting for number of<br>snapshots to keep. Snapshot details were<br>deleted; only headers remained. This issue<br>has been fixed.                                                                                                    |
| 160517 | Internal   A user without system<br>administrator rights can create users and<br>grant the system admin role | There were two places where a security<br>administrator or other custom roles could<br>assign the security role to a user; including<br>himself. When importing users and during<br>the copy security setup, we restricted now<br>the option to copy the system administrator<br>role in case a user is not assigned to the<br>system administrator role.                                                                        |
| 159501 | CS00222903   Can't create a snapshot                                                                         | <ul> <li>When the snapshot creation got interrupted<br/>by e.g. an environment restart or shutdown,<br/>some orphaned records could cause an<br/>error: "Cannot create a record in Privilege –<br/>duty link<br/>(DSMSecurityPrivDutyAssociationHistory).<br/>The record already exists."</li> <li>When starting the snapshot creation, the<br/>records will be cleaned up to prevent the<br/>duplicate record error.</li> </ul> |

#### 4.3 Security and compliance studio 10.0.31.37

#### 4.4 Security and compliance studio 10.0.29.36

| ID     | Description                                                                                                    | Observation                                                                                                   |
|--------|----------------------------------------------------------------------------------------------------|----------------------------------------------------------------------------------------------------|
| 153855 | Internal   Synchronize the group users<br>with AD group members batch runs into<br>error when Import roles parameter is<br>activated. | Enchanced error handle to provide more<br>information when an user fails to be<br>imported from azure groups. |
| 151835 | Internal   Data source fields not<br>recognised during direct role import                                                             | Changes over the data source fields are not detected during direct role import.                               |

#### 4.5 Security and compliance studio 10.0.28.34

| ID     | Description                              | Observation                                     |
|--------|------------------------------------------|-------------------------------------------------|
|        | CS00221370   Incorrect user security log | Now shows the correct log items                 |
| 145372 | in SCS                                   |                                                 |
|        | CS00221689   Issue with Licensing        | If snapshot is in queue and due to start in the |
|        | framework                                | upcoming 30 mins, the refresh license job       |
| 146730 |                                          | cannot be set to start.                         |

| 147973 | CS00221859   The "Copy security setup"<br>functionality on users also copies disabled<br>roles | Disabled users are not copied anymore.                                                                                             |
|--------|------------------------------------------------------------------------------------------------|----------------------------------------------------------------------------------------------------|
| 144053 | CS00212605   New license type                                                                  | Changes made to license display and calculation. The security explorer now shows recommendations for the base and attach licenses. |

#### 4.6 Security and compliance studio 10.0.27.33

| ID     | Description                                                                           |
|--------|---------------------------------------------------------------------------------------|
|        | CS00221640   SCS user log does not record user role changes when using "Copy security |
| 146434 | setup". This has been fixed now.                                                      |

#### 4.7 Security and compliance studio 10.0.26.32

| ID     | Description                                                                     |
|--------|---------------------------------------------------------------------------------|
| 143052 | CS00214823   Security and Compliance Studio 10.0.22.27 (isv)                    |
| 144943 | CS00220293   Add multiple selections to the enhanced SOD                        |
| 145090 | CS00220439   Changing operations license type on read only objects for SCS tool |

#### 4.8 Security and compliance studio 10.0.26.31

| ID     | Description                                                                            |
|--------|----------------------------------------------------------------------------------------|
|        | CS00218247   No security change logging when importing security roles while running in |
| 144620 | background                                                                             |

#### 4.9 Security and compliance studio 10.0.25.30

| ID     | Description                                                     |
|--------|-----------------------------------------------------------------|
| 124413 | CS00164201   SCS - Role Export / Import Generating New AOT Name |

#### 4.10 Security and compliance studio 10.0.24.29

| ID     | Description                                                                        |  |
|--------|------------------------------------------------------------------------------------|--|
| 140218 | CS00208843   Rename of Group in Azure is not complete in D365                      |  |
|        | CS00208677   Table securable objects shown as a menu item display in the securable |  |
| 140147 | objects grid when the matching role functionality is used.                         |  |

### 4.11 Security and compliance studio 10.0.22.27

| ID     | Description                                                          |
|--------|----------------------------------------------------------------------|
| 124414 | CS00162740   SCS - Unable To Add Alert (Workflow Delegation History) |

#### 4.12 Security and compliance studio 10.0.18.1

| ID | Description                                                                                 |
|----|---------------------------------------------------------------------------------------------|
|    | No external bug has been reported in the last release ! We dont list down the internal bugs |
|    | fixed in the release notes.                                                                 |

#### 4.13 Security and compliance studio 10.0.12.5

| ID     | Description                                                                            |
|--------|----------------------------------------------------------------------------------------|
| 124417 | CS00162914   Security request on the user does not open the specific security request. |

#### 4.14 Security and compliance studio 10.0.12.4

| ID     | Description                                                                         |
|--------|-------------------------------------------------------------------------------------|
|        | CS00164486 - User security log does not work when a data management import has been |
| 124416 | used                                                                                |

#### 4.15 Security and compliance studio 10.0.12.3

| ID | Description                                                                                                    |
|----|----------------------------------------------------------------------------------------------------|
|    | No external bug has been reported in the last release ! We dont list down the internal bugs fixed in the release notes. |

#### 4.16 Security and compliance studio 10.0.12.2

| ID     | Description                                                                                   |
|--------|-----------------------------------------------------------------------------------------------|
| 121625 | CS00155216 - Amended Master Roles Not Removing Privileges During Export / Import Into New Sys |

#### 4.17 Security and compliance studio 10.0.12.1

| ID     | Description                                                                          |
|--------|--------------------------------------------------------------------------------------|
| 119466 | CS00150048-New User Import - Assign Organisations Based on Existing User Not Working |
| 119596 | CS00150823-Apply Active Directory Status - Using AAD Email Address Not UPN/Alias     |

#### 4.18 Security and compliance studio 10.0.10.1

| ID     | Description                                                                  |
|--------|------------------------------------------------------------------------------|
|        | CS00144263-Enhanced SoD not showing display menu items when setting up, only |
| 115373 | action/output                                                                |

#### 4.19 Security and compliance studio 10.0.6.11

| ID     | Description                                                                        |
|--------|------------------------------------------------------------------------------------|
| 109266 | CS00130218-Alert rule on SCS audit log table email contains no further information |
| 113069 | CS00140037-SCS Parameter - Warning Dialogue Spelling Mistake                       |

#### 4.20 Security and compliance studio 10.0.6.10

| ID     | Description                                              |
|--------|----------------------------------------------------------|
| 108559 | CS00128698-DSM Tables growing rapidly (V10.0.6.6)        |
| 108471 | CS00128399-Export and import of security scenarios fails |

108836 CS00129465-TI SCS Parameters Data Entity Missing Fields

#### 4.21 Security and compliance studio 10.0.6.9

| ID     | Description                                                                        |
|--------|------------------------------------------------------------------------------------|
| 103912 | CS00121877-Blank securable objects on certain task recordings                      |
| 104104 | CS00121887-When importing security scenarios, in some cases file relations is lost |

#### 4.22 Security and compliance studio 10.0.6.8

| ID    | Description                                                |
|-------|------------------------------------------------------------|
| 99355 | CS00107517-SCS Role Export - Not Including "Form Controls" |

#### 4.23 Security and compliance studio 10.0.6.7

| ID     | Description                                                                                                    |
|--------|----------------------------------------------------------------------------------------------------|
| 87380  | CS00080500: Sensitive Access Users Not Showing on Form                                                                                                    |
| 100873 | CS00111593-Security Snapshot Will Not Run In Batch Mode                                                                                                    |
| 100974 | CS00111816-"Corrupted Data Batch Fix" Doesn't Remove SCS Parameters                                                                                                    |
| 100323 | CS00111058-Create the batch job for role import and export                                                                                                    |
| 101229 | CS00112112-SCS Periodic AAD Sync Disabled Admin Account                                                                                                    |
| 101712 | CS00114631- cannot create snapshots. It throws an error "Cannot create a record in License roles for user (DSMSecurityRoleUserAssociationHistory). The record already exists. |
| 101897 | CS00114717-SCS Role Export Not Including Sub Roles                                                                                                    |
| 101957 | CS00115222-"Migrate scenario data" batch job throws error                                                                                                    |
| 100837 | CS00109162-Asset Classification - Re-Running "Rebuild asset classification" periodic job                                                                                      |
| 100836 | CS00111408-Sensitive Data Access Configuration Lost During Application Update                                                                                                 |

#### 4.24 Security and compliance studio 10.0.6.6

| ID     | Description                                |
|--------|--------------------------------------------|
| 100323 | CS00111058-Unable To Import Security Roles |

### 4.25 Security and compliance studio 10.0.6.5

| ID    | Description                                                                        |
|-------|------------------------------------------------------------------------------------|
| 84033 | CS00106681-SCS parameters page should be independent of the company                |
| 98372 | CS00104154-Entity "task recording step" is marked as obsolete                      |
| 99360 | CS00107418-Import Roles - Name is already in use                                   |
| 99496 | CS00106272-Security administrator are able to add System administrator to own user |

#### 4.26 Security and compliance studio 10.0.6.4

| ID    | Description                                                                           |
|-------|---------------------------------------------------------------------------------------|
| 97753 | CS00102923: DSMAOTMenuItemsTable.AOTName Limited to 60 characters                     |
| 98176 | CS00103892-New indexes introduced in SCS 10.6.3 is causing environments to not update |

97110 CS00101145: FW: Issue in SCS for customer DFDS Group on renaming scenarios

#### 4.27 Security and compliance studio 10.0.6.3

| ID    | Description                                                                                  |
|-------|----------------------------------------------------------------------------------------------|
| 95300 | CS00097146: Entities are being added as table permissions rather than entities on Merge role |
| 95306 | CS00097144: Form controls being created with the incorrect table name                        |
| 95373 | CS00090408: Sensitive Data Access Hex Colour Using Incorrect Parameter                       |

#### 4.28 Security and compliance studio 10.0.6.2

| ID    | Description                                                                                     |
|-------|-------------------------------------------------------------------------------------------------|
| 91326 | CS00089115: Remove excess entry points only gives grant to Delete and not Read Update<br>Create |
| 48279 | CS00089476: SCS - Data Management Template                                                      |

#### 4.29 Security and compliance studio 10.0.6.1

| ID    | Description                                                                              |
|-------|------------------------------------------------------------------------------------------|
|       | Purchased license count setup: License information is now stored at admin.Microsoft.com. |
|       | SCS now provides an option to administrator to setup the purchased license value in SCS. |
| 81072 | Purchased license value is used in license optimization workspace.                       |
| 86619 | CS00080538 – Security Explorer- No colored icon for "Tem Member" license type.           |
| 86627 | CS00079152 – Apply Active Directory User Status – Authentication Method                  |

#### 4.30 Security and compliance studio 10.0.3.3

| ID    | Description                                                                               |
|-------|-------------------------------------------------------------------------------------------|
| 83602 | <ul> <li>Standard Import user menu item is not visible if SCS license expired.</li> </ul> |

#### 4.31 Security and compliance studio 10.0.3.2

| ID    | Description                             |
|-------|-----------------------------------------|
| 77956 | CS00069693 – License Count Data Source. |

#### 4.32 Security and compliance studio 10.0.3.1

| ID    | Description                                         |
|-------|-----------------------------------------------------|
| 77954 | CS00070995 – Pin privilege is not working properly. |
| 77957 | CS00069700 – SCS-Table recording issue.             |

#### 4.33 Security and compliance studio 10.0.1.3

## ID Description No external bug has been reported in the last release ! We dont list down the internal bugs fixed in the release notes.

#### 4.34 Security and compliance studio 10.0.1.2

ID Description

No external bug has been reported in the last release ! We dont list down the internal bugs fixed in the release notes.

#### 4.35 Security and compliance studio 10.0.1.1

| ID | Description                                                                                                    |
|----|----------------------------------------------------------------------------------------------------|
|    | No external bug has been reported in the last release ! We dont list down the internal bugs fixed in the release notes. |
|    |                                                                                                    |

#### 4.36 Security and compliance studio 81.3.2.1

| ID    | Description                                                                                |
|-------|--------------------------------------------------------------------------------------------|
| 68669 | TI-12573-X5J6 - Merger role functionality is assigning the higher level of access if read. |
| 70101 | TI-12768-F2K5 - Cannot import security object having name more than 30 characters.         |
| 71286 | TI-12922-K0V1 - Security setup to GOLD at EQIN.                                            |

#### 4.37 Security and compliance studio 81.3.1.1

| ID    | Description                                                                              |
|-------|------------------------------------------------------------------------------------------|
| 68926 | TI-12597-S1R0 Merger role functionality is assigning the higher level of access if read. |

#### 4.38 Security and compliance studio 81.2.1.1

| ID    | Description                                           |
|-------|-------------------------------------------------------|
| 67975 | TI-12427-X2X7 Issue with security role export         |
| 68381 | TI-12526-Q4F4 'Not part of current AOT configuration' |

#### 4.39 Security and compliance studio 81.1.2.1

| ID    | Description                                                               |
|-------|---------------------------------------------------------------------------|
| 67640 | TI-12373-Q2R9 Add securable objects outside privileges to a new privilege |
| 66654 | TI-12213-S8Q4 Add table permissions to role or privilege                  |

#### 4.40 Security and compliance studio 81.1.1.1

| ID    | Description                                                               |
|-------|---------------------------------------------------------------------------|
| 67640 | TI-12373-Q2R9 Add securable objects outside privileges to a new privilege |
| 66654 | TI-12213-S8Q4 Add table permissions to role or privilege                  |

#### 4.41 Security and compliance studio 81.20.3.1

| ID    | Description                                            |
|-------|--------------------------------------------------------|
| 67267 | TI-12287-S1G1 Matched control is not part of privilege |

# 4.42 Security and compliance studio 81.20.2.2 \*(This build was created as the earlier deployable package had some issues)

| ID    | Description                                                  |
|-------|--------------------------------------------------------------|
| 66652 | TI-12204-S3M9 Audit log duplicate records as coming from AOT |
| 66653 | TI-12205-P0Y5 User audit log not working properly            |

| 66654                                                                                                    | 4 TI-12213-S8Q4 Add table permissions to role or privilege |  |
|----------------------------------------------------------------------------------------------------|------------------------------------------------------------|--|
| 66533                                                                                                    | 5533 TI-12179-C0V4 Error on security role import.          |  |
| Note: For Bug 66533 and BUG 66652 requires immediately after installation running of the "Clean Demo Data" batch program and thereafter creating a snapshot. |                                                            |  |

#### 4.43 Security and compliance studio 81.20.2.1

| ID    | Description                                                                              |  |
|-------|------------------------------------------------------------------------------------------|--|
| 66652 | TI-12204-S3M9 Audit log duplicate records as coming from AOT                             |  |
| 66653 | TI-12205-P0Y5 User audit log not working properly                                        |  |
| 66654 | TI-12213-S8Q4 Add table permissions to role or privilege                                 |  |
| 66533 | TI-12179-C0V4 Error on security role import.                                             |  |
|       | Note: For Bug 66533 and BUG 66652 requires immediately after installation running of the |  |
|       | "Clean Demo Data" batch program and thereafter creating a snapshot.                      |  |

#### 4.44 Security and compliance studio 81.20.1.1

| ID | Description                                                                                 |
|----|---------------------------------------------------------------------------------------------|
|    | No external bug has been reported in the last release ! We dont list down the internal bugs |
|    | fixed in the release notes.                                                                 |

### 4.45 Security and compliance studio 1804.15.2.1

| ID                                                                                                    | Description                                                         |  |
|----------------------------------------------------------------------------------------------------|---------------------------------------------------------------------|--|
| 61572                                                                                                    | TI-11605-D4L0 Creating new role with exact access level not working |  |
| 62494                                                                                                    | TI-11720-N4Y4 SCS Installation issue                                |  |
| Note: Bug 62494 requires the one time running of a job to update the data model changes.<br>Instructions for the same are given in the known issues section. |                                                                     |  |

### 4.46 Security and compliance studio 1804.15.1.1

| ID | Description                                                                                                    |
|----|----------------------------------------------------------------------------------------------------|
|    | No external bug has been reported in the last release ! We dont list down the internal bugs fixed in the release notes. |

### 4.47 Security and compliance studio 1712.12.1.1

| ID | Description                                                                                 |
|----|---------------------------------------------------------------------------------------------|
|    | No external bug has been reported in the last release ! We dont list down the internal bugs |
|    | fixed in the release notes.                                                                 |

### 5. Changed or deprecated features

### 5.1 Deprecated features 10.0.31.37

| Feature                               | Notes                                                                                                    |
|---------------------------------------|----------------------------------------------------------------------------------------------------|
| Create role from<br>duties/privileges | The functionality was broken and is now replaced with the new<br>Security role wizard which has more enhanced features; also for<br>updating roles instead of only creating new security roles. See also<br>the what's new section in this document. |

#### 5.2 Deprecated features older versions

| Feature                         | Notes                                                                                                    |
|---------------------------------|----------------------------------------------------------------------------------------------------|
| License model                   | A single license enables the full functionality of Security and<br>Compliance Studio, as opposed to separate security and audit<br>licenses used in Dynamic Security Management on AX 2012.                    |
| Security Tree                   | The security and license type explorer tree has been replaced with<br>a list based Security explorer form which provides list based insight<br>into user, role, duty, privilege and entry point relationships. |
| Active Directory Users overview | The AD group related features has been deprecated in D365 for<br>Finance and Operations because those are no longer relevant.                                                                                  |
| AD group membership information | The AD group related features has been deprecated in D365 for Finance and Operations because those are no longer relevant.                                                                                     |

### 6. Known issues

- 1. The license recommendations provided in the security explorer form might show incorrect recommendations in case of custom roles. We are working on a solution where the information is easy to read and understand.
- 2. In case you are using Microsoft demo data; first "Clean DEMO data base" as the current DEMO database from Microsoft is coming with some corrupt security data. Few privileges and duties have been deleted from AOT, but still exist in the table. So now the table has the record and the privilege/duty does not exist in AOT and this causes errors. This job will clean up this corrupt data so that you don't get any error while working on Security and compliance studio. Path: Security and Compliance -> Periodic Tasks -> Clean DEMO database.
- 3. Bug 62494 requires the one time running of a batch program to update the data model changes. Instructions are as below:

For the users that are trying to update Security and Compliance Studio to the update 15 and encountered the following error, below are the steps needed in order to not lose any data from production environments:

"ALTER TABLE ALTER COLUMN ENTRYPOINTNAME failed because one or more objects access this column.

ALTER TABLE DSMSECURITYENTRYPOINTPRIVASSOCIATION ALTER COLUMN ENTRYPOINTNAME NVARCHAR(255) NOT NULL;

UPDATE SQLDICTIONARY SET STRSIZE = 255, RIGHTJUSTIFY = 0, FIELDTYPE = 0 WHERE NAME = 'EntryPointName' AND TABLEID = 19484"

#### Steps:

1. Navigate to **Security and Compliance Studio** -> **Security** -> and open **Parameters** form.

On this form a new tab called "Migration" will be available (see figure 1)

\*NOTE: this option will be available only if you have data into the "DSMSecurityEntryPointPrivAssociation" table (the table from the error above).

| Dynamics 365 | Finance and Operations            |                                                    |
|--------------|-----------------------------------|----------------------------------------------------|
| Save OPTIONS | م                                 |                                                    |
| Security and | d compliance studio pai           | ameters                                            |
| General      | Setup gene<br>Prefix              | ral information for Security and Compliance studio |
| Migration    | SCS_                              | red duties and pri                                 |
|              | Yes +                             |                                                    |
|              | Color Hex                         | *<br>IFBF                                          |
|              | INITIALIZE SC<br>Lock 'Initialize | IT AUDIT<br>Security and com                       |
|              | No ( SNAPSHOTS                    | D                                                  |
|              | Limit number                      | of snapshots                                       |
|              |                                   |                                                    |

Fig. 1 New tab in SCS Parameters form

2. On this tab a new button is available and it's called "Migrate data". Click this button in order to move data (see figure 2)

| ```                                       | 0 /           |                                |  |
|-------------------------------------------|---------------|--------------------------------|--|
| 🗟 S                                       | ave OPTIONS 🔎 |                                |  |
| Security and compliance studio parameters |               |                                |  |
|                                           | General       | Migrate data to newest version |  |
|                                           | Migration     | Migrate data                   |  |
|                                           |               |                                |  |
|                                           |               |                                |  |

Fig. 2 "Migrate data" button on SCS Parameters form

3. The process of moving data will start and it will take few seconds / minutes, depending of the amount of data that you have.

After the process is finished a message to restart the D365 user interface will be displayed and the "Migration" tab will not be available anymore (see figure 3)

| Bave OPTIONS ₽                                 |                                                                                                    |  |
|------------------------------------------------|----------------------------------------------------------------------------------------------------|--|
| () Migration done. Please restart your D365 UI |                                                                                                    |  |
| Security and compliance :                      | studio parameters                                                                                                    |  |
| General                                        | Setup general information for Security and Compliance studio  Prefix SCS_ Color for covered duties and pri Yes  Ves  Color Hex #  GDBFBF  Color Hex #  GDBFBF  Color Hex #  Color Hex #  Colo |  |

Fig. 3 "Migration" tab not available anymore after moving data